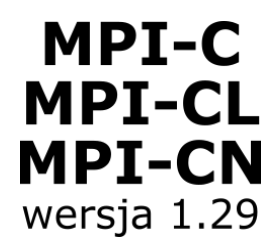

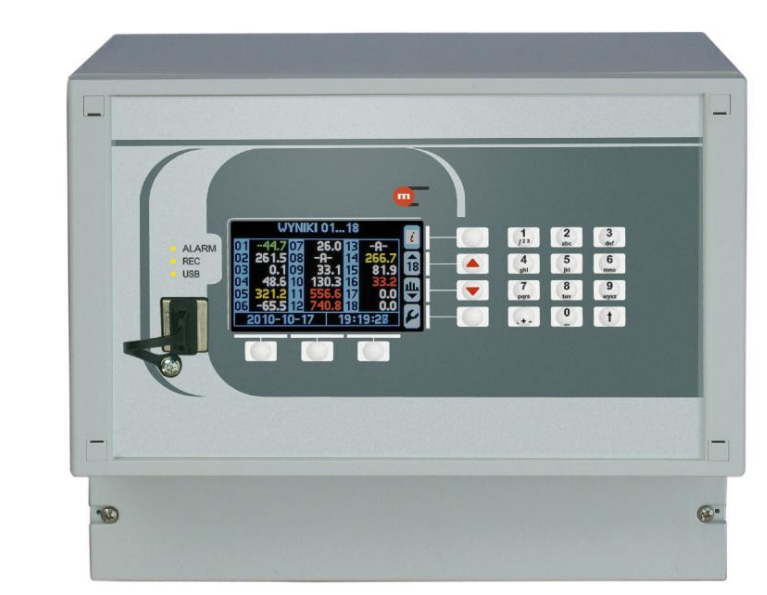

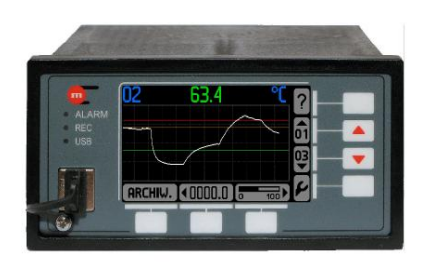

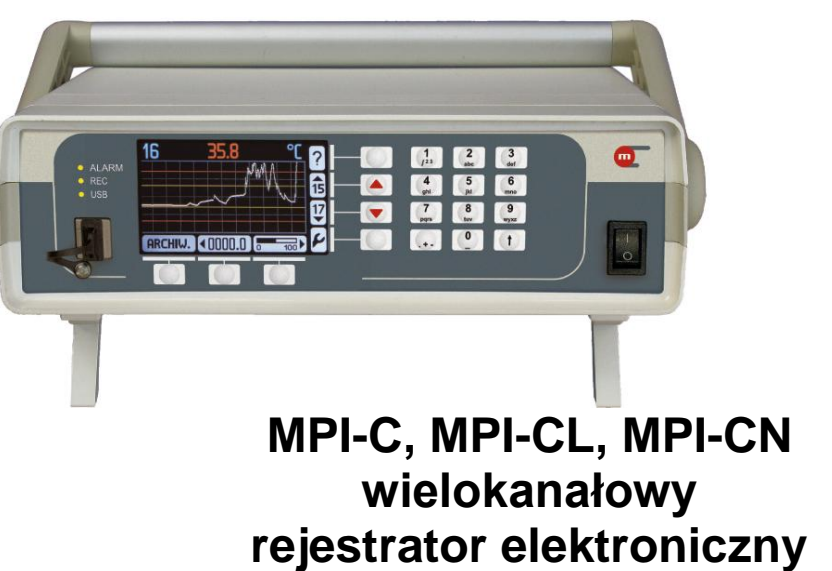

# **INSTRUKCJA OBSŁUGI**

**Data opracowania: 180601PL**

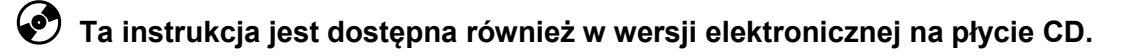

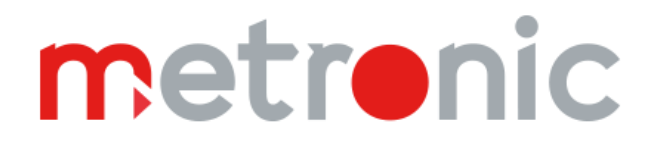

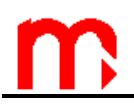

**Przed przystąpieniem do instalacji urządzenia należy dokładnie przeczytać całość instrukcji, w szczególności zaś punkty poświęcone bezpieczeństwu.**

**Urządzenie zostało wyprodukowane zgodnie z wymogami dyrektyw Unii Europejskiej.**

**Instrukcja powinna być przez cały czas przechowywana w bezpiecznym miejscu w pobliżu miejsca instalacji urządzania.**

## **Informacja producenta**

Producent zastrzega sobie prawo do dokonywania zmian niektórych funkcji w związku z ciągłym udoskonalaniem konstrukcji przyrządu.

## **SPIS TREŚCI**

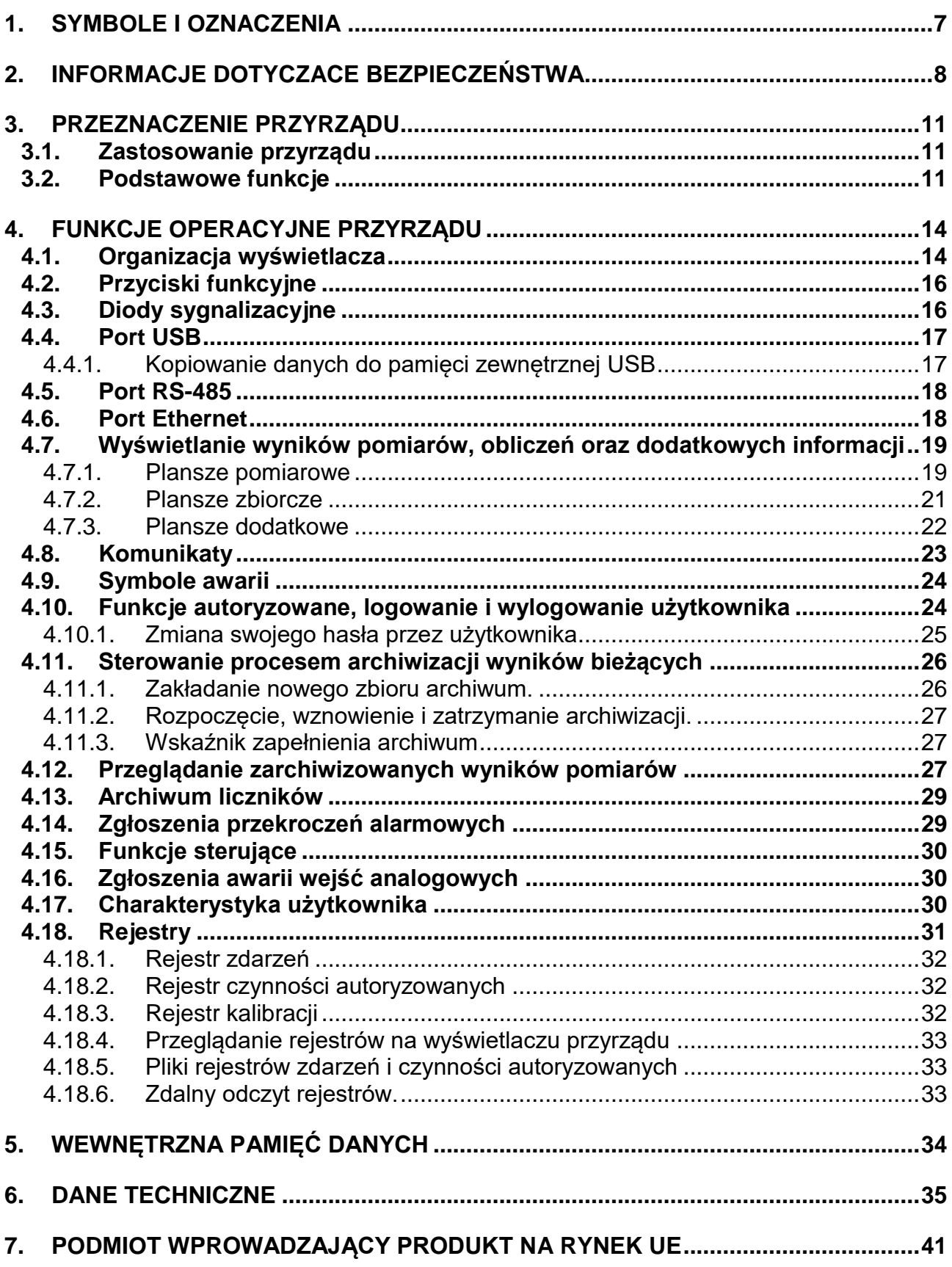

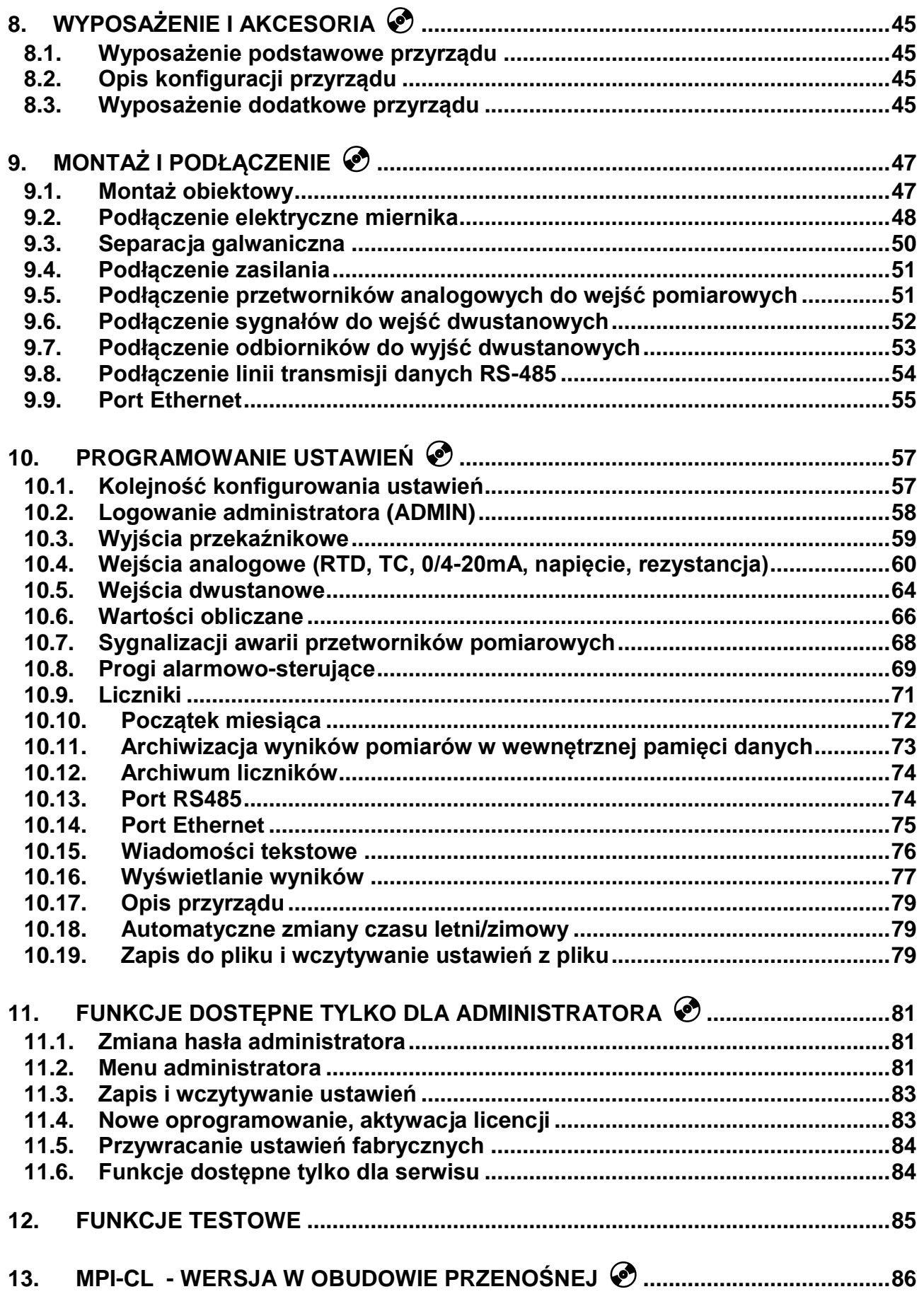

# **MPI-C / MPI-CL / MPI-CN**

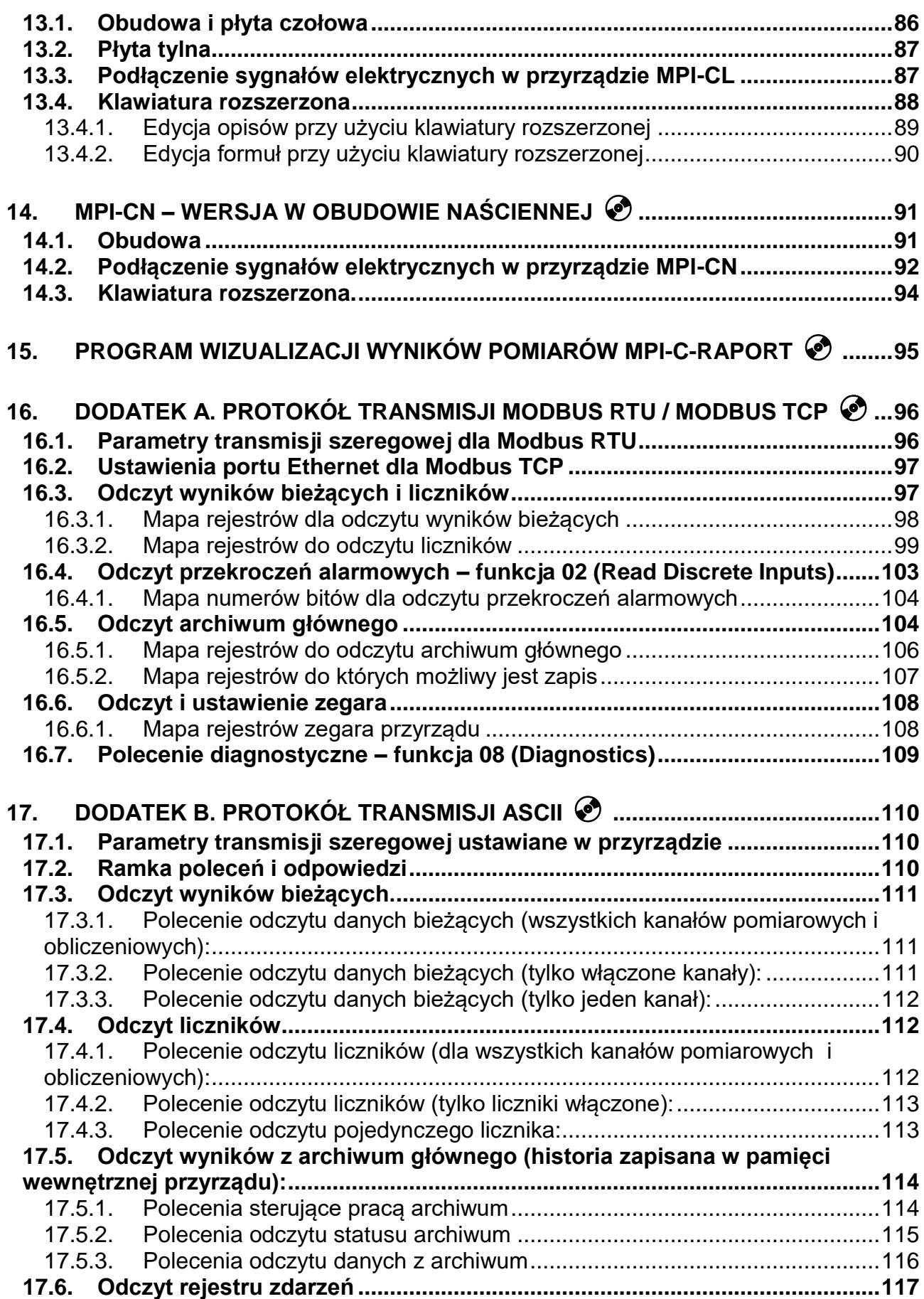

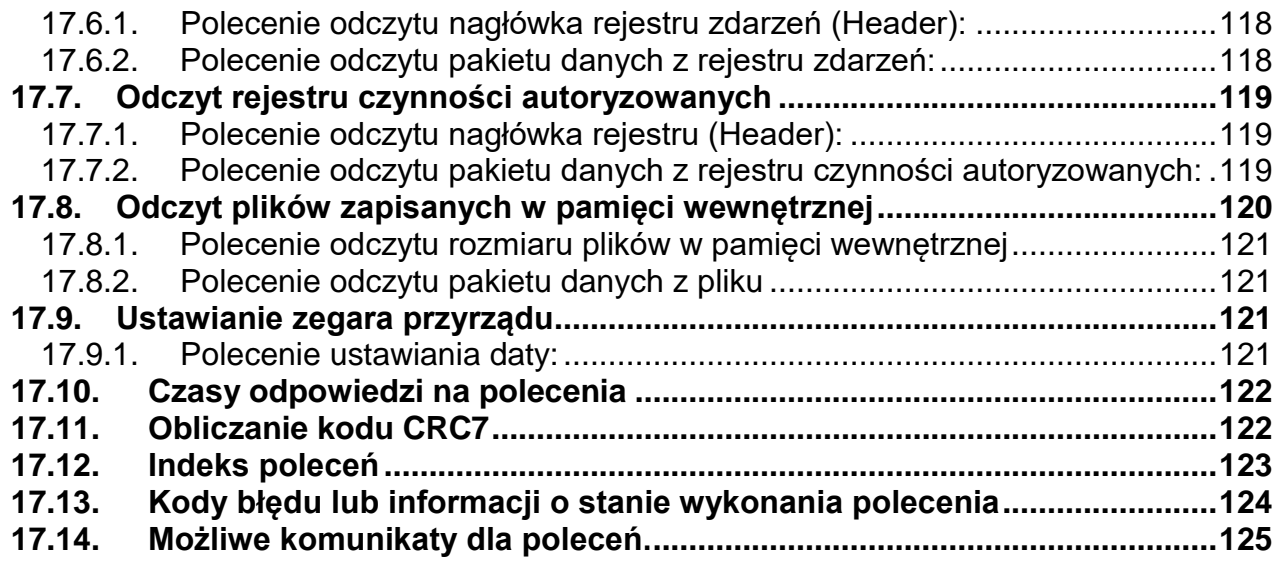

Rozdziały instrukcji oznaczone symbolem  $\circledbullet$ znajdują się wyłącznie w elektronicznej wersji na płycie CD-ROM dostarczanej wraz z przyrządem.

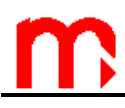

# <span id="page-6-0"></span>**1. SYMBOLE I OZNACZENIA**

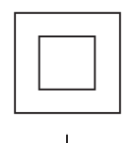

Sprzęt chroniony przez podwójną izolację lub wzmocnienie izolacji.

Zacisk uziemienia (masy), umożliwia poprawną pracę produktu. Nie używać w celu zapewnienia bezpieczeństwa elektrycznego.

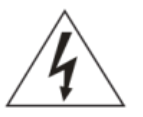

Uwaga, niebezpieczeństwo porażenia prądem.

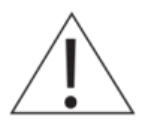

Uwaga, ryzyko niebezpieczeństwa, patrz dołączona dokumentacja.

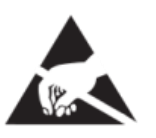

Uwaga, wyładowania elektrostatyczne obwodów wrażliwych. Nie dotykać i nie obsługiwać urządzenia bez odpowiednich środków ostrożności przeciwko wyładowaniom elektrostatycznym.

**!**

Ważne uwagi i informacje.

# <span id="page-7-0"></span>**2. INFORMACJE DOTYCZACE BEZPIECZEŃSTWA**

Bezpieczne używanie produktu może być zagwarantowane tylko wtedy, gdy jest on poprawnie zainstalowany, uruchomiony, używany i utrzymywany przez wykwalifikowany personel (więcej informacji w kolejnych podrozdziałach) zgodnie z instrukcją obsługi. W celu uniknięcia zagrożenia konieczne jest również spełnienie ogólnych zaleceń dotyczących narzędzi i urządzeń zabezpieczających.

## **Uwaga**

Używanie produktu inaczej, niż jako rejestrator danych lub niepoprawna instalacja produktu, wszelkiego typu modyfikacje produktu lub naprawy niezgodne z poniższą instrukcją mogą:

- spowodować uszkodzenie produktu lub mienia,
- być przyczyną urazów lub śmierci personelu,
- $\bullet$  unieważniają oznaczenie  $\zeta \epsilon$ .
- spowodować utratę gwarancji

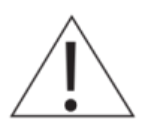

#### **Należy odłączyć napięcie zasilające przed otwarciem obudowy produktu.**

# **UWAGA**

Produkt jest zgodny z następującymi dyrektywami i normami zharmonizowanymi: Kompatybilność elektromagnetyczna (2014 / 30 / CE), spełniając standardy:

- Odporność EN 61326-1:2013 Tabela 2.
- Emisja przewodzona i promieniowana Grupa1 klasa A zgodnie z EN 55011:2009+A1:2010.

Dyrektywa LVD 2014/35/EC (dla przyrządów MPI-CN, MPI-CL) zgodnie z następujący mi standardami:

• Kategoria przepięcia II, stopień zanieczyszczenia 2, zgodnie z EN 61010-1\_2010 Dyrektywa RoHS 2011/65/UE

Produkt może być narażony na zakłócenia powyżej limitów EN 61326, jeżeli:

- Produkt lub jego okablowanie jest umieszczony w pobliżu nadajnika radiowego.
- W napięciu zasilającym pojawiają się nadmierne zakłócenia. Zabezpieczenia linii zasilającej (AC) powinny być zamontowane, jeżeli zakłócenia napięcia zasilającego są prawdopodobne. Zabezpieczenia powinny łączyć filtrowanie, tłumienie, ograniczniki przepięć i impulsów.
- Telefony komórkowe i radia przenośne mogą powodować zakłócenia, jeżeli są używane w odległości do około 1m od produktu lub jego okablowania. Rzeczywisty konieczny dystans będzie się różnić w zależności od instalacji i mocy nadajnika.

## **Przeznaczenie**

- Sprawdź czy produkt jest odpowiedni do zastosowania w danej aplikacji.
- Ustal prawidłowe położenie instalacji.

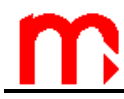

 Przed przystąpieniem do montażu produktów Metronic AKP należy wziąć pod uwagę wszelkie ograniczenia środowiskowe urządzeń, wyszczególnione w instrukcji.

#### **Dostęp**

Zapewnić bezpieczny dostęp i w razie potrzeby bezpieczną platformę roboczą (odpowiednio strzeżoną) przed przystąpieniem do pracy z urządzeniem.

#### **Oświetlenie**

Zapewnić odpowiednie oświetlenie, zwłaszcza tam, gdzie wymagane są szczegółowe lub skomplikowane prace.

#### **Niebezpieczne otoczenie wokół produktu**

Należy rozważyć: obszary zagrożone wybuchem, brak tlenu (np. zbiorniki, wyrobiska), niebezpieczne gazy, ekstremalne temperatury, gorące powierzchnie, zagrożenie pożarowe (np. podczas spawania), nadmierny hałas, ruchy maszyn.

#### **System**

Należy rozważyć wpływ na cały proponowany układ pracy. Czy wszelkie proponowane działania nie wywoła niebezpieczeństwa dla żadnej innej części systemu lub personelu?

Niebezpieczeństwo może obejmować izolacje otworów lub urządzeń zabezpieczających lub uczynienie nieskutecznymi kontroli i alarmów.

#### **Narzędzia i materiały eksploatacyjne**

Przed rozpoczęciem pracy należy upewnić się, że są dostępne odpowiednie narzędzia i/lub materiały eksploatacyjne.

#### **Odzież ochronna**

Należy rozważyć czy osoby przebywające w pobliżu nie potrzebują odzieży ochronnej do ochrony przed niebezpieczeństwami, np. chemikaliami, niską/wysoką temperaturą, promieniowaniem, hałasem, spadającymi przedmiotami i zagrożeniami dla oczu i twarzy.

#### **Zezwolenia na pracę**

Wszystkie prace muszą być przeprowadzane lub nadzorowane przez odpowiednio kompetentną osobę. Pracownicy montażu i obsługi powinni być przeszkoleni w prawidłowym wykorzystaniu produktu zgodnie z Instrukcją Instalacji i Konserwacji. Jeżeli wdrożony jest system formalnego "zezwolenia na pracę" musi być on przestrzegany. Jeżeli nie ma takiego systemu, zalecane jest, aby osoba odpowiedzialna wiedziała, jakie prace są przeprowadzane i w razie konieczności zorganizowała asystenta, którego podstawowym obowiązkiem jest dbanie o bezpieczeństwo.

Jeżeli to konieczne należy umieścić napis "Uwaga niebezpieczeństwo".

#### **Magazynowanie**

Jeśli urządzenie ma być przechowywany przez pewien czas przed rozpoczęciem montażu, należy przestrzegać warunków prawidłowego magazynowania. Urządzenie powinno być przechowywanie w temperaturze z zakresu od -30 ° C do 70 ° C i przy wilgotności względnej utrzymującej się w granicach od 5% do 95% (bez kondensacji).

Przed zainstalowaniem i podłączeniem zasilania należy upewnić się, że wewnątrz urządzenia nie doszło do kondensacji.

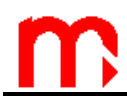

#### **Czyszczenie i konserwacja**

Produkty Mertonic AKP nie wymagają żadnych prac konserwacyjnych poza okresową wymianą baterii. Przewidywany czas pracy baterii to 10 lat po upływie, których należy zwrócić się do producenta w celu dokonania wymiany.

Od czasu do czasu należy wyczyścić obudowę urządzenia suchą, miętką tkaniną. Do czyszczenia urządzenia nie wolno stosować rozpuszczalników ani materiałów ściernych. Mogą one, bowiem spowodować przebarwienia lub zarysować powierzchnie urządzania.

#### **Sprzedaż**

MPI-C / MPI-CN / MPI-CL zawiera baterię. Przy sprzedaży urządzenia lub podzespołu należy podjąć odpowiednie środki ostrożności zgodnie z lokalnymi / krajowymi przepisami. O ile nie zaznaczono inaczej w instrukcji instalacji i konserwacji, z wyjątkiem baterii, produkt nadaje się do recyklingu i nie przewiduje się zagrożenia ekologicznego związanego z jego sprzedażą pod warunkiem zachowania należytej staranności.

#### **Zwracanie produktu**

Klienci i dystrybutorzy muszą pamiętać, że zgodnie z europejskim prawem dotyczącym zdrowia, bezpieczeństwa i ochrony środowiska, zwracając produkty do Metronic AKP należy dostarczyć informacje na temat wszelkich zagrożeń i środków ostrożności, które należy podjąć ze względu na pozostałości zanieczyszczeń lub uszkodzenia mechaniczne, które mogą stanowić niebezpieczeństwo dla zdrowia, bezpieczeństwa lub środowiska. Informacje te muszą być dostarczone w formie pisemnej, włączając karty charakterystyki jakichkolwiek substancji uznawanych za niebezpieczne lub potencjalnie niebezpieczne.

#### **Przed wysyłką każde urządzenie Metronic AKP jest sprawdzane i kalibrowane w celu zapewnienia poprawności jego działania.**

#### **UWAGA**

W momencie odbioru, każda paczka powinna być sprawdzana pod kontem ewentualnego uszkodzenia przesyłki.

Należy również dokładnie sprawdzić zawartość opakowania i porównać stan faktyczny wyposażenia z listą, wyszczególnionych w kolejnym rozdziale, elementów [\(8.1.](#page-44-1)). W wypadku uszkodzenia lub stwierdzenia braku elementów należy, w obecności przewoźnika, sporządzić odpowiedni protokół, który powinien być opatrzony datą odbioru oraz podpisem doręczyciela przesyłki.

# <span id="page-10-0"></span>**3. PRZEZNACZENIE PRZYRZĄDU**

#### <span id="page-10-1"></span>**3.1. Zastosowanie przyrządu**

MPI-C / MPI-CL / MPI-CN jest wielokanałowym mikroprocesorowym przyrządem pomiarowym z elektroniczną rejestracją wyników. Przyrząd przeznaczony jest do pomiaru sygnałów procesowych w instalacjach przemysłowych, temperatur oraz innych wielkości fizycznych przetworzonych na standardowy sygnał prądowy 0/4-20mA, jak wilgotność, ciśnienie, przepływ, poziom, skład chemiczny, itp. Ze względu na budowę toru przetwarzania, miernik nadaje się do pomiaru przebiegów wolnozmiennych, gdzie zmiany nie następują szybciej niż co kilka sekund. Przetwarzanie analogowo-cyfrowe sygnałów odbywa się w oparciu o 24-bitowy przetwornik sigma-delta. Rejestracja wyników oraz duża liczba kanałów pomiarowych predysponują ten przyrząd do monitorowania parametrów w pomieszczeniach magazynowych, liniach produkcyjnych wymagających wielopunktowych pomiarów w przemyśle szklarskim, spożywczym, rafineryjnym, chemicznym czy farmaceutycznym. Ilość zapamiętywanych danych oraz funkcje wyświetlania i przeglądania przebiegów pozwalają na użycie miernika jako bezpapierowego rejestratora elektronicznego.

W zależności od potrzeb metrologicznych przyrząd dostępny jest w dwóch wersjach:

- wersja podstawowa obejmuje 8 kanałów analogowych, 2 wejścia dwustanowe oraz 16 kanałów obliczeniowych,
- wersja pełna obejmuje 16 kanałów analogowych, 4 wejścia dwustanowe oraz 16 kanałów obliczeniowych.

Przyrząd produkowany jest w trzech wersjach obudów – do zabudowy tablicowej (MPI-C), w obudowie przenośnej (MPI-CL) oraz w obudowie naściennej (MPI-CN). Wszystkie wersje posiadają te same funkcje metrologiczne i zbliżone użytkowe. Wersja MPI-CL i MPI-CN przystosowane są do zasilana z sieci 230 VAC.

Urządzenia dostępne są w 4 wersjach językowych:

- polskiej,
- angielskiej,
- francuskiej,
- niemieckiej.

Zmiana wersji językowej możliwa jest z klawiatury urządzenia.

Ze względu na niewielkie różnice pomiędzy wersjami MPI-C, MPI-CL i MPI-CN Ze względu na niewielkie różnice pomiędzy wersjami MPI-C, MPI-CL i MPI-CN<br> **Instrukcja opisuje wersję MPI-C. Informacje dotyczące różnic w wersji MPI-CL oraz**<br>
MPI-CN zestek: podene w rezdziele 13 i 14 MPI-CN zostały podane w rozdziale [13](#page-85-0) i [14.](#page-90-0)

#### <span id="page-10-2"></span>**3.2. Podstawowe funkcje**

#### **Wejścia analogowe**

Przyrząd posiada, w zależności od wersji, osiem lub szesnaście analogowych wejść pomiarowych. Do wejść można podłączyć bezpośrednio czujniki temperatury typu rezystancyjnego (Pt-100, Pt-200, Pt-500, Pt-1000, Ni-100), termoelementy (J, L, K, T, U, E, N, B, R, S,), inne przetworniki o standardowym wyjściu prądowym 0/4-20 mA, napięciowym liniowym w zakresie -0,8 V... +0,8 V lub rezystancyjnym w zakresie 0...5 k $\Omega$ .

Wartościom sygnałów standardowych przypisuje się właściwy zakres przetwarzanych wielkości w jednostkach fizycznych (ciśnienia, przepływu, wilgotności, poziomu, itp.).

#### **Wejścia typu PULS**

Cztery (dwa w przypadku wersji ośmiokanałowej) niezależne wejścia typu PULS mogą pracować w trybie wejść dwustanowych, w trybie pomiaru częstotliwości lub zliczania impulsów.

Wejścia dwustanowe mogą śledzić sygnał binarny zwarcie / rozwarcie. Do każdego z dwóch stanów binarnych można przypisać dowolną wartość analogową (np. -1,00 / +10,0). Wartość odpowiadająca danemu stanowi binarnemu może być wykorzystana do prostego sterowania lub jako wartość w kanałach obliczeniowych (np. kierunek przepływu).

Wejścia typu PULS mogą być użyte do pomiaru częstotliwości w zakresie 0,001 Hz do 10 kHz. Programowany zakres częstotliwości umożliwia wyskalowanie zmierzonej wielkości do jednostek inżynieryjnych (np. przepływu).

Tryb zliczania impulsów należy wybrać, jeżeli do wejścia dwustanowego podłączono przetwornik ze stałą wagą impulsu.

Wejścia mogą współpracować z biernym nadajnikiem impulsów (styk, tranzystor w konfiguracji OC), źródłem impulsów napięciowych bądź prądowych oraz w standardzie NAMUR.

#### **Wartości obliczeniowe**

Na podstawie wyników pomiarów mogą być obliczane wartości pośrednie, definiowane wprowadzanymi przez użytkownika formułami (wzorami). Możliwe są operacje sumowania, różnicy, mnożenia, dzielenia i pierwiastkowania oraz mnożenia lub dodawania wartości stałej. Za pomocą operacji matematycznych można uzyskać sumowanie wartości kanałów (np. suma kilku przepływów), obliczania wartości średniej arytmetycznej lub geometrycznej (np. średniej temperatury), stosunku dwóch wielkości (np. procentowej wartości jednego przepływu względem drugiego), różnicy (np. różnicy ciśnień mierzonych dwoma niezależnymi czujnikami ciśnienia). Dostępnych jest 16 kanałów obliczeniowych, które mają takie same funkcje jak kanały analogowe, mogą realizować funkcje alarmowosterujące oraz być rejestrowane.

#### **Liczniki**

Do każdego wejścia pomiarowego, również dwustanowego, i każdej wartości obliczanej można przypisać dwa niezależne liczniki. Liczniki mogą być użyte np. do pomiaru przepływów wolnozmiennych. Liczniki dla wejść impulsowych realizują precyzyjne sumowanie impulsów.

#### **Rejestracja wyników**

Wyniki pomiarów i obliczeń oraz stany liczników mogą być rejestrowane w wewnętrznej pamięci przyrządu o pojemności 2 GB. Dane zapisywane są w postaci tekstowej wraz z zabezpieczeniem szyfrowaną sumą kontrolną. Oprócz wartości mierzonych rejestrowane są zdarzenia (zaniki zasilania, przeprogramowanie ustawień, przekroczenia progów alarmowych, itp.) oraz czynności autoryzowane. W pamięci wewnętrznej może się jednocześnie znajdować maksymalnie 250 plików.

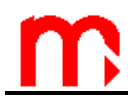

#### **Wyświetlanie wyników**

Wyniki pomiarów mogą być odczytane na ekranie przyrządu lub przeniesione do komputera. Na płycie czołowej znajduje się podświetlany wyświetlacz graficzny LCD TFT oraz trzy dwukolorowe diody LED. W zależności od konfiguracji wyniki pomiarów i obliczeń przedstawione są w postaci cyfrowej (duże cyfry), linijki analogowej lub graficznego wykresu. Mogą być też wyświetlane zbiorczo w formie tabel lub wykresu słupkowego. Plansze pomiarowe mogą być przeglądane sekwencyjnie lub ustawione na wybranym kanale.

#### **Przyciski funkcyjne**

Urządzenie MPI-C wyposażone jest w siedem przycisków funkcyjnych. Przyciski mają podmieniane znaczenie, w zależności od wyświetlanej w danym momencie informacji. Służą do wyboru funkcji wyświetlania wyników, sterowania archiwizacją oraz programowania ustawień przyrządu. Urządzenia MPI-CL oraz MPI-CN posiadają rozszerzoną klawiaturę dziewiętnastoprzyciskową.

Najważniejsze funkcje mogą być zabezpieczone hasłem wraz z nazwą użytkownika.

#### **Wyjścia alarmowo-sterujące**

Osiem półprzewodnikowych przekaźników wyjściowych oraz progi alarmowo-sterujące pozwalają na zrealizowanie sygnalizacji od przekroczeń oraz prostego sterowania dwustanowego. Przyrząd umożliwia dość swobodną konfigurację pracy przekaźników i przypisania im przekroczeń z poszczególnych kanałów pomiarowych lub obliczeniowych.

#### **Komunikacja z systemem komputerowym**

Przyrząd może być włączony do komputerowego systemu nadrzędnego przez:

- wbudowany port szeregowy RS-485; dostępny protokół ASCII oraz Modbus RTU,
- port Ethernet; dostępny protokół Modbus TCP oraz serwer WWW.

#### **Oprogramowanie uzupełniające (opcjonalne)**

Dodatkowe oprogramowanie MPI-C-Raport ułatwia przeglądanie zarchiwizowanych wyników wraz z podstawową obróbką matematyczną oraz selekcją danych.

# <span id="page-13-0"></span>**4. FUNKCJE OPERACYJNE PRZYRZĄDU**

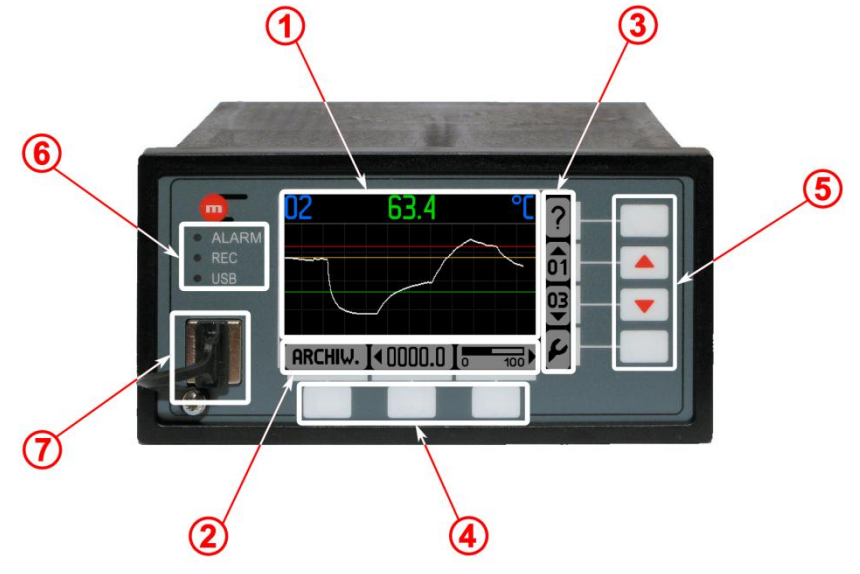

*Rys. 4.1 Płyta czołowa przyrządu*

## <span id="page-13-1"></span>**4.1. Organizacja wyświetlacza**

Wyświetlacz wraz z przyciskami jest podstawowym elementem komunikacji z użytkownikiem i realizuje następujące funkcje:

- wyświetlanie wyników pomiarów,
- wyświetlanie komunikatów,
- wyświetlanie menu i funkcji sterowania archiwum,
- wyświetlanie menu i funkcji programowania ustawień przyrządu,
- wyświetlanie piktogramów przycisków funkcyjnych (klawiatury).

Na wyświetlaczu można wyróżnić trzy obszary:

- 1) pole wyników <sup>(1)</sup>,
- 2) piktogramy trzech dolnych przycisków funkcyjnych 2,
- 3) piktogramy czterech bocznych przycisków funkcyjnych 3.

Piktogramy kanałów pomiarowych:

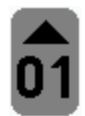

kanał 01

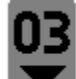

kanał 03

Analogicznie pozostałe kanały.

Piktogramy plansz dodatkowych:

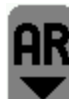

"Archiwum"

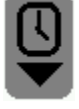

"Data i godzina"

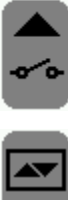

"Wyjścia przekaźnikowe"

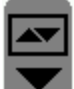

"Progi alarmowo-sterujące"

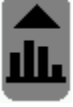

"Wykres słupkowy"

"Tabela"

Piktogramy plansz zbiorczych:

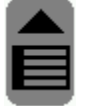

"Tabela" definiowana przez użytkownika

Piktogramy plansz pomiarowych:

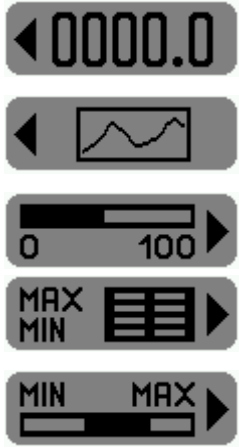

"Odczyt duży" – odczyt w postaci cyfrowej o dużych cyfrach

"Trend" – odczyt w postaci wykresu graficznego

"Bargraf" – odczyt wraz z linijką analogową

"Min, max" - minimum, maksimum, średnia w postaci tabelarycznej

**"**Min, max (bar)" – minimum, maksimum, średnia w postaci linijki analogowej

#### Piktogramy pozostałe:

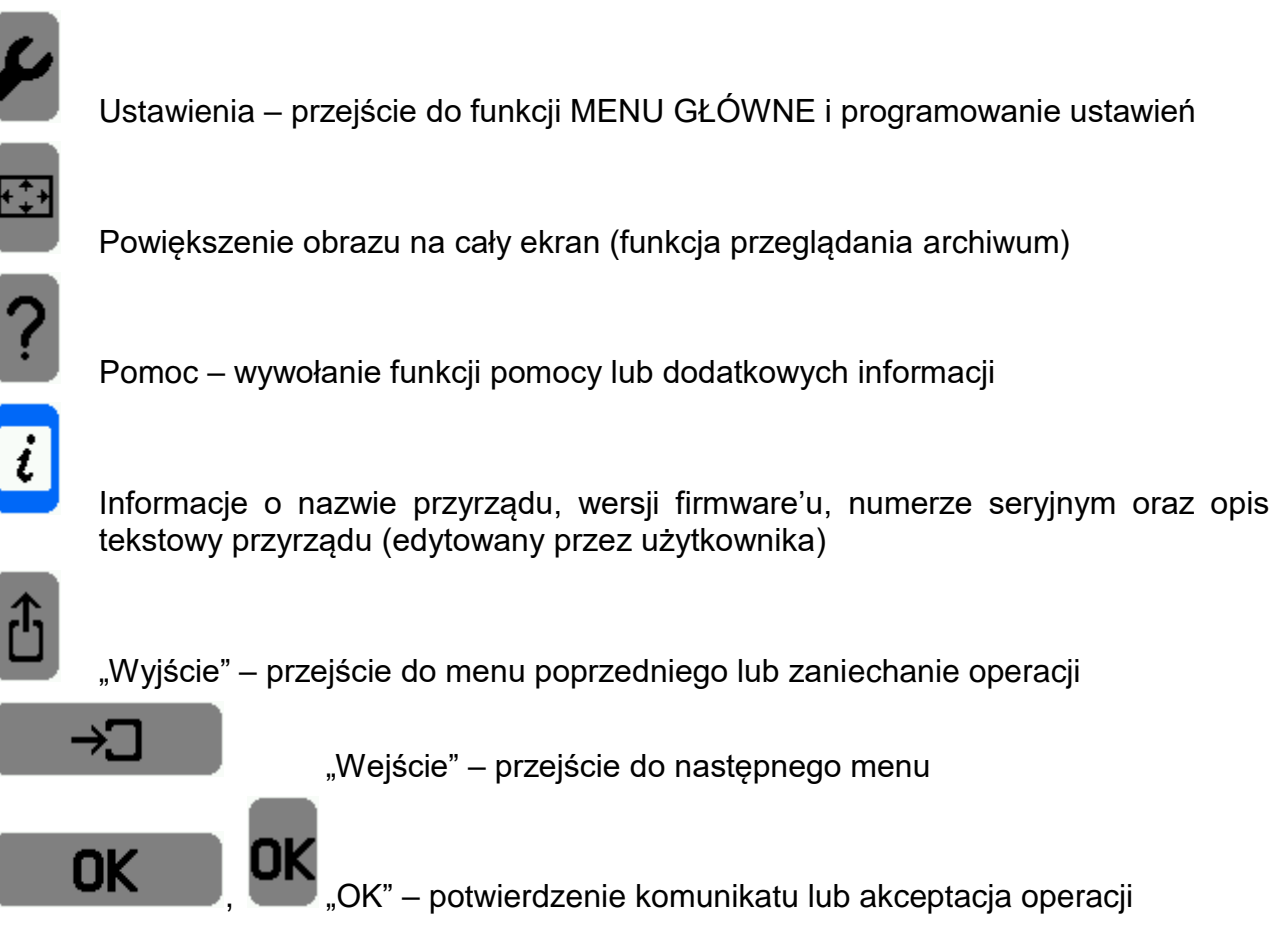

### <span id="page-15-0"></span>**4.2. Przyciski funkcyjne**

Na płycie czołowej znajduje się 7 (urządzenie MPI-C) lub 19 przycisków funkcyjnych (urządzenia MPI-CL, MPI-CN). W zależności od wyświetlanej informacji oraz możliwości operacyjnych przyrządu dany przycisk może realizować różne zadania. Aby ułatwić obsługę przyrządu, na wyświetlaczu pokazywane są piktogramy dla aktywnych przycisków, podpowiadające użytkownikowi dostępne w danej chwili funkcje.

### <span id="page-15-1"></span>**4.3. Diody sygnalizacyjne**

Na płycie czołowej znajdują się trzy diody świecące  $\circledcirc$ :

- ALARM dioda sygnalizująca stany alarmowe pulsującym lub ciągłym świeceniem w kolorze czerwonym, zgłoszeniu towarzyszy odpowiedni komunikat wyjaśniający przyczynę alarmu, kolorem zielonym sygnalizowany jest natomiast stan zalogowania użytkownika, przypominając o konieczności wylogowania się po zakończeniu wykonywania operacji autoryzowanych,
- REC dioda związana z działaniem pamięci wewnętrznej. Dioda świecąca w kolorze zielonym sygnalizuje zapis danych do pamięci wewnętrznej, dioda pulsująca w kolorze zielonym oznacza otwieranie/zamykanie pliku, dioda świecąca na czerwono oznacza błąd funkcji archiwum.
- USB dioda świeci na żółto, gdy kontroler zewnętrznej pamięci USB jest włączony, miganie diody USB w kolorze zielono-żółtym oznacza zapis lub odczyt danych,

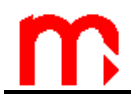

natomiast kolor czerwony świecenia sygnalizuje błąd (np. brak pamięci masowej podczas próby zapisu/odczytu danych).

#### <span id="page-16-0"></span>**4.4. Port USB**

Gniazdo portu USB znajduje się na płycie czołowej przyrządu, umożliwia podłączenie zewnętrznej pamięci typu pendrive, za pomocą, której dane zarchiwizowane w wewnętrznej pamięci przyrządu mogą być skopiowane i przeniesione do komputera PC. Dane przenoszone są w postaci plików. Gniazdo posiada wysoki stopień ochrony IP54, (ochrona przed przedostawaniem się kurzu oraz wody do środka urządzenia) dodatkowo posiada specjalną zatyczkę chroniącą przed przedostawaniem się kurzu oraz wody do gniazda USB.

Urządzenie MPI-C nie obsługuje zaawansowanych struktur katalogów i podkatalogów, które mogą być zapisane w pamięci zaawansowanych struktur katalogów i podkatalogów,<br>■ które mogą być zapisane w pamięci zewnętrznej USB. Zalecane jest używanie pamięci<br>!!SB (pondrive) przeznegzenej w łegznie do współprecy USB (pendrive) przeznaczonej wyłącznie do współpracy z rejestratorem.

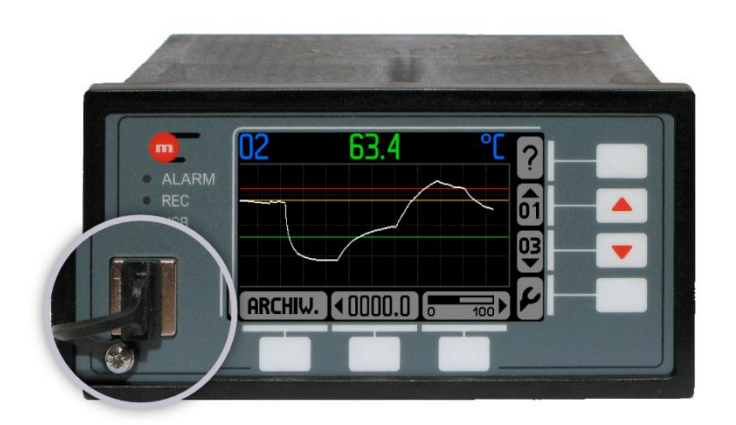

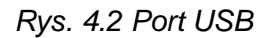

Wyjęcie pamięci zewnętrznej z gniazda USB gdy świeci się dioda USB (zarówno ■ Wyjęcie pamięci zewnętrznej z gniazda USB gdy świeci się dioda USB (zarówno<br>■ w kolorze żółtym jak i zielono-czerwonym) grozi utratą wszystkich danych zapisanym znajdujących się w pamięci masowej.

#### <span id="page-16-1"></span>**4.4.1. Kopiowanie danych do pamięci zewnętrznej USB**

Aby skopiować pliki do pamięci zewnętrznej USB należy wejść do → **Menu główne → Kopiowanie plików.** Wybranie funkcji **Archiwa bieżące** spowoduje skopiowanie bieżącego pliku archiwum, pliku archiwum liczników oraz plików rejestrów. Natomiast po wybraniu funkcji **Wybierz z listy** użytkownik może wybrać z listy plik, który ma zostać skopiowany. Podczas wykonywania operacji kopiowania pamięć zewnętrzna USB musi znajdować się w gnieździe przyrządu. Kopiowanie plików może być czynnością dostępną tylko dla wybranych użytkowników i wymagać podania hasła.

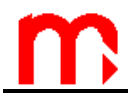

Pliki mogą też zostać przeniesione (kopiowanie z jednoczesnym usunięciem pliku) lub usunięte, przy czym w przypadku niektórych plików funkcje te dostępne są tylko dla użytkownika SERWIS.

W celu odczytania danych należy włożyć pamięć USB do odpowiedniego gniazda w komputerze. Pamięć widziana jest, jako kolejny dysk komputera, a dane zapisane są w formacie tekstowym, jako pliki.

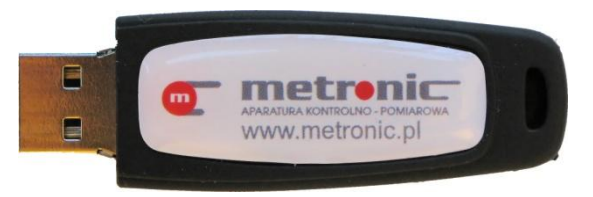

*Rys. 4.3 Pamięć masowa typu pendrive.*

#### <span id="page-17-0"></span>**4.5. Port RS-485**

Przyrząd posiada port RS-485 umożliwiający połączenie z nadrzędnym systemem komputerowym (komputer PC, sterownik PLC). Dostępne są protokoły ASCII i Modbus RTU. Przy wykorzystaniu tego połączenia możliwy jest odczyt:

- wyników bieżących (ASCII i Modbus RTU),
- archiwum wyników bieżących (tylko ostatni plik, ASCII i Modbus RTU),
- 500 ostatnich zdarzeń zarejestrowanych przez przyrząd (tylko ASCII),
- 500 ostatnich czynności autoryzowanych zarejestrowanych przez przyrząd (tylko ASCII),
- plików liczników oraz rejestrów zdarzeń i czynności autoryzowanych (tylko ASCII),
- statusu i informacji o archiwum wyników bieżących (ASCII i Modbus RTU),
- sterowanie archiwizacją (start, stop itp., tylko ASCII).

Podłączenie do portu RS485 modułu GSM umożliwia wysyłanie wiadomości tekstowych o wybranych alarmach i awariach oraz mierzonych wartościach i licznikach.

Odczyt danych pomiarowych za pośrednictwem portu RS-485 nie ma żadnego wpływu ■ Odczyt danych pomiarowych za pośrednictwem portu RS-485 nie ma żadnego wpływu<br>■ na komunikację przez port Ethernet i jednocześnie odczyt danych przez port Ethernet<br>nie ma żadnego wpławy na komunikacje przez port BS-485 nie ma żadnego wpływu na komunikację przez port RS-485.

#### <span id="page-17-1"></span>**4.6. Port Ethernet**

Przyrząd wyposażony jest w moduł komunikacyjny Ethernet umożliwiający połączenie z nadrzędnym systemem komputerowym (komputer PC, sterownik PLC) pracującym w przemysłowej sieci Ethernet z protokołem Modbus TCP. Przy wykorzystaniu tego połączenia możliwy jest zdalny odczyt:

- wyników bieżących,
- archiwum wyników bieżących (tylko ostatni plik),
- statusu i informacii o archiwum wyników bieżących.

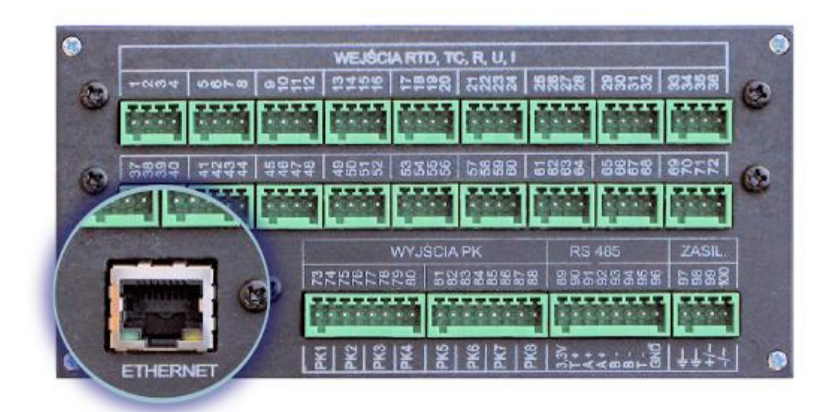

*Rys. 4.4 Port Ethernet*

Za pośrednictwem modułu Ethernet rejestrator może obsłużyć do 4 klientów jednocześnie pracujących z protokołem Modbus TCP. Umożliwia to jednoczesne odpytywanie urządzenia z 4 różnych komputerów lub przez 4 różne systemy. Dane z kanałów pomiarowych są dostępne w dwóch formatach: Integer oraz Floating point.

Dodatkowo udostępniony jest serwer WWW, z którym można połączyć się za pomocą standardowej przeglądarki internetowej. Wystarczy jedynie w pasku adresu przeglądarki umieścić adres IP rejestratora (skonfigurowany w menu przyrządu: **Ustawienia Port Ethernet**). Umożliwia to odczyt na bieżąco wszystkich wejść pomiarowych (zakładki 1…20 – kanały analogowe i typu PULS oraz 21…36 – kanały obliczeniowe) oraz liczników (stany liczników dla danego kanału, o ile są skonfigurowane, wyświetlane są poniżej wartości bieżącej), sprawdzenie stanu wyjść przekaźnikowych oraz wizualizację odczytywanych danych w formie wykresu (zakładka TREND).

Na wykresie użytkownik ma możliwość ustawienia czasu odświeżania (opóźnienia odświeżania wynikają z opóźnień podczas komunikacji przez sieć Internet i mogą wahać się, w zależności od sieci, od ułamków do kilku sekund.). Po wybraniu przycisku *Ustawienia* użytkownik może zdefiniować, które kanały mają być przedstawiane na wykresie oraz zmieniać kolory linii trendu.

Strona testowana była w przeglądarkach Internet Explorer 8, Opera, Mozilla Firefox, Strona testowan<br> **Exercice Chrome i Safari.** 

#### <span id="page-18-0"></span>**4.7. Wyświetlanie wyników pomiarów, obliczeń oraz dodatkowych informacji**

#### **4.7.1. Plansze pomiarowe**

<span id="page-18-1"></span>Przyrząd umożliwia prezentowanie wyników pomiarowych i obliczeń w sześciu różnych formach, w postaci plansz pomiarowych.

# **MPI-C / MPI-CL / MPI-CN**

- 1. "Odczyt duży" numer kanału pomiarowego i wyników postaci dużych, dobrze widocznych cyfr (ok. 12 mm) wraz z opisem tekstowym kanału pomiarowego i jednostką.
- 2. "Trend" przedstawienie graficzne wyników w postaci wykresu wartości w czasie (widoczne do 353 ostatnich punktów pomiarowych) wraz z odczytem cyfrowym wartości chwilowej i jednostką. Na wykresie zaznaczone są progi alarmowo-sterujące (o ile ustawione dla danego kanału), a wartość chwilowa po przekroczeniu danego progu wyświetlana jest w kolorze do niego przypisanym (na przedstawionej planszy jest to kolor żółty). Przycisk oznaczony ? umożliwia podglądniecie skali osi czasu i wartości wykresu.
- 3. "Bargraf" (linijka analogowa) wynik w postaci cyfrowej wraz z jednostką i opisem tekstowym oraz linijką analogową wskazującą położenie odczytu chwilowego względem zdefiniowanej skali, na linijce analogowej zaznaczone są również punkty progów alarmowosterujących (o ile są zdefiniowane).
- 4. "Min, max" (minimum, maksimum, średnia) wynik w postaci cyfrowej wraz z jednostką i opisem tekstowym oraz tabelką z zapamiętanymi wartości minimalnej, maksymalnej oraz średniej wraz z datą i godziną, od kiedy te wartości są liczone. Zerowanie wartości wykonuje się przyciskiem **zERUJ**, operacja ta może wymagać podania hasła.
- 5. "Min, max (bar)" wynik w postaci cyfrowej wraz z jednostką i opisem tekstowym oraz linijką analogową (bargraf) obrazującą wartości minimalną, maksymalną oraz średnią względem zdefiniowanej skali analogowej. Podobnie jak dla poprzedniej planszy zerowanie wartości wykonuje się przyciskiem **EERUJ**. Operacja ta może wymagać podania hasła.

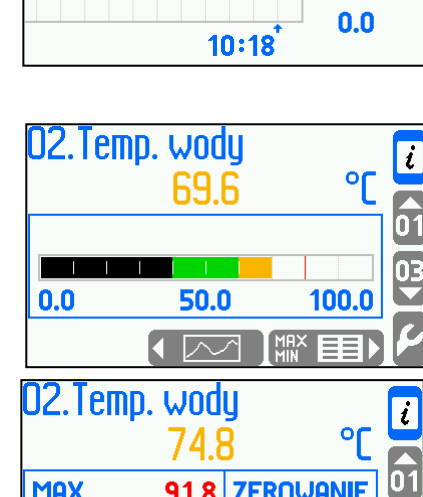

68.1

22.8

 $\sqrt{6}$ 

**MAX** 

SRED.

**ZERUJ** 

**MIN** 

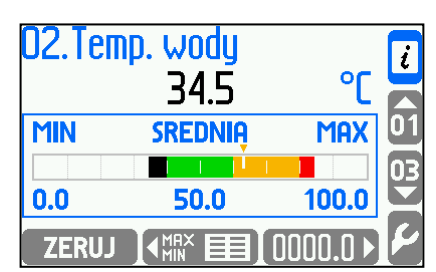

91.8 ZEROWANIE

 $10 - 10 - 14$ 

08:29:06

MIN MAX

03

 $\overline{\phantom{a}}$ ſ.

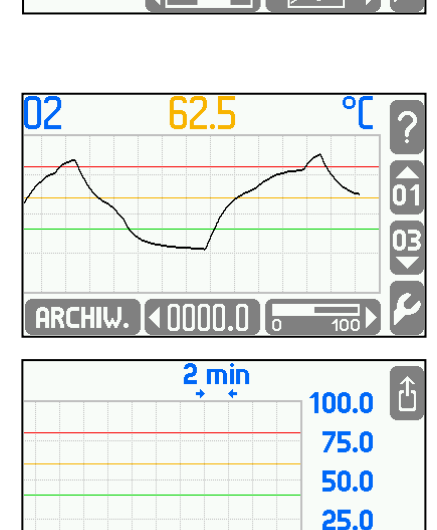

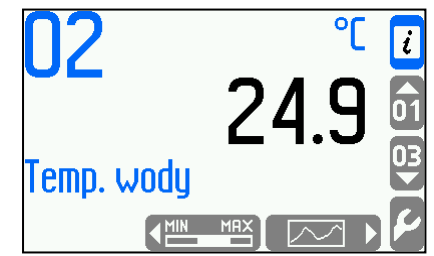

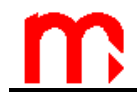

6. "Licznik" – wynik w postaci cyfrowej wraz z jednostką i opisem tekstowym oraz stanem liczników. Przyciskiem można wyzerować jeden lub obydwa liczniki. Operacja ta może wymagać podania hasła.

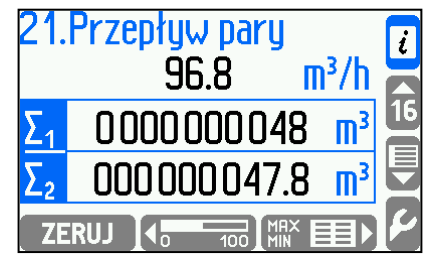

Podczas programowania ustawień można skonfigurować sposób wyświetlania wyników ■ Podczas programowania ustawień można skonfigurować sposób wyświetlania wyników<br>■ i powyłączać pewne plansze pomiarowe. Ułatwia to użytkowanie przyrządu,<br>organiczajes pieprzydetne funkcje ograniczając nieprzydatne funkcje.

Z pozostawionych plansz jedna może być wyróżniona jako "domyślna", a więc taka, która jest pokazywana jako pierwsza po wybraniu danego kanału pomiarowego. Dla każdego kanału można zdefiniować różną liczbę plansz oraz inną planszę jako domyślą. Kanały pomiarowe mogą być przeglądane ręcznie lub sekwencyjnie.

#### Ręczny wybór kanału:

Do wyboru kanału pomiarowego służą dwa środkowe przyciski z czterech bocznych (,). Krótkie naciśnięcie przycisku powoduje pokazanie kolejnego kanału pomiarowego. Numer dostępnego kanału podpowiadany jest odpowiednim piktogramem przycisku. W trybie ręcznym dostępne są wszystkie włączone kanały.

#### Automatyczne przeglądanie kanałów:

Przyciśnięcie i przytrzymanie przycisku wyboru kanału ( $\nabla$ , $\triangle$ ) podczas przeglądania plansz pomiarowych powoduje przejście do automatycznego pokazywania wyników pomiarów z kolejnych kanałów, odpowiednio w kierunku rosnących lub malejących numerów. W trybie tym widoczne są tylko te kanały, które zadeklarowane zostały w ustawieniach przyrządu, jako **Przeglądanie auto**  $\rightarrow$  **TAK**. Umożliwia to wybranie kilku najważniejszych kanałów i pokazywanie wyników sekwencyjnie. Pozostałe dostępne są w trybie ręcznym. Krótkie przyciśnięcie dowolnego przycisku powoduje zatrzymanie trybu "auto".

#### Zmiana planszy pomiarowej:

Przycisk środkowy i prawy z trzech dolnych umożliwia zmianę planszy pomiarowej. Dostępne są tylko te plansze, które w ustawieniach przyrządu zostały zadeklarowane jako **Widoczny** lub **Domyślny**. Każdy kanał może mieć ustawione inne plansze, w zależności od potrzeb pomiarowych. Dostępna kolejna plansza podpowiadana jest odpowiednim piktogramem przycisku.

#### <span id="page-20-0"></span>**4.7.2. Plansze zbiorcze**

Oprócz plansz z pojedynczym wynikiem pomiaru (lub obliczenia) oraz plansz dodatkowych dostępne są również zbiorcze plansze z wynikami. Użytkownik ma możliwość zdefiniowania do 6 tabel, każda z nich w zależności od zastosowanej czcionki (dla każdej tabeli jest do wyboru czcionka mała lub duża) może zawierać sześć lub trzy wyniki (zarówno wyniki pomiarowe jak i wartości obliczone czy liczniki).

1. "Tabela 1" – tabela definiowana przez użytkownika zawierająca trzy wiersze z wynikami. Użytkownik ma możliwość edytowania nazwy tabeli np. zamiast nazwy "Tabela 1" nazwa "Kocioł pierwszy".

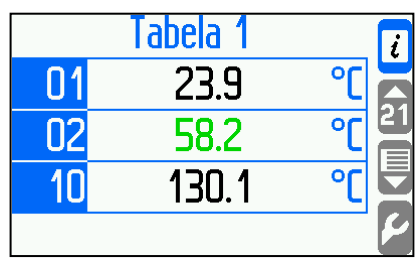

2. "Tabela 2" – tabela definiowana przez użytkownika [ zawierająca sześć wierszy z wynikami.

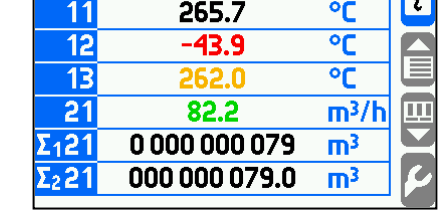

Tabela 2

Plansze zbiorcze dostępne są w trybie ręcznym bądź sekwencyjnym. Aby przejść do następnej/poprzedniej tabeli należy nacisnąć przycisk oznaczony  $\hat{E}$ .

Automatyczne przeglądanie plansz zbiorczych:

Przyciśnięcie i przytrzymanie przycisku wyboru kanału ( $\nabla$ , $\triangle$ ) podczas przeglądania plansz zbiorczych powoduje przejście do automatycznego pokazywania kolejnych tabel, odpowiednio w kierunku rosnących lub malejących numerów. W trybie tym widoczne są tylko te tabele, które zadeklarowane zostały w ustawieniach przyrządu jako **Przeglądanie auto TAK**. Umożliwia to wybranie kilku najważniejszych tabel i pokazywanie wyników sekwencyjnie. Pozostałe dostępne są w trybie ręcznym. Krótkie przyciśnięcie dowolnego przycisku powoduje zatrzymanie trybu "auto".

### <span id="page-21-0"></span>**4.7.3. Plansze dodatkowe**

Oprócz plansz pomiarowych i zbiorczych dostępne są również plansze z dodatkowymi informacjami.

- 1. "Progi alarmowo-sterujące" zbiorcza plansza pokazująca stan przekroczeń wszystkich zaprogramowanych progów alarmowo-sterujących. Każdy kanał pomiarowy może mieć do czterech progów, symbol  $\triangleq$  lub  $\blacktriangledown$  w odpowiedniej kratce wskazuje na przekroczenie progu odpowiednio górnego lub dolnego.
- 2. "Wyjścia przekaźnikowe" plansza pokazuje stan ośmiu przekaźników wyjściowych w danym momencie. Przekaźniki zadeklarowane, jako "Wyłączone" (nieużywane) nie są pokazywane.

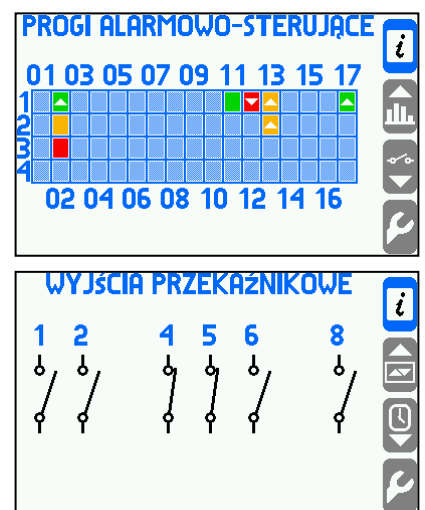

Fid

# **MPI-C / MPI-CL / MPI-CN**

- 3. "Data i godzina" plansza informująca o ustawieniu zegarka przyrządu. Przyciskiem **ZMIEN** można ustawić nowy czas. Ustawienie zegarka ma istotne znaczenie na poprawną archiwizację wyników pomiarów. Zmiana daty lub czasu może wymagać podania hasła.
- 4. "Archiwum" plansza informująca o stanie archiwizacji: zapis, stop (zapis zatrzymany), aktualnej prędkości zapisu, stanie zapełnienia pamięci. Przyciskami ·zAPIS / **IISTOP** można szybko zatrzymać lub wznowić archiwizacje. **MENU** otwiera bardziej zaawansowane funkcje sterowania pracą archiwum (zakładanie nowego archiwum, zerowanie wskaźnika zapełnienia). Pod

przyciskiem można uzyskać bardziej szczegółowe informacje o stanie pracy archiwum. Sterowanie pracą archiwum może wymagać podania hasła.

- 5. "Wykres słupkowy" zbiorcza plansza z wynikami w formie wykresu.
- 6. "Tabela" zbiorcza plansza z wynikami w formie tabeli.

"Plansze dodatkowe" podczas programowania ustawień przyrządu deklaruje się jako **Widoczne** lub **Ukryte**, przez co mogą być niedostępne na wyświetlaczu dla użytkownika. Plansze dodatkowe pokazywane są podczas przeglądania wyników pomiarów w trybie recznym (przyciskami  $\blacktriangle$ ,  $\nabla$ ), po ostatnim kanale pomiarowym. Plansze te nie są widoczne w trybie sekwencyjnego przeglądania wyników.

#### <span id="page-22-0"></span>**4.8. Komunikaty**

Interfejs użytkownika w przyrządzie MPI-C jest tak zbudowany, aby możliwie jak najbardziej ułatwić obsługę przyrządu. Wiele stanów lub reakcji przyrządu powoduje pojawianie się na wyświetlaczu komunikatów informacyjnych. Wymagają one, po przeczytaniu, potwierdzenia przyciskiem **w klasky**. Poza wyjątkowymi stanami awaryjnymi komunikaty nie powodują wstrzymania funkcji pomiarowych przyrządu.

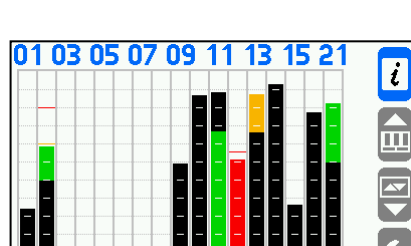

02 04 06 08 10 12 14 16

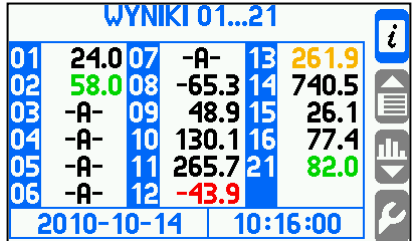

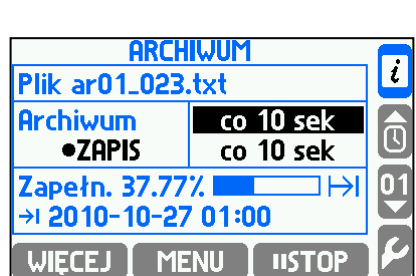

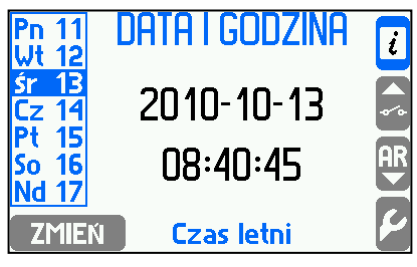

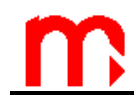

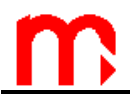

#### <span id="page-23-0"></span>**4.9. Symbole awarii**

Sytuacje awaryjne związane z danym kanałem oznaczane są na wyświetlaczu odpowiednim symbolem.

Symbole awarii:

- -F- błąd czujnika RTD, termopary, przetwornika z wyjściem rezystancyjnym bądź napięciowym,
- -||- prąd pętli prądowej 4-20mA mniejszy niż 3,6 mA,
- -E- prąd pętli prądowej 0/4-20mA większy niż 22 mA,
- -R- przekroczenie zakresu;
- -W- czekaj;
- -C- błąd komunikacji wewnętrznej w przyrządzie.

Symbole awarii wyświetlane są zamiast wyniku dla wszystkich kanałów, których dotyczą, np. dla wejścia pomiarowego i kanału obliczeniowego, w którym dany wynik jest wykorzystywany.

#### <span id="page-23-1"></span>**4.10. Funkcje autoryzowane, logowanie i wylogowanie użytkownika**

Niektóre funkcje mogą być chronione hasłem. Program przyrządu umożliwia zdefiniowanie do 25 użytkowników, każdy z nich posiada własne hasło. Nadrzędnym użytkownikiem jest administrator (ADMIN), który posiada wszystkie uprawnienia poza serwisowymi. W zależności od zastosowania przyrządu, dla każdego użytkownika indywidualnie, można zaprogramować operacje, które są dostępne po podaniu hasła, a które dostępne są dla wszystkich.

Wykonanie funkcji chronionych możliwe jest na dwa sposoby.

- Każdorazowo, po wywołaniu funkcji chronionej w celu jej wykonania należy podać login i hasło.
- Użytkownik najpierw się loguje podając swój login i hasło, co sygnalizowanie jest świeceniem diody ALARM w kolorze zielonym. Następnie może wykonywać wszystkie funkcje chronione, (do których posiada uprawnienia) bez konieczności wpisywania hasła przy każdej operacji. Po zakończeniu pracy należy się wylogować. W razie zapomnienia przyrząd automatycznie się wyloguje po upływie ustawionego czasu (po 30 s, 1, 2, 3, 5 lub 10 minutach).

#### Logowanie użytkownika:

Po wybraniu przyciskiem (Ustawienia) w **Menu główne** należy wybrać funkcję **Logowanie**, a następnie z listy wskazać nazwę użytkownika. Po potwierdzeniu przyciskiem należy podać hasło. Hasło składa się z 3 do 6 cyfr od 1 do 9 (bez 0). Za pomocą przycisków dolnych wprowadza się hasło, każda cyfra wymaga dwukrotnego naciśnięcia przycisku. Przykładowo, aby wybrać cyfrę 4 najpierw wybiera się grupę trzech  $\overline{c}$ yfr 45.5, a następnie przycisk oznaczony  $\overline{4}$ . Aby się wylogować, podobnie w **Menu główne** należy wybrać funkcję **Wylogowanie**.

# **MPI-C / MPI-CL / MPI-CN**

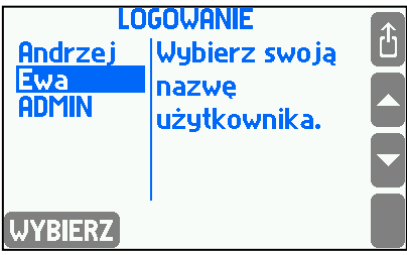

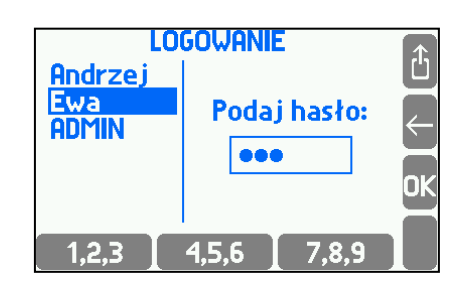

Tylko administrator może definiować czynności chronione, zakładać nowych i usuwać już istniejących użytkowników. Może też zmienić hasło użytkownika bez jego znajomość.

 $\mathbf{I}$ 

Funkcje, które mogą być chronione hasłem po odpowiednim zaprogramowaniu:

- Polecenia archiwum (zatrzymanie i wznawianie archiwizacji wyników pomiarów).
- Usuwanie, kopiowanie i przenoszenie plików (z wyjątkiem plików rejestrów, które mogą być usuwane/przenoszone jedynie przez użytkownika SERWIS).
- Zerowanie min, max (zerowanie wartości minimum, maksimum, średnia).
- Ustawianie zegara.
- Zerowanie liczników.
- Ustawienia podstawowe (programowanie ustawień przyrządu z wyjątkiem poniższych).
- Ustawienia progów (ustawienia wartości progów alarmowych i sterujących).
- Ustawienia wyświetlania (ustawienia prezentacji wyników na wyświetlaczu).
- Ustawienia archiwizacji (ustawienia pracy archiwum).

Funkcje dostępne wyłącznie dla administratora (zawsze chronione hasłem):

- Rejestry (przeglądanie na wyświetlaczu).
- Menu administratora (ustawianie czynności chronionych, definiowanie użytkowników i haseł, zmiana haseł użytkowników).
- Zmiana hasła (administratora).
- Nowe oprogramowanie (instalowanie nowego oprogramowania przyrządu).

Funkcje dostępne wyłącznie dla serwisu (ADMIN z uprawnieniami serwisowymi):

- Kalibracja wejść pomiarowych.
- Usuwanie/przenoszenie plików rejestrów zdarzeń i czynności autoryzowanych.

Hasło administratora (użytkownik ADMIN) w nowym przyrządzie: **1.** Tylko w nowym przyrządzie hasło administratora jest jednocyfrowe dla ułatwienia pierwszego Hasło administratora (użytkownik ADMIN) w nowym przyrządzie: 1. Tylko w nowym przyrządzie hasło administratora jest jednocyfrowe dla ułatwienia pierwszego<br> **Programowania przyrządu. Hasło to powinno być zmienione przez adm** inne zaraz po zaprogramowaniu przyrządu.

**Hasło serwisowe**: Uzyskanie hasła serwisowego jest możliwe po skontaktowaniu się z producentem. W tym celu należy wygenerować ten sam kod cyfrowy jak w przypadku zapomnienia hasła administratora.

#### <span id="page-24-0"></span>**4.10.1. Zmiana swojego hasła przez użytkownika**

Każdy użytkownik może zmienić swoje hasło. W tym celu po zalogowaniu się użytkownika w **Menu główne** należy wybrać funkcję **Zmiana hasła**, a następnie podać nowe hasło.

Zmiana hasła administratora opisana jest w dalszej części instrukcji.

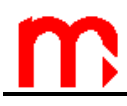

Jeżeli użytkownik zapomni swoje hasło, to administrator może je zmienić bez znajomości hasła zapomnianego. Jeżeli użytkownik zapomni swoje hasło, to administrator może je zmienić bez<br>znajomości hasła zapomnianego.<br>**II bezeli administrator zapomni swoje hasło, uzyskanie nowego jest możliwe** 

u producenta. W tym celu należy wpisać dowolne błędne hasło, po wybraniu polecenia **NOWE** zostanie wygenerowany kod cyfrowy, który należy podać producentowi. Na podstawie tego kodu zostanie podane przez producenta nowe hasło.

#### <span id="page-25-0"></span>**4.11. Sterowanie procesem archiwizacji wyników bieżących**

Przyrząd posiada wewnętrzną pamięć danych o pojemności 2GB. Proces rejestracji może być ustawiany z przycisków na płycie czołowej przyrządu:

- zakładanie nowego zbioru danych do archiwizacji,
- rozpoczęcie (wznowienie) archiwizacji wyników,
- zakończenie (wstrzymanie) archiwizacji wyników,
- zerowanie wskaźnika zapełnienia pamięci.

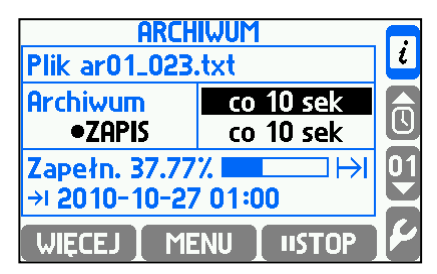

Po zakończeniu procesu archiwizacji dane mogą być przeniesione i skopiowane na dysk komputera za pomocą przenośnej pamięci podłączanej do portu USB. Dostępny opcjonalnie program *MPI-C-Raport* umożliwia analizę wyników oraz przygotowanie i wydrukowanie raportów (patrz rozdział [9515\)](#page-94-0).

#### <span id="page-25-1"></span>**4.11.1. Zakładanie nowego zbioru archiwum.**

Zakładanie nowego zbioru danych do archiwizacji może być wykonane z dwóch plansz: z planszy dodatkowej "ARCHIWUM" lub po wywołaniu funkcji **Menu główne → Polecenia archiwum**.

Na planszy "ARCHIWUM" należy wybrać przyciskiem "MENU" funkcję **Polecenia archiwum**  $\rightarrow$  **"Nowe archiwum"**, po potwierdzeniu przyciskiem  $\rightarrow$  na pytanie "Czy chcesz założyć NOWE ARCHIWUM w pamięci wewnętrznej?" należy potwierdzić przyciskiem **TRK**. Po zaakceptowaniu dioda REC będzie pulsować w kolorze zielonym przez kilka sekund podczas wykonywania operacji. W pamięci wewnętrznej przyrządu zostanie założony zbiór tekstowy o nazwie *ar[adr]\_[numer].txt* gdzie *adr* oznacza dwucyfrowy adres przyrządu, a *numer* to kolejny numer założonego zbioru (w jednym przyrządzie niemożliwe jest założenie pliku archiwum o tej samej nazwie). Przykładowa cała nazwa zbioru ma wygląd: *ar01\_004.txt*.

Aby móc rozróżnić pliki pochodzące z różnych przyrządów zaleca się skonfigurowanie Aby móc rozróżnić pliki pochodzące z różnych przyrządów zaleca się skonfigurowanie<br> **II w nich odmiennych adresów nawet w przypadku nie korzystania z transmisji przez**<br> **PS 485** RS-485.

Następnie na wyświetlaczu pojawi się komunikat o założeniu nowego archiwum wraz z przewidywanym czasem zapełnienia wewnętrznej pamięci oraz pytaniem "Czy chcesz teraz ROZPOCZĄĆ ARCHIWIZACJĘ?". Aby rozpocząć archiwizację do nowo założonego pliku archiwum należy nacisnąć przycisk **TAK**.

Funkcja zakładania nowego archiwum może być chroniona hasłem. Użytkownik posiadający uprawnienia do poleceń archiwizacji może nie posiadać uprawnień do usuwania plików archiwum.

<span id="page-26-0"></span>Analogicznie zakłada się nowy zbiór archiwum wywołując przyciskiem **→ Menu główne → Polecenia archiwum → Nowe archiwum**.

#### **4.11.2. Rozpoczęcie, wznowienie i zatrzymanie archiwizacji.**

Rozpoczęcie lub zatrzymanie procesu archiwizacji najwygodniej jest wykonać na planszy "ARCHIWUM". Gdy archiwizacja jest zatrzymana dostępny jest przycisk szybkiego startu **•zapis**. W przypadku, gdy archiwizacja jest włączona, ten sam przycisk przybiera postać **ustop** i umożliwia zatrzymanie archiwizacji. Po zatrzymaniu można ponownie uruchomić zapis naciskając przycisk **•zapis**, archiwizacia będzie wtedy kontynuowana, a wyniki dopisywane do bieżącego zbioru istniejącego w pamięci wewnętrznej. Zarówno rozpoczęcie jak i zatrzymanie archiwizacji wymaga podwójnego potwierdzenia. Funkcje te dodatkowo mogą być chronione hasłem.

Obie funkcje mogą być również uruchomione z **MENU** na planszy "ARCHIWUM" oraz po wywołaniu funkcji ustawień ( ) w **Menu główne → Polecenia archiwum → Wznowienie archiwizacji** lub **Zatrzymanie archiwizacji**.

#### <span id="page-26-1"></span>**4.11.3. Wskaźnik zapełnienia archiwum**

Na planszy "ARCHIWUM" podawana jest informacja o procentowym zapełnieniu wewnętrznej pamięci danych oraz data i godzina przewidywanego całkowitego zapełnienia. Termin zapełnienia pamięci jest orientacyjny. W szczególności w przypadku pracy z dwoma prędkościami rejestracji (przykładowo uzależnionymi od przekroczeń progów alarmowych), informacja ta może podlegać znacznym wahaniom. Podobnie wstrzymanie archiwizacji może wydłużyć termin zapełnienia pamięci.

W trybie pracy archiwum Kolejne pliki, jeżeli jako ograniczenie wybrano Doba / Tydzień / Miesiąc zamiast prognozy zapełnienia wyświetlana jest data i godzina utworzenia kolejnego pliku.

W trybie pracy archiwum z nadpisywaniem (**Tryb Nadpisywanie**) wskaźnik zapełnienia archiwum pełni nieco inną rolę. Może on zostać wyzerowany. Dzięki temu użytkownik zerując wskaźnik zaznacza moment odczytu archiwum. Wtedy wskaźnik zapełnienia oznacza nadpisanie wyników od ostatniego odczytu. Zerowanie wskaźnika zapełnienia archiwum wykonuje się na planszy "ARCHIMUM" przyciskiem **MENU** → **Zerow. wskaźn. zapełn.** lub w ustawieniach **→ Menu główne → Polecenia archiwum → Zerow. wskaźn. zapełn.**

### <span id="page-26-2"></span>**4.12. Przeglądanie zarchiwizowanych wyników pomiarów**

Wyniki pomiarów zapisane w pamięci wewnętrznej przyrządu mogą być przeglądane wstecz na wyświetlaczu przyrządu w postaci graficznej lub tabelarycznej. Funkcja ta ma raczej charakter podglądu. Zaawansowana analiza wyników powinna być wykonywana

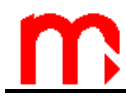

w komputerze, za pomocą odpowiedniego oprogramowania, gdzie możliwości są o wiele bardziej rozbudowane.

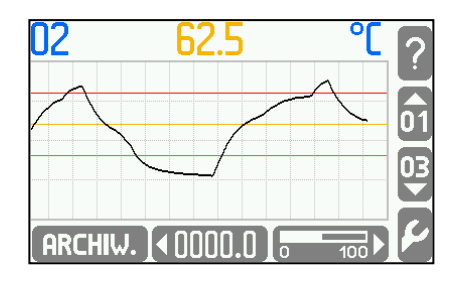

Do przeglądarki archiwum wchodzi się z menu **Polecenia archiwum**: → **Menu główne → Polecenia archiwum → Przeglądanie** lub z planszy pomiarowej "Trend" przyciskiem . Wejście do menu **Polecenia archiwum** umożliwia również przycisk **ENU** na planszy "ARCHIWUM". Za pomocą przycisków WSTECZ i MAPRZÓD można przeglądać archiwum w osi czasu, natomiast przyciskami "▲" i "▼" można zmieniać kolejne kanały pomiarowe dla wybranego przedziału czasowego.

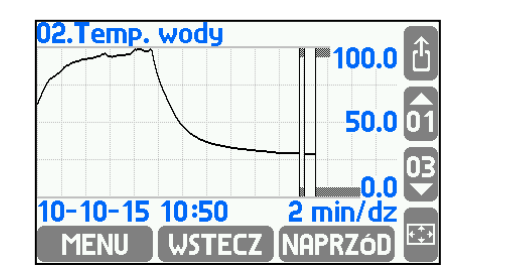

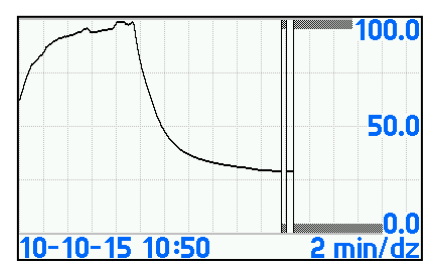

Zakres przedstawianego przedziału czasowego jest zależny od częstości archiwizowanych wyników (wpływ mają obie częstości I oraz II) i nie może być zmieniany podczas przeglądania. Wybrany przebieg można powiększyć do pełnego ekranu przyciskiem (powrót do rozmiaru pierwotnego dowolnym przyciskiem). Pod przyciskiem dostępne są funkcje dodatkowe przeglądania archiwum: wyszukiwanie przebiegu o wskazanej dacie i godzinie, przedstawienie tabelaryczne wyników oraz **OPCJE**:

- **Autoskalowanie** automatyczne przeskalowanie wykresu w osi Y, jeżeli wyniki pomiarów są poza zakresem zdefiniowanej skali,
- **Wyniki awaryjne** pokazywanie na ekranie również wyników awaryjnych (podstawianych wartości pomiarowych w przypadku wykrycia awarii czujnika pomiarowego; właściwa funkcja musi być również włączona w ustawieniach wejść pomiarowych),
- **Opis na dużym wykresie** opis skal osi w przypadku powiększenia przebiegu do pełnego ekranu.

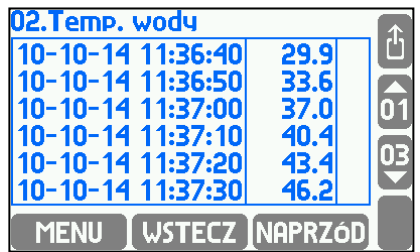

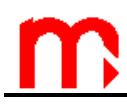

#### <span id="page-28-0"></span>**4.13. Archiwum liczników**

Liczniki archiwizowane są ze stałą częstością 15 min. Plik archiwum liczników znajduje się w pamięci wewnętrznej przyrządu i jest tworzony automatycznie (także w przypadku usunięcia bądź przeniesienia pliku). Nazwa pliku archiwum liczników to *artot\_[adr].txt*, gdzie *adr* oznacza dwucyfrowy adres przyrządu. Plik może być skopiowany bądź przeniesiony do zewnętrznej pamięci USB, a następnie przeniesiony do komputera (patrz rozdział [4.4.1\)](#page-16-1). Dane w pliku zabezpieczone są polami kontrolnymi, umożliwiającymi stwierdzenie, czy nie zostały one zmodyfikowana poza przyrządem.

#### <span id="page-28-1"></span>**4.14. Zgłoszenia przekroczeń alarmowych**

Przyrząd może mieć zaprogramowane po cztery poziomy alarmowo-sterujące dla każdego kanału pomiarowego. Każdy próg ma indywidualnie ustawiony poziom zadziałania, histerezę, może być typu "Górny" lub "Dolny" oraz realizować funkcję alarmową i / lub sterującą. Dodatkowo do każdego progu alarmowego może być przypisany kolor (zielony – najniższy priorytet, żółty, czerwony – najwyższy priorytet). Przekroczenie danego progu sygnalizowane jest przez zmianę koloru wyświetlania wyniku na kolor przypisany do danego alarmu. Jeżeli wystąpi więcej niż jedno przekroczenie, to przyjmowany jest kolor o wyższym priorytecie.

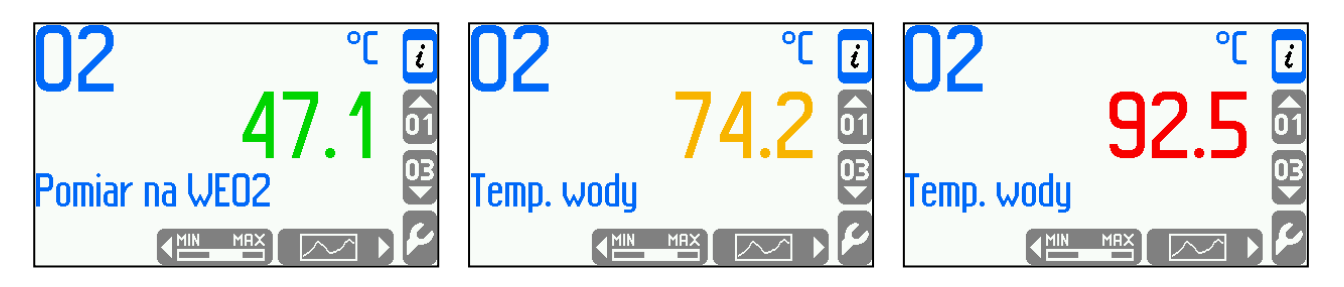

Funkcje alarmowe (sygnalizacyjne):

- Zgłoszenie przekroczenia na płycie czołowej pulsuje w kolorze czerwonym dioda ALARM, na wyświetlaczu pojawia się komunikat informujący o numerze kanału oraz dacie i godzinie zgłoszenia. Jeżeli więcej przekroczeń zostało zgłoszonych, to komunikaty ustawione są w kolejkę. Potwierdzając przyciskiem **w można odczytać** wszystkie kolejne zgłoszenia. Przyciskiem WSZYST. potwierdza się wszystkie zgłoszenia na raz, bez przeglądania. Po potwierdzeniu zgłoszeń dioda ALARM świeci w kolorze czerwonym, jeżeli choć jedno przekroczenie dalej występuje. Jeżeli wszystkie przekroczenia ustąpią, dioda ALARM gaśnie. Jeżeli zgłoszenie alarmu z przekroczenia tego samego progu wystąpi ponownie bez wcześniejszego potwierdzenia, wtedy w kolejce komunikatów pamiętane jest tylko pierwsze zgłoszenie.
- Zmianie koloru podlega prezentacja wyniku, dla którego wystąpiło przekroczenie (wynik wyświetlany jest w kolorze przypisanym dla danego przekroczenia alarmowego).
- Pobudzenie przekaźnika zgłoszenia alarmów mogą być powiązane z pobudzeniem przekaźnika (np. w celu podłączenia sygnalizacji dźwiękowej). Potwierdzenie zgłoszenia powoduje ustanie pobudzenia. Na etapie programowania ustawień należy zdefiniować przekaźniki sygnalizacyjne oraz przypisać im odpowiednie progi alarmowe.
- Zaznaczenie przekroczenia na planszy "PROGI ALARMOWO-STERUJĄCE" przekroczenie progu alarmowego pokazane jest graficznie na planszy w postaci symbolu  $\triangleq$  lub  $\rightarrow$  odpowiednio dla górnego i dolnego przekroczenia oraz koloru

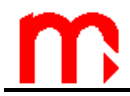

przypisanego do danego progu. Na tej planszy pokazywane są jednocześnie przekroczenia sterujące.

 Odnotowanie przekroczenia w rejestrze zdarzeń – przekroczenie może być odnotowywane w rejestrze zdarzeń, w zależności od zaprogramowania może to być tylko zgłoszenie, zgłoszenie i powrót lub tylko powrót. Nie jest odnotowywane potwierdzenie zgłoszenia.

#### <span id="page-29-0"></span>**4.15. Funkcje sterujące**

Wykorzystując po cztery progi alarmowo-sterujące wraz z histerezą oraz osiem (lub cztery w przypadku wersji ośmiokanałowej) swobodnie programowalnych przekaźników wyjściowych przyrząd może realizować proste funkcie sterujące typu "włącz / wyłącz". Sterowanie nie wymaga obsługi od użytkownika, może on natomiast podglądnąć stan przekroczenia odpowiednich progów na planszy "PROGI ALARMOWO-STERUJĄCE" oraz stan pobudzenia przekaźników na planszy "WYJŚCIA PRZEKAŹNIKOWE", o ile te plansze nie zostały ukryte podczas programowania przyrządu. Przekroczenia progów podczas sterowania mogą być również odnotowywane w rejestrze zdarzeń.

#### <span id="page-29-1"></span>**4.16. Zgłoszenia awarii wejść analogowych**

Wejścia analogowe przyrządu mają układy, które wykrywają pojawienie się awarii w następujących sytuacjach:

- dla wejść typu 4-20 mA przerwa w obwodzie pętli ( $I_{WF}$  < 3,6 mA) symbol "-||-", przekroczenie prądu w pętli  $(I_{WF} > 22$  mA) - symbol "-E-",
- dla wejść typu 0-20 mA przekroczenie prądu w pętli ( $I_{WE} > 22$  mA) symbol "-E-",
- dla wejść typu RTD / 3-przewodowe zwarcie linii A RTD z B RTD, przerwa, choć jednej linii A RTD, B RTD, C RTD – symbol "-F-" (nie jest wykrywane zwarcie linii B RTD z C RTD),
- dla wejść typu RTD / 2-przewodowe zwarcie linii A RTD z B RTD, przerwa, choć jednej linii A RTD, B RTD - symbol "-F-",
- $\bullet$  dla wejść typu TC przerwa pomiedzy +TC i -TC symbol "-F-" (nie jest wykrywane zwarcie pomiędzy liniami +TC i -TC),
- dla wejść typu "Napięcie" i "Rezyst." przekroczenie zdefiniowanego zakresu pomiarowego powyżej i poniżej 5% zakresu – symbol "-F-". W przypadku wejść pracujących z charakterystyką użytkownika jako zakres rozumiane są skrajne wartości sygnału z tablicy.

Wykrycie awarii może powodować zgłoszenie odpowiedniego komunikatu na wyświetlaczu i wtedy wymaga potwierdzenia przez użytkownika nawet, gdy powód awarii wcześniej ustąpił. W zależności od ustawień przy programowaniu przyrządu, awaria może powodować pobudzenie odpowiedniego przekaźnika sygnalizacyjnego na czas do chwili potwierdzenia lub powodować pobudzenie przekaźnika sterującego (na cały czas trwania awarii). Podobne, awaria oraz jej ustąpienie może być odnotowywana w rejestrze zdarzeń.

#### <span id="page-29-2"></span>**4.17. Charakterystyka użytkownika**

Dla wejść prądowych oraz wejść typu PULS, napięcie i rezystancja możliwe jest wprowadzenie charakterystyki użytkownika. Charakterystykę wprowadza się do przyrządu w formie pliku za pośrednictwem zewnętrznej pamięci danych. Plik należy przygotować na komputerze w edytorze tekstowym lub arkuszu kalkulacyjnym, a następnie zapisać

w pamięci przenośnej USB. Dodawanie/usuwanie charakterystyk może być funkcją autoryzowaną i wymagać podania hasła.

Plik z charakterystyką musi rozpoczynać się od słowa #chka, po którym następuje nazwa charakterystyki (do 12 znaków). Dalej rozpoczyna się tablica składająca się z par liczb: sygnał odpowiednio w mA, Hz, mV lub Ω i wielkość mierzona w swoich własnych jednostkach. Tablica musi być uporządkowana w kolejności rosnących wartości sygnału. W poniższym przykładzie częstotliwości 100 Hz odpowiada wartość 30.0. Wartości pośrednie pomiędzy punktami są interpolowane liniowo, zatem np. częstotliwości 150 Hz odpowiada wartość 35.0. Wartości poza tablicą są ekstrapolowane liniowo, zatem np. częstotliwości 50 Hz odpowiada wartość 25.0, a częstotliwości 400 Hz wartość 64.0. #chka Char

- 100.0 30.0 200.0 40.0
- 300.0 52.0

Charakterystyki przetworników przechowywane są w bazie charakterystyk. Aby przeglądać zawartość bazy oraz dodawać i usuwać charakterystyki należy z menu głównego wybrać pozycję **Baza charakterystyk**.

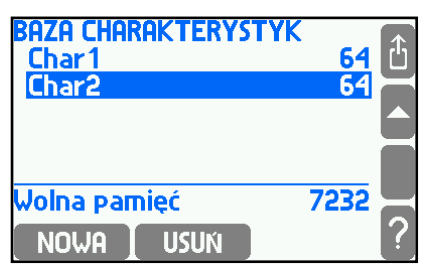

Aby dodać nową charakterystykę należy włożyć pamięć przenośną zawierającą odpowiedni plik w katalogu głównym do gniazda USB znajdującego się na płycie czołowej i nacisnąć przycisk **Nowa**. Zostanie wyświetlona lista, z której należy wybrać właściwy plik. Na liście są tylko pliki z rozszerzeniami .txt lub .csv. Nową charakterystykę można także dodać podczas konfigurowania wejścia bez potrzeby oddzielnego wchodzenia do bazy. W tym celu w pozycji **Ch-ka** należy wybrać **Dodaj…**. To spowoduje wyświetlenie listy dostępnych plików. Charakterystyka z wybranego pliku zostanie dodana do bazy i od razu ustawiona, jako charakterystyka konfigurowanego wejścia.

Aby usunąć charakterystyki należy nacisnąć przycisk **www.** Spowoduje to usunięcie wszystkich charakterystyk z bazy. Nie ma możliwości usunięcia pojedynczej charakterystyki.

Na liście charakterystyk obok nazwy wyświetlany jest rozmiar zajmowanej pamięci. Na dole ekranu wyświetlany jest rozmiar pozostałej wolnej pamięci. W bazie może być jednocześnie do 16 różnych charakterystyk.

#### <span id="page-30-0"></span>**4.18. Rejestry**

Przyrząd posiada trzy rejestry odnotowujące różne rodzaje zdarzeń pomiarowych i czynności wykonywanych przez użytkownika. Są to: rejestr zdarzeń, rejestr czynności autoryzowanych i rejestr kalibracji. Zawartość rejestrów jest przechowywana w wewnętrznej pamięci przyrządu. Rejestry można odczytywać: na wyświetlaczu przyrządu, przez port RS-485 (przy użyciu programu MPI-C-Raport, wyłącznie pliki

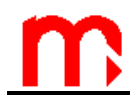

<span id="page-31-0"></span>rejestru zdarzeń i rejestru czynności autoryzowanych) oraz po przeniesieniu danych za pomocą pamięci masowej typu pendrive.

#### **4.18.1. Rejestr zdarzeń**

W rejestrze zdarzeń odnotowywane są:

- załaczenie i wyłaczenie zasilania.
- zmiana ustawień,
- zmiana daty lub godziny,
- zerowanie (tzn. ponowne rozpoczęcie śledzenia) wartości maksimum, minimum i średniej,
- zerowanie liczników,
- początek i koniec przekroczenia wybranych progów alarmowo-sterujących,
- zwarcie i rozwarcie wybranych wejść dwustanowych,
- początek i koniec stanu awaryjnego na wybranych wejściach analogowych,
- instalacja nowej wersji oprogramowania przyrządu (firmware).

W ustawieniach należy zadeklarować, które progi mają mieć odnotowywane przekroczenia, które wejścia dwustanowe mają mieć odnotowywane zwarcia i rozwarcia oraz które wejścia analogowe mają mieć odnotowywane awarie (patrz [10.5,](#page-63-0) [10.7,](#page-67-0) [10.8\)](#page-68-0).

<span id="page-31-1"></span>Przy każdym zdarzeniu odnotowywana jest data i godzina jego wystąpienia.

#### **4.18.2. Rejestr czynności autoryzowanych**

W rejestrze czynności autoryzowanych odnotowywane jest wykonanie każdej czynności wymagającej posiadania uprawnień (patrz [4.10](#page-23-1) i [10.2\)](#page-57-0). Mogą to być:

- założenie nowego archiwum,
- wznowienie lub zatrzymanie archiwizacji,
- zerowanie (tzn. ponowne rozpoczęcie śledzenia) wartości maksimum, minimum i średniej,
- zmiana daty lub godziny,
- zerowanie liczników,
- zmiana ustawień podstawowych (tzn. wszystkich oprócz wymienionych poniżej),
- zmiana ustawień poziomu i histerezy progów alarmowo-sterujących,
- zmiana ustawień wyświetlania (konfiguracja plansz oraz podświetlanie i kontrast wyświetlacza),
- zmiana ustawień archiwizacji (częstotliwości zapisu, zestaw archiwizowanych wyników oraz tryb zapisu),
- instalacja nowej wersji oprogramowania przyrządu (firmware).

<span id="page-31-2"></span>Przy każdej czynności odnotowywana jest data i godzina oraz nazwa użytkownika, który ją wykonał.

#### **4.18.3. Rejestr kalibracji**

W rejestrze kalibracji odnotowywana jest każda procedura kalibracji wykonywana przez serwis lub przez producenta. Każdy rekord obejmuje następujące informacje:

- date i godzine wykonania,
- wykonawcę (serwis lub producent),

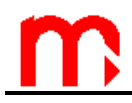

<span id="page-32-0"></span> wyszczególnienie wykonanych czynności – mogą to być: kalibracja wejść analogowych, kalibracja dryftu temperaturowego i usuwanie całej poprzedniej kalibracji. Rejestr kalibracji może być przeglądany tylko na wyświetlaczu przyrządu.

#### **4.18.4. Przeglądanie rejestrów na wyświetlaczu przyrządu**

Przeglądanie rejestrów jest dostępne wyłącznie dla administratora. Aby odczytać zawartość rejestrów, należy wejść do **→ Menu główne → Rejestry** i wybrać odpowiedni rejestr z menu. Aby menu było dostępne, administrator (lub serwis) musi się wcześniej zalogować.

Zawartość rejestrów jest wyświetlana w formie przewijanej listy. Każda linia odpowiada jednemu rekordowi (zdarzeniu lub czynności). Jednocześnie na wyświetlaczu widoczne są trzy rekordy. W ramce na dole ekranu wyświetlane są dodatkowe informacje nt. rekordu wskazywanego kursorem.

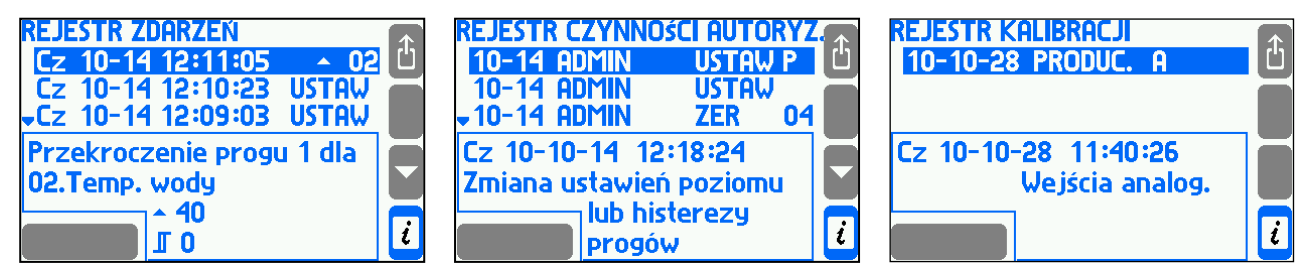

<span id="page-32-1"></span>Na wyświetlaczu przyrządu można przeglądać 500 ostatnich zdarzeń, 500 ostatnich czynności autoryzowanych oraz 50 operacji kalibracji.

#### **4.18.5. Pliki rejestrów zdarzeń i czynności autoryzowanych**

Rejestr zdarzeń i rejestr czynności autoryzowanych dostępne są dla użytkownika w formie plików. Plik rejestru zdarzeń ma nazwę *rejzd\_[adr].txt* a plik rejestru czynności autoryzowanych *rejca\_[adr].txt* gdzie *adr* oznacza dwucyfrowy adres przyrządu.

Pliki zakładane są automatycznie, ich usunięcie możliwe jest tylko dla użytkownika SERWIS.

Pliki rejestrów mogą być kopiowane do zewnętrznej pamięci USB, a następnie przenoszone do komputera (patrz rozdział [4.4.1\)](#page-16-1). Funkcja ta może być czynnością chronioną i wymagać podania hasła. Poszczególne pliki zawierają pola kontrolne, umożliwiające stwierdzenie, czy ich treść nie została zmodyfikowana poza przyrządem.

#### <span id="page-32-2"></span>**4.18.6. Zdalny odczyt rejestrów.**

Program *MPI-C-Raport* umożliwia odczyt zawartości rejestru zdarzeń oraz rejestru czynności autoryzowanych przez port RS-485. Odczytane mogą być w ten sposób zarówno rekordy z pamięci wewnętrznej przyrządu (czyli 500 ostatnich) jak i pliki z wewnętrznej pamięci danych 2 GB (w tym przypadku wyłącznie przez port RS-485).

# <span id="page-33-0"></span>**5. WEWNĘTRZNA PAMIĘĆ DANYCH**

W przyrządzie dane rejestrowane są w wewnętrznej pamięci o pojemności 2 GB. Pojemność ta zapewnia zapis stosunkowo dużej ilości danych (patrz tabela). W pamięci wewnętrznej może się znajdować maksymalnie 250 plików.

Należy zadbać o odpowiednio częste tworzenie kopii zapasowych danych zarejestrowanych w urządzeniu. W tym celu należy okresowo kopiować je z urządzenia i archiwizować na dysku twardym komputera, nośnikach jednokrotnych (np. płytach CD) bądź w postaci wydruków.

W wewnętrznej pamięci danych przechowywane są:

- archiwum główne (archiwum wyników bieżących).
- archiwum liczników.
- pliki rejestru zdarzeń i rejestru czynności autoryzowanych.

Dostępne są trzy tryby zapisu danych do archiwum głównego: **Nadpisywanie**, **Jeden plik**, **Kolejne pliki**. W trybie **Nadpisywanie** najstarsze wyniki w pliku są nadpisywane, w trybie **Jeden plik** archiwizacja prowadzona jest do momentu gdy plik osiągnie wielkość zadeklarowaną w **Rozm. Pliku.** Opcja **Kolejne pliki** powoduje, że gdy plik do którego prowadzona jest archiwizacja osiągnie wielkość przewidzianą w **Rozm. Pliku** zapis kontynuowany jest do kolejnego pliku założonego automatycznie.

Rozmiar pliku archiwum głównego (**Rozm. Pliku**) może być ograniczony przez użytkownika (patrz rozdział [10.10\)](#page-71-0).

Dane z wewnętrznej pamięci danych mogą być:

- Odczytywane do systemu komputerowego przez port RS-485 lub port Ethernet. W takiej konfiguracji, ze względu na dość wolną prędkość transmisji, należy starać się odczytywać dane stosunkowo często, mniejszymi "porcjami".
- Pliki z danymi (pliki archiwum wartości bieżących, liczników i rejestrów) mogą być kopiowane z przyrządu do pamięci masowej typu pendrive, a następnie odczytywane w komputerze.

| Częstość<br>zapisu | 3s           | 10 <sub>s</sub> | 30 <sub>s</sub> | 1 min        | 5 min            | $10 \text{ min}$ |
|--------------------|--------------|-----------------|-----------------|--------------|------------------|------------------|
| 16 kanałów         | ponad rok    | ponad 4 lata    | ponad 10 lat    | ponad 20 lat | ponad 130<br>lat | ponad 260<br>lat |
| 8 kanałów          | ponad 2 lata | ponad 7 lat     | ponad 20 lat    | ponad 40 lat |                  |                  |
| 4 kanały           | ponad 3 lata | ponad 10 lat    | ponad 30 lat    |              |                  |                  |
| 1 kanał            | ponad 4 lata | ponad 15 lat    | ponad 40 lat    |              |                  |                  |

*Tabela 3.1. Przykładowe czasy rejestracji wyników pomiarów w wewnętrznej pamięci danych o pojemności 2 GB. Uwaga! Podane w tabeli wartości mają charakter orientacyjny.*

# <span id="page-34-0"></span>**6. DANE TECHNICZNE**

Dane techniczne wyspecyfikowane są wspólnie dla obu wersji, panelowej i przenośnej. Parametry różne zaznaczone są odpowiednio MPI-C, MPI-CL i MPI-CN.

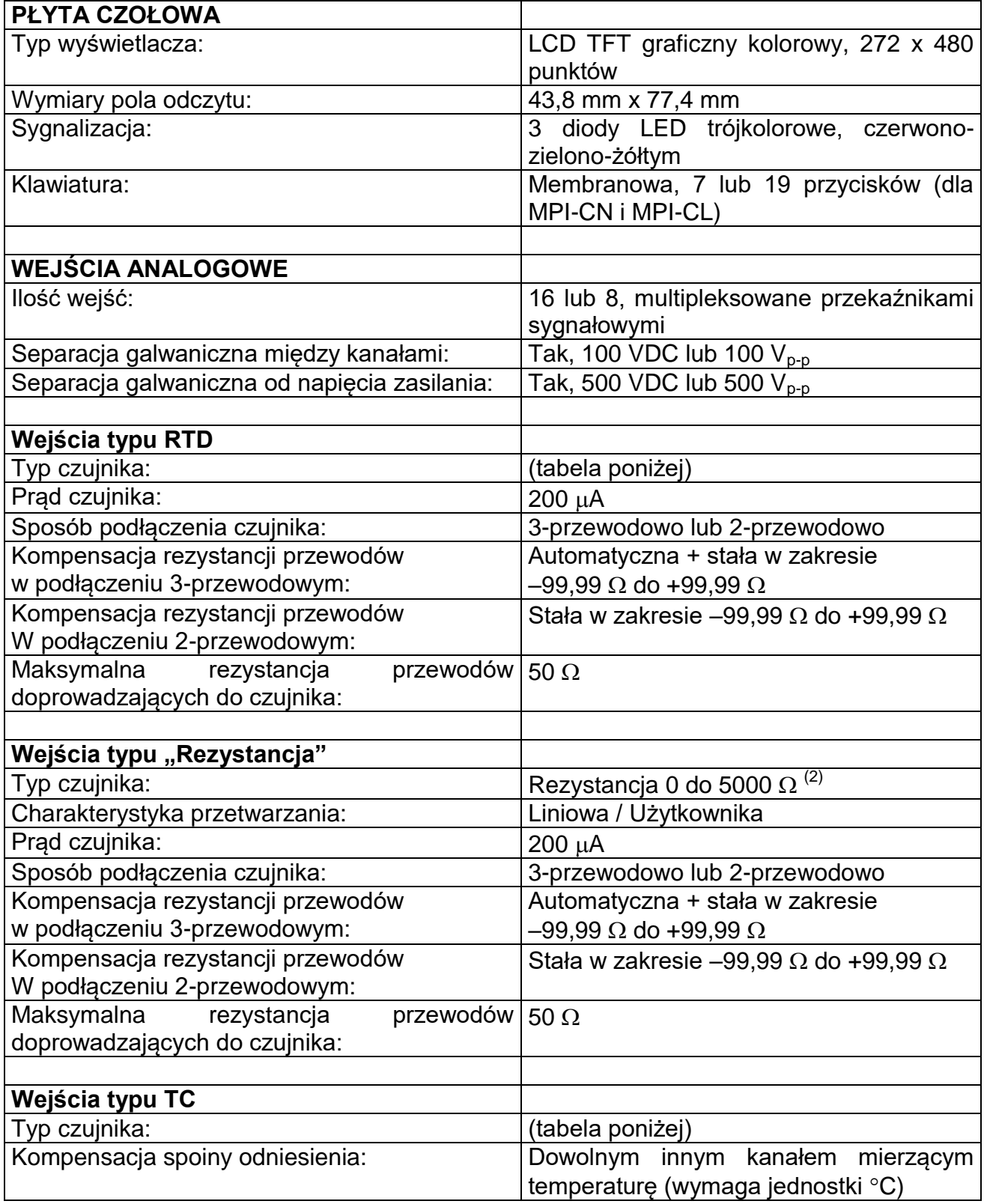

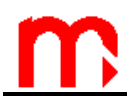

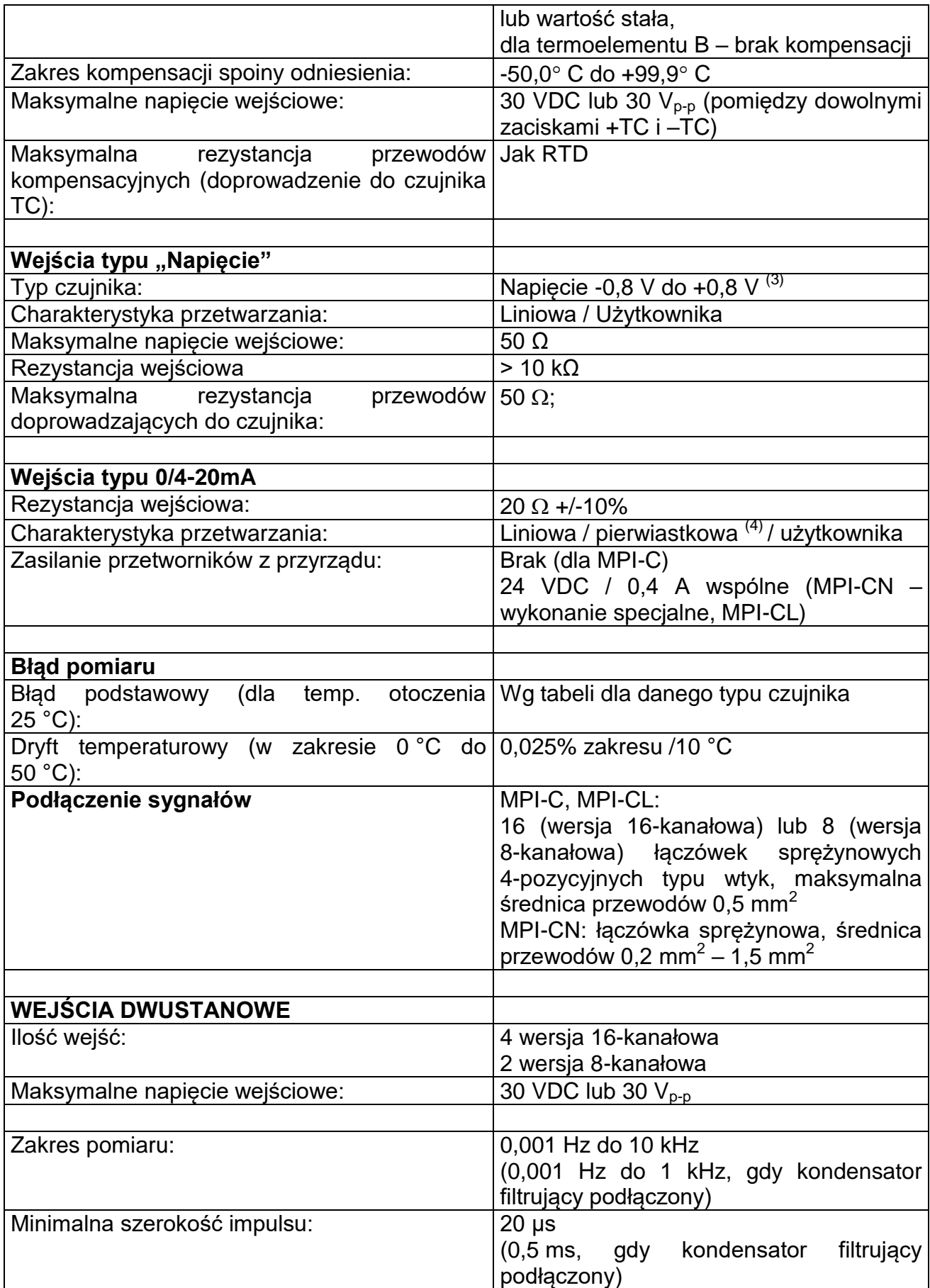
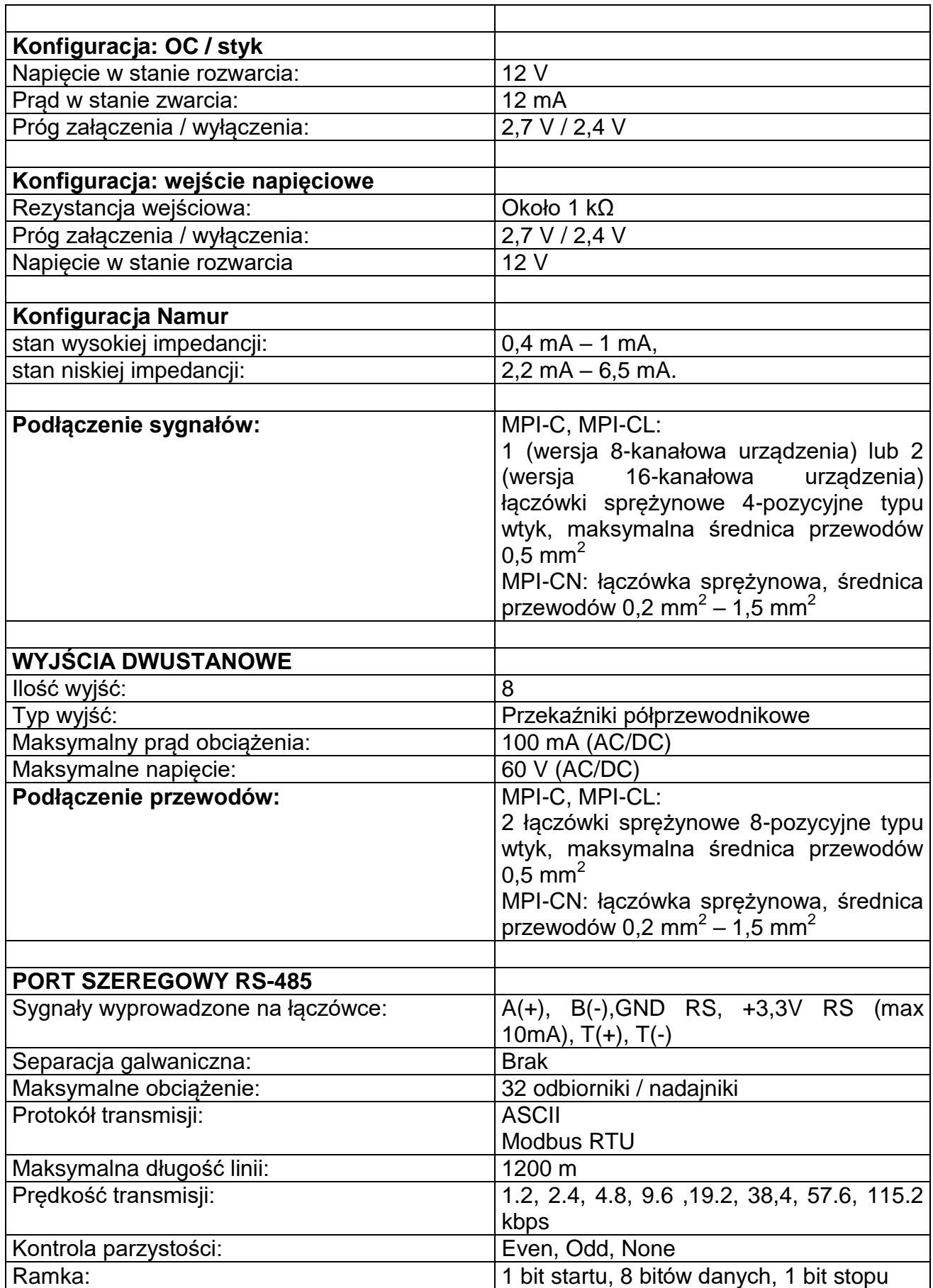

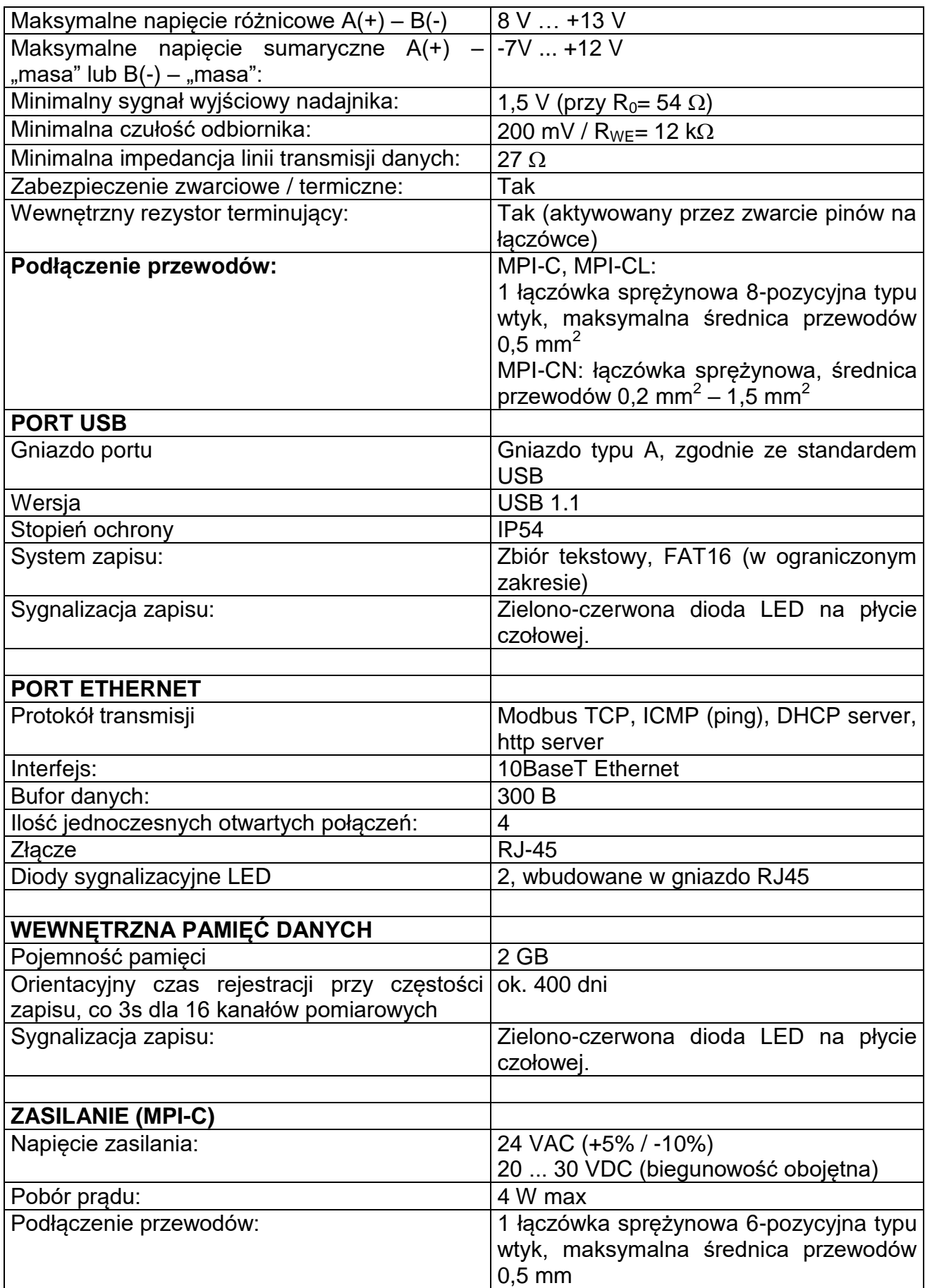

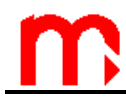

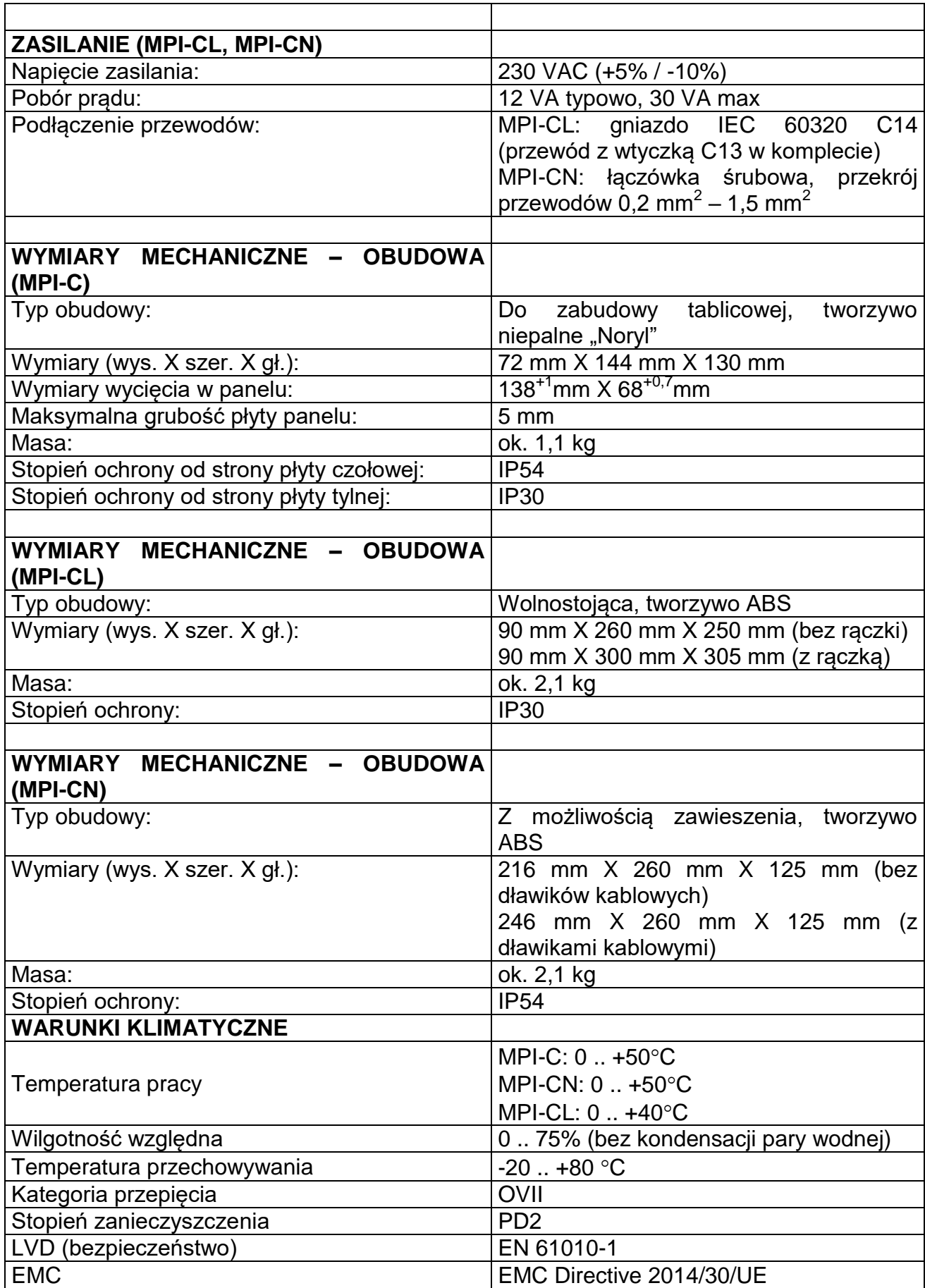

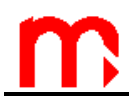

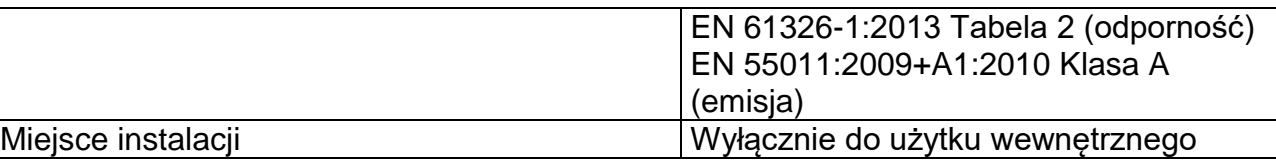

Tabela typów czujników temperatury

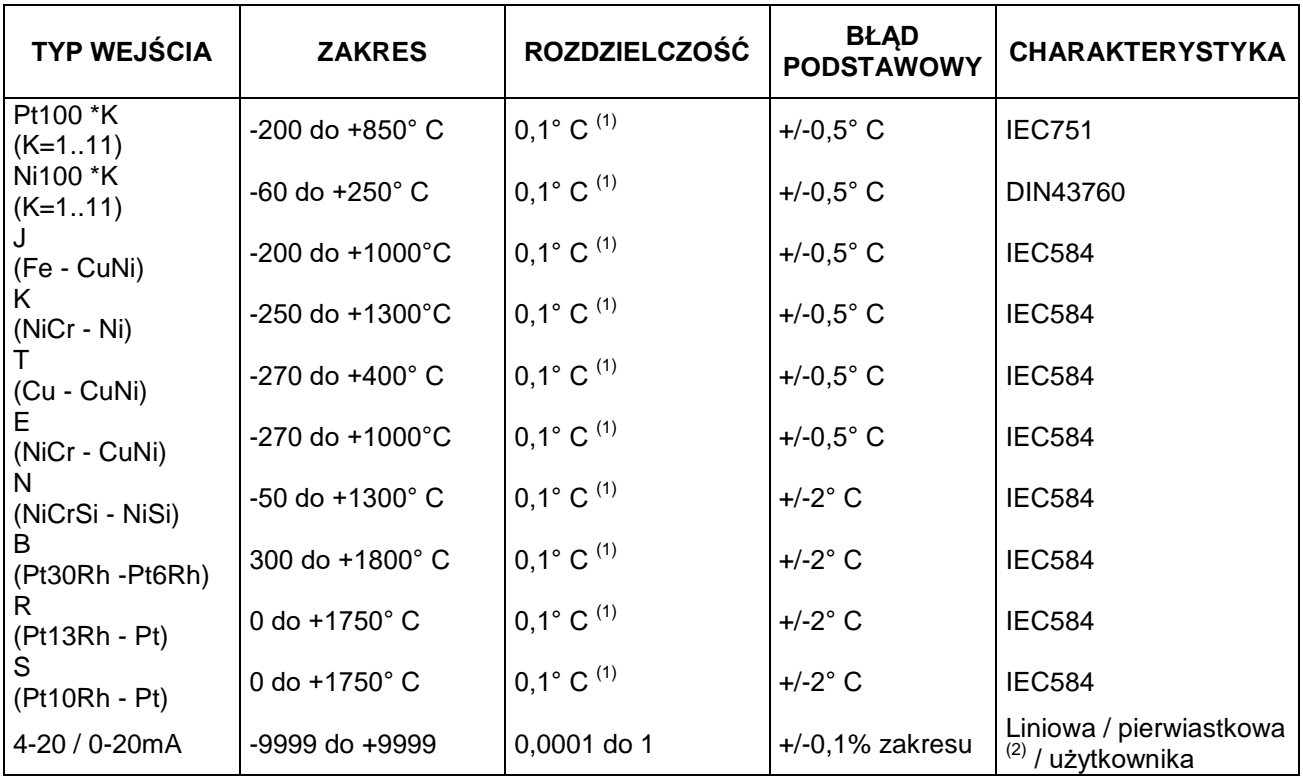

(1) – rozdzielczość realna uzyskana z pomiaru, przyrząd dopuszcza ustawienie rozdzielczości w zakresie 0,0001 do 1.

 $^{(2)}$  – zakres czujnika rezystancyjnego może być ustawiony w podzakresie (np. 200 Ω do 600 Ω), ale powoduje to ograniczenie rozdzielczości przetwarzania sygnału.

 $^{(3)}$  – zakres napięcia może być ustawiony w podzakresie (np. 0 mV do 50 mV), ale powoduje to ograniczenie rozdzielczości przetwarzania sygnału.

 $A^{(4)}$  – charakterystyka pierwiastkowa w zakresie początkowym realizowana jest wg algorytmu: dla wartości wejściowej 0 do 0,01 zakresu ch-ka liniowa o nachyleniu 1, w zakresie 0,1 do 0,0247 ch-ka liniowa o nachyleniu 10, w zakresie 0,0247 do 1 ch-ka pierwiastkowa.

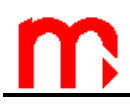

# **7. PODMIOT WPROWADZAJĄCY PRODUKT NA RYNEK UE**

Producent: METRONIC AKP s.c. 31-426 Kraków, ul. Żmujdzka 3 Tel.: (+48) 12 312 16 80 [www.metronic.pl](http://www.metronic.pl/)

Sprzedawca:

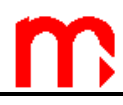

**Notes:**

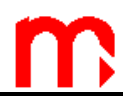

**Notes:**

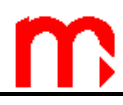

**Notes:**

# **8. WYPOSAŻENIE I AKCESORIA**

### **8.1. Wyposażenie podstawowe przyrządu**

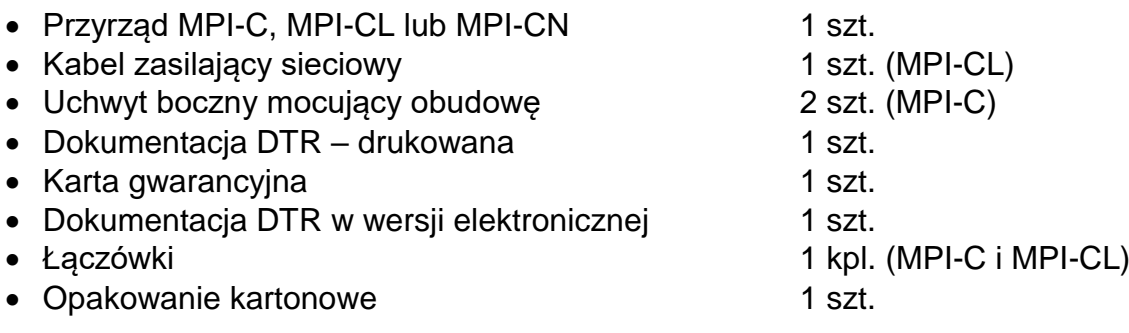

### **8.2. Opis konfiguracji przyrządu**

Na tabliczce znamionowej przyrządu znajduje się kod oznaczający fabryczną konfigurację przyrządu.

MPI-C-xx-y

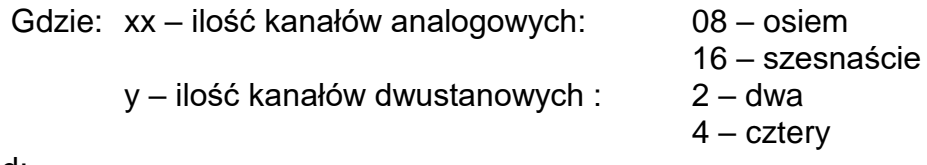

Przykład: MPI-C -16-4

Przyrząd z szesnastoma kanałami analogowymi i czterema dwustanowymi.

Dostępne są konfiguracje

- MPI-C-08-2 oraz MPI-C-16-4
- MPI-CL-16-4
- MPI-CN-16-4

### **8.3. Wyposażenie dodatkowe przyrządu**

- Konwerter z separacja galwaniczna CONV485USB-I (USB / RS-485)
- Konwerter serwisowy bez separacji galwanicznej CONV485USB (USB / RS-485)
- Konwerter CONV485E (Ethernet / RS-485)
- Moduł GSM
- Program do wizualizacji i obróbki danych MPI-C-Raport
- Transformator zasilający PSS 10VA 230/24 V AC firmy Breve (tylko dla MPI-C)
- Transformator zasilający PSS 30VA 230/24 V AC firmy Breve (tylko dla MPI-C)
- Przekaźnik 6A/230V AC z diodą sygnalizacyjną LED do montażu na szynie TS-35 typu PI6-1P-24VAC/DC firmy Relpol SA

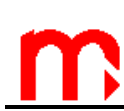

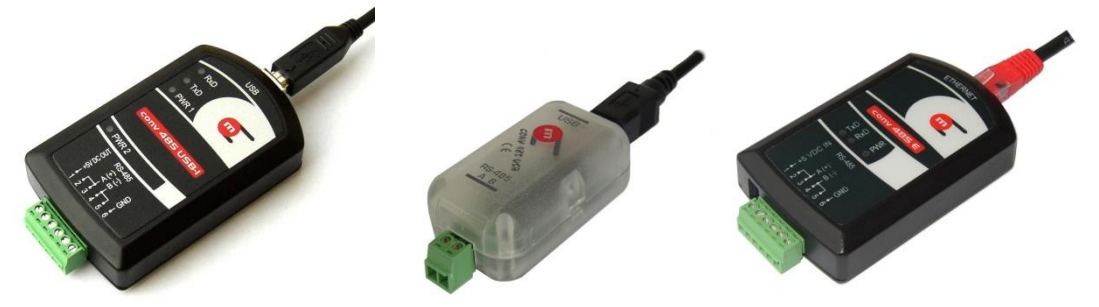

*Konwertery CONV485USB-I, CONV485USB oraz CONV485N (Metronic AKP)*

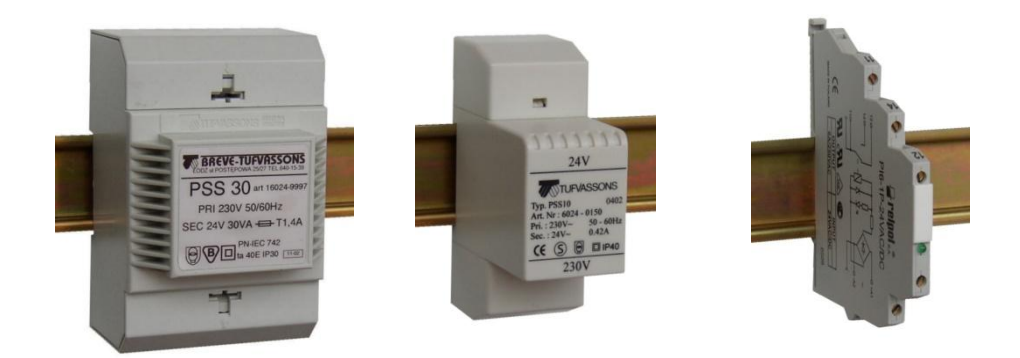

*Transformatory PSS30 230V /24V i PSS10 230V/24V firmy BREVE oraz przekaźnik PI6-1P 24VAC/DC firmy Relpol SA (wszystkie elementy do montażu na szynie TS-35)*

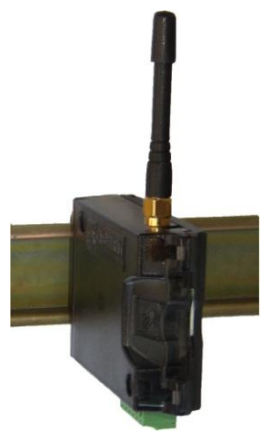

*Moduł GSM*

# **9. MONTAŻ I PODŁĄCZENIE**

#### **9.1. Montaż obiektowy**

Miernik MPI-C jest przyrządem przystosowanym do zabudowy panelowej. Można go montować w tablicach o grubości ścianki nie mniejszej niż 1mm. Przed montażem należy wyciąć w tablicy otwór prostokątny o wymiarach 138<sup> $(+)$ </sup> mm X 68<sup> $(+0,7)$ </sup> mm. Głębokość zabudowy przyrządu wynosi 127 mm. Celem zapewnienia swobodnego montażu elektrycznego zalecane jest jednak pozostawienie z tyłu przyrządu dodatkowej wolnej przestrzeni około 30 mm. Podczas montażu miernika w otworze płyty należy umieścić i odpowiednio ułożyć uszczelkę pomiędzy tylną ścianką ramki i płytą. Po osadzeniu miernika należy zamocować na jego bocznych ściankach uchwyty montażowe "na zatrzask", a następnie wkręcić wkręty dociskowe uchwytów. Dzięki zastosowaniu rozłączalnych listew zaciskowych można najpierw dokonać montażu elektrycznego, a następnie zamontować miernik.

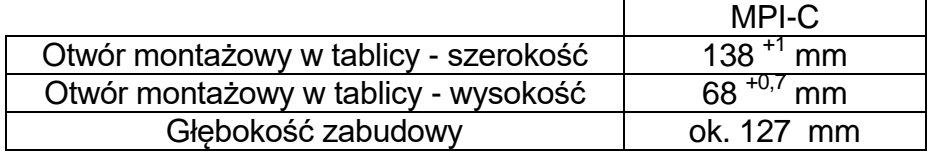

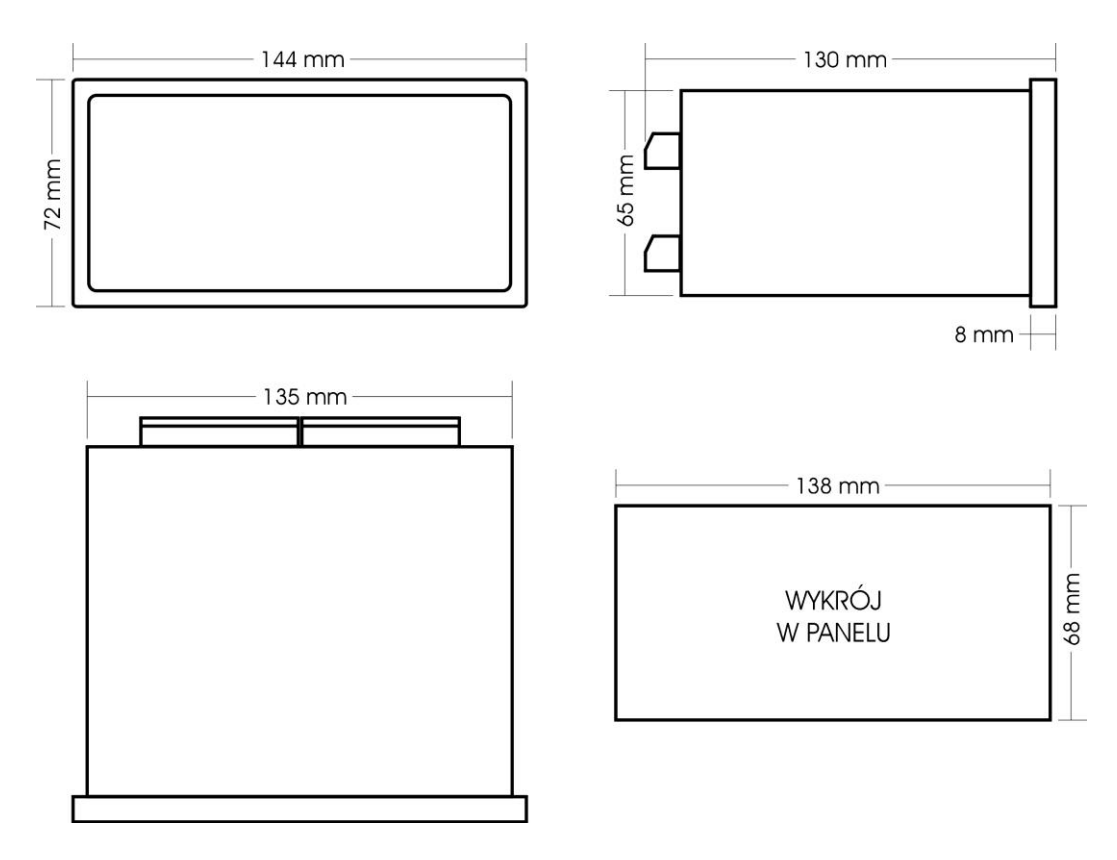

*Rys. 9.1 Wymiary obudowy oraz wymiary wykroju w panelu do zamontowania przyrządu*

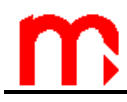

Przyrząd powinien być tak zamontowany, aby nie był narażony na bezpośrednie nagrzewanie od innych urządzeń. Przyrząd powinien być tak zamontowany, aby nie był narażony na bezpośrednie<br>
nagrzewanie od innych urządzeń.<br>
Należy dążyć do takiego zamontowania przyrządu, aby praca elementów o dużym<br>
naziomie emicji zakłóceń (styczniki

poziomie emisji zakłóceń (styczniki, przekaźniki mocy, falowniki) nie zaburzała pracy miernika.

### **9.2. Podłączenie elektryczne miernika**

Wszystkie obwody elektryczne wyprowadzone są do rozłącznych sprężynowych listew zaciskowych umieszczonych na płycie tylnej przyrządu. Do listew można podłączać przewody o przekroju do 0,5 mm<sup>2</sup>. Przewody powinny być odizolowane na odcinku 8 do 10 mm na końcu. Listwy umożliwiają stosowanie zarówno przewodów typu linka jak i drut. W przypadku stosowania grubszych przewodów zalecane jest stosowanie w szafie pomiarowej łączówki pośredniej pomiędzy okablowaniem obiektowym a przyrządem.

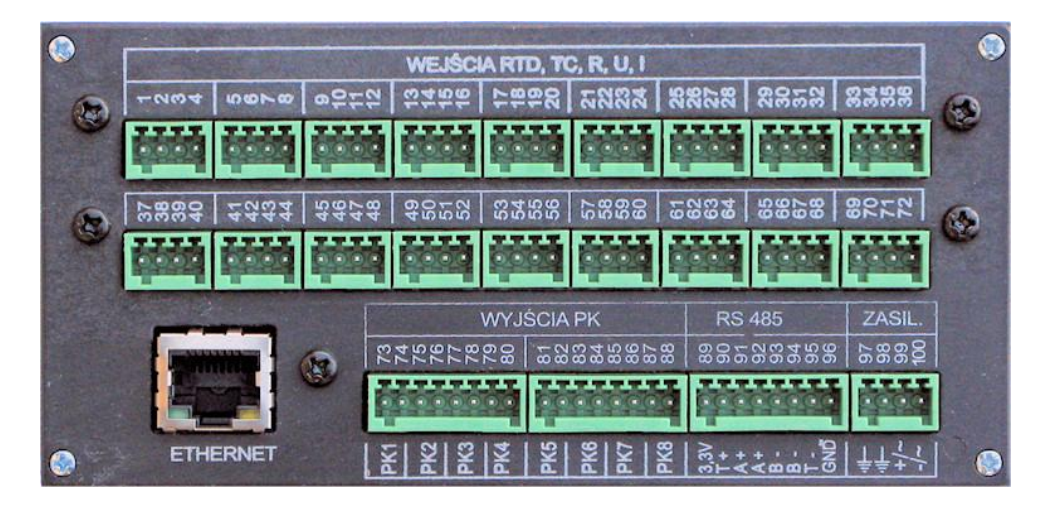

*Rys. 9.2 Widok płyty tylnej (bez listew zaciskowych)*

<span id="page-47-0"></span>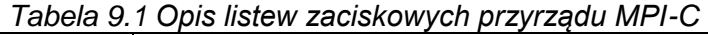

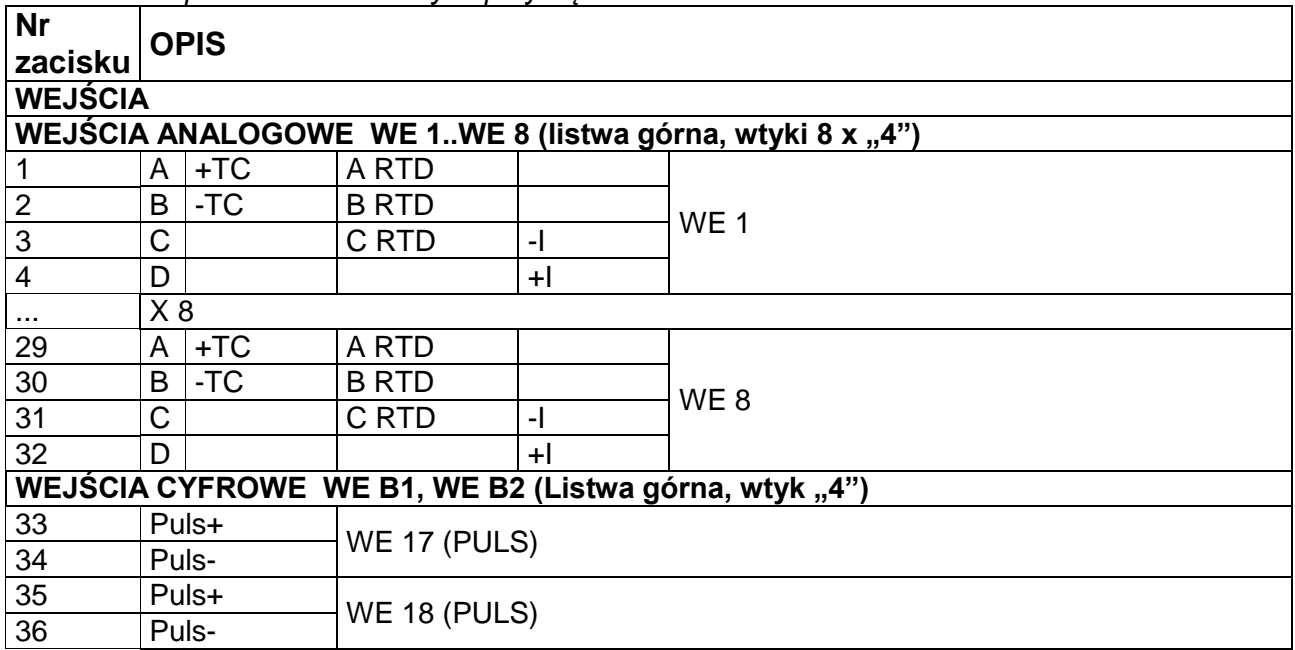

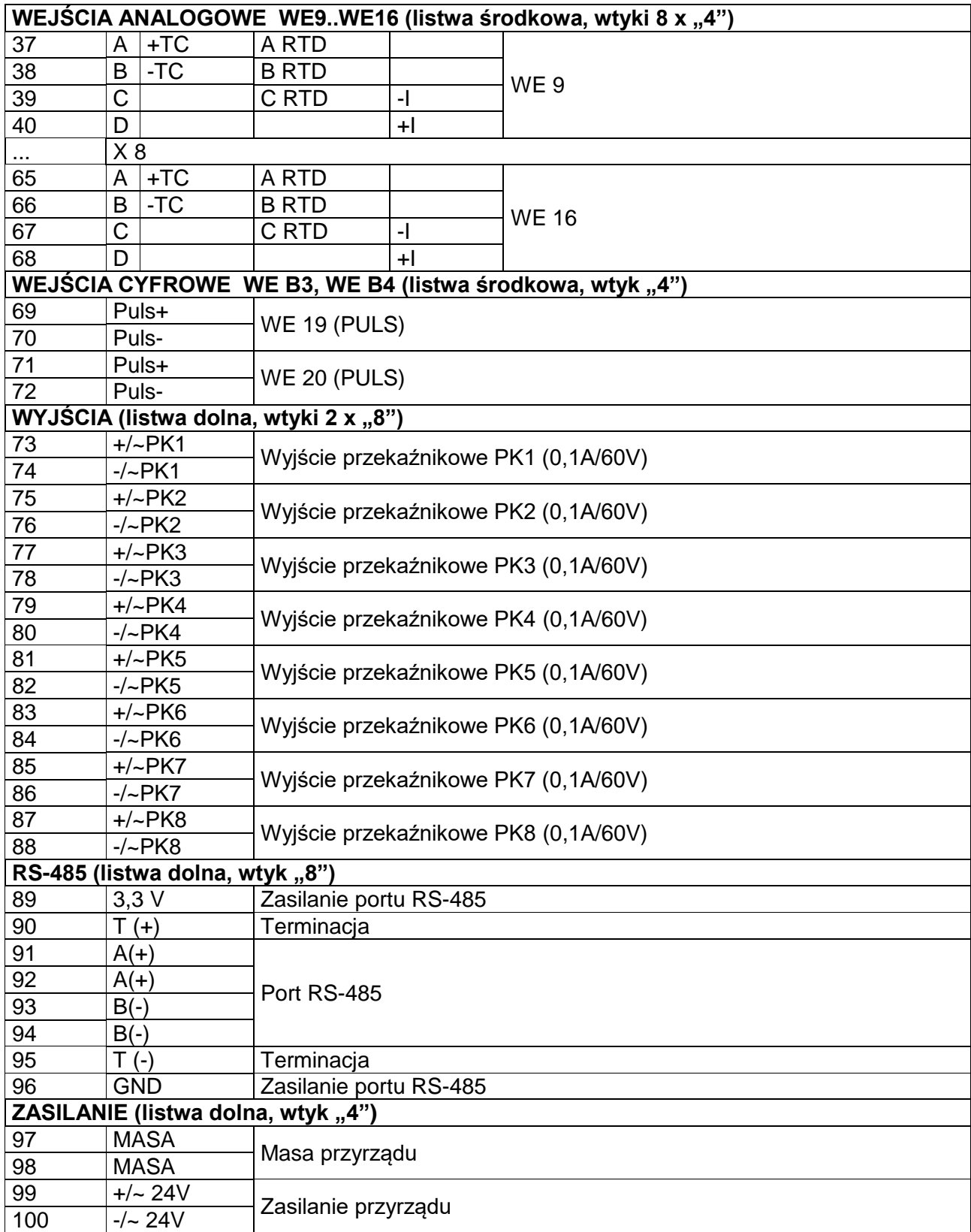

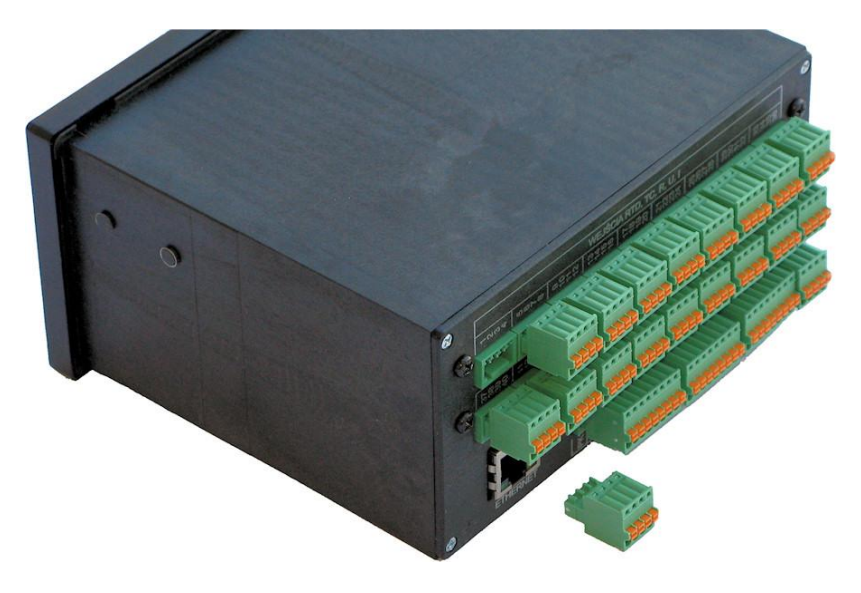

*Rys. 9.3 Sprężynowa listwa zaciskowa typu wtyk*

### **9.3. Separacja galwaniczna**

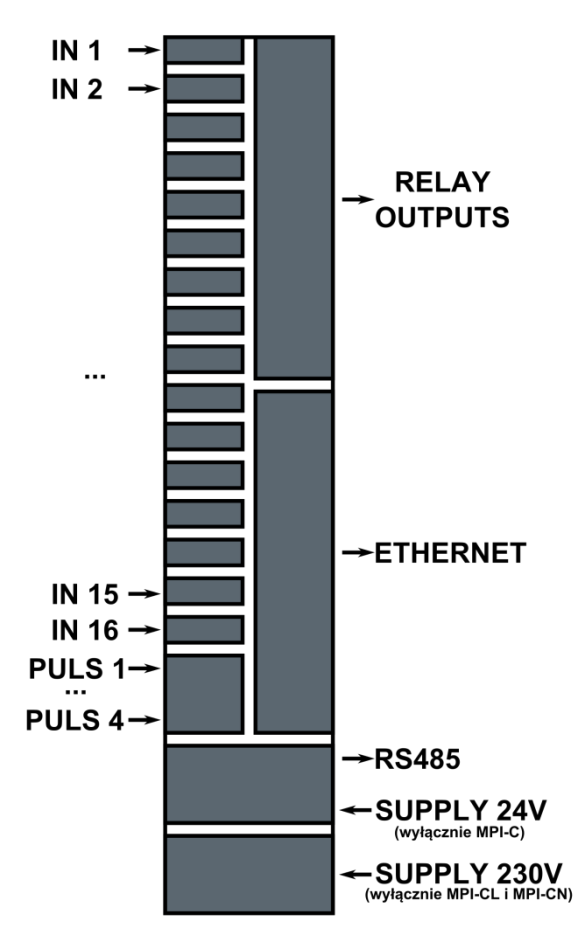

# **MPI-C / MPI-CN / MPI-CL**

*Rys. 9.4 Separacja galwaniczna w MPI-C / MPI-CN / MPI-CL*

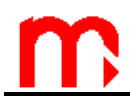

### **9.4. Podłączenie zasilania**

Konstrukcja zasilacza przyrządu dopuszcza zasilanie napięciem przemiennym, napięciem stałym stabilizowanym lub niestabilizowanym. Zalecane jest zasilanie przyrządu z transformatora separującego 230V AC / 24 V AC. Tego typu transformator dostępny jest jako wyposażenie dodatkowe przyrządu. W przypadku napięcia stałego, podłączenie biegunowości nie ma znaczenia, ponieważ na wejściu znajduje się prostownik, choć dla porządku należy podłączyć biegun "+" do zacisku nr 99, a biegun "–" do zacisku nr 100, zgodnie z opisem. Przyrząd posiada wewnątrz bezpieczniki polimerowe, które w przypadku awarii przyrządu przerywają odwód zasilania. Bezpieczniki powracają do stanu normalnego po ustąpieniu przyczyny zwarcia po kilku minutach. Na zaciskach 97 do 98 wyprowadzona jest masa przyrządu. Ze względu na tłumienie zakłóceń zaleca się podłączyć masę do listwy potencjału odniesienia szafy pomiarowej (tzw. masa lub "0").

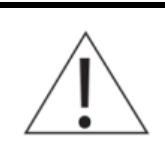

Dla zapewnienia bezpieczeństwa zasilanie doprowadzone do urządzenia musi spełniać warunki wymagane dla źródeł napięcia obniżonego SELV (Safety Extra Low-Voltage), o napięciu zasilania 24 V DC zgodnie ze specyfikacjami normy IEC60950-1.

17

Podłączenie masy do zacisków 95 do 98 jest zalecane, ale nie konieczne. W szczególnych przypadkach, gdy poziom zakłóceń "na masie" jest wysoki, może się Podłączenie masy do zacisków 95 do 98 jest zalecane, ale nie konieczne.<br>W szczególnych przypadkach, gdy poziom zakłóceń "na masie" jest wysoki, może się<br>**■** okazać nawet niekorzystne. W takim przypadku najlepiej jest odkłó odniesienia za pomocą odpowiednich filtrów.

### **9.5. Podłączenie przetworników analogowych do wejść pomiarowych**

Miernik w zależności od wersji posiada 16 lub 8 wejść analogowych służących do podłączenia sygnałów z różnego typu czujników pomiarowych:

- typu rezystancyinego RTD w konfiguracii dwu lub tróiprzewodowei (np. Pt-100, Pt-500, Pt-1000, Ni-100),
- typu termoelement TC (tzw. termopary),
- typu pradowego, w standardzie 0-20mA lub 4-20mA (tzw. petla pradowa),
- przetworników z wyjściem napięciowym w zakresie od -0,8 V do +0,8 V,
- $\bullet$  przetworników z wyjściem rezystancyjnym (od 0 Ω do 5 kΩ).

Każde wejście posiada osobną łączówkę czterozaciskową typu wtyczka. Opis łączówek znajduje się w *[Tabela 9.1](#page-47-0)*. Sposób podłączenia poszczególnych typów czujników pokazują rysunki *[Rys. 9.5](#page-51-0)* i *[Rys. 9.6](#page-51-1)*.

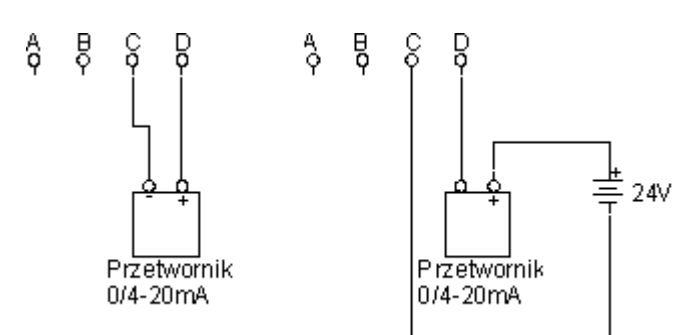

<span id="page-51-0"></span>*Rys. 9.5 Podłączenie przetwornika typu 0/4-20mA do wejścia przyrządu: a) przetwornik aktywny – źródło prądu, b) przetwornik pasywny – wymagający zewnętrznego zasilania pętli prądowej.*

W przypadku pomiaru temperatury za pomocą termoelementów (TC) należy pamiętać o konieczności podłączenia czujnika do kompensacji spoiny odniesienia (popularnie zwanej "zimne końce"). Przyrząd umożliwia kompensacje dowolnym czujnikiem temperatury podłączonym do dowolnego wejścia pomiarowego (ale nie własną wartością lub termoelementy nawzajem). W szczególności może być więcej niż jeden czujnik kompensacyjny (np. w przypadku kilku grup termoelementów umieszczonych w odległych miejscach o różnej temperaturze. Możliwe jest również programowe wybranie stałej wartości temperatury kompensacji zamiast użycia czujnika. Rozwiązanie takie powoduje jednak powstanie sporego błędu wynikającego z różnicy pomiędzy wartością wpisaną a rzeczywistą temperaturą i może być stosowane w układach niewymagających dużej precyzji pomiaru. Jedynie termoelement typu B nie wymaga kompensacji.

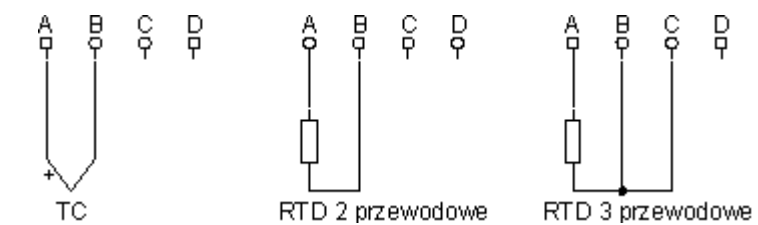

<span id="page-51-1"></span>TC *Rys. 9.6 Podłączenie czujników temperatury do wejścia przyrządu: a) termoelement (termopara), b) czujnik rezystancyjny dwuprzewodowy (np. Pt-100), c) czujnik rezystancyjny trójprzewodowy (np. Pt-100)*

Przetworniki z wyjściem napięciowym podłącza się tak jak termopary (TC), zaś przetworniki z wyjściem rezystancyjnym tak jak czujniki RTD.

Wejścia sygnałowe są przełączane (multipleksowane) specjalnymi przekaźnikami sygnałowymi. Przekaźniki zapewniają separację galwaniczną pomiędzy kanałami. Ze względu na zabezpieczenie przed przepięciami każda linia sygnału wejściowego jest zabezpieczona diodą typu Transil. Dla linii A, B i C jest to dioda o progu zadziałania 15 V, natomiast dla linii D – 36 V. Diody jednym biegunem połączone są do wspólnego potencjału odniesienia – masy analogowej układu wejściowego. Takie rozwiązanie zapewnia separację pomiędzy liniami na poziomie 24 V.

#### **9.6. Podłączenie sygnałów do wejść dwustanowych**

Przyrząd wyposażony jest w cztery wejścia typu PULS: WE 17 (zaciski 33 ,34) i WE 18 (35, 36) w górnej listwie zaciskowej oraz WE 19 (69, 70) i WE 20 (71, 72) w środkowej listwie zaciskowej. Wejścia te mogą również pracować w trybie pomiaru częstotliwości. W zależności od konfiguracji do wejścia można podłączyć cztery różne typy sygnałów:

- bierne styk lub tranzystor OC typowo ustawione fabryczne,
- napięciowe pracujące z wejściem o niskiej impedancji 220 $\Omega$ ,
- aktywne napięciowe impedancja wejściowa >10kΩ,
- w standardzie NAMUR.

W przypadku wejścia typu styk napięcie w stanie otwartym wynosi 5 V DC, a prąd w stanie zwarcia – ok. 5 mA.

W konfiguracji wejścia prądowego poziom załączania wynosi ok. 12,3 mA, a poziom wyłączania ok. 11 mA.

Dla wejścia napięciowego wysokoimpedancyjnego poziom załączania – ok. 2,7 V, poziom wyłączania – ok. 2,4 V. Zakres napięcia wejściowego 5 V DC do 24 V DC. W standardzie NAMUR:

- stan wysokiej impedancji:  $0,4$  mA 1 mA,
- $\bullet$  stan niskiej impedancji: 2,2 mA 6,5 mA.

Wejścia dwustanowe są standardowo skonfigurowane dla sygnałów biernych typu styk **lub tranzystor OC. W razie konieczności zmiany konfiguracji wejść należy**<br>**■ lub tranzystor OC. W razie konieczności zmiany konfiguracji wejść należy**<br>akaptektoweście z producentem skontaktować się z producentem.

Dla sygnałów niskiej częstotliwości (< 1 kHz), a w szczególności sygnałów pochodzących ze styku mechanicznego istnieje możliwość zastosowania dodatkowego filtru dolnoprzepustowego o stałej czasowej ok. 0,1 ms.

W razie konieczności zastosowania dodatkowego filtru dolnoprzepustowego należy ■<br> **W** razie konieczności zastosowa<br>
■ skontaktować się z producentem.

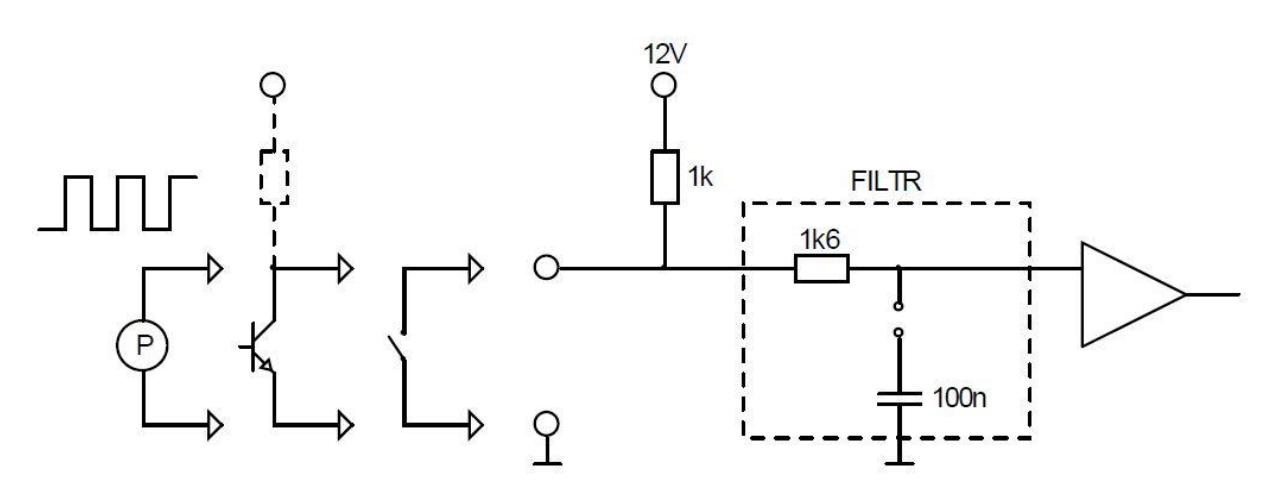

*Rys. 9.7 Układ formowania sygnału dla wejść typu PULS.*

#### **9.7. Podłączenie odbiorników do wyjść dwustanowych**

Miernik wyposażony jest w 8 separowanych galwanicznie przekaźników elektronicznych o obciążalności 100 mA / 60 V i możliwości sterowania odbiornikami zasilanymi napięciem stałym lub przemiennym. W celu sterowania urządzeniami większej

# **MPI-C / MPI-CL / MPI-CN**

mocy należy zastosować przekaźniki pośredniczące. W zakresie do 6 A / 250 VAC zalecany jest przekaźnik do montażu na szynie TS-35 z diodą sygnalizacyjną typu PI6-1P-24VAC/DC firmy Relpol SA. Przekaźnik ten może być wysterowany ze źródła napięcia stałego lub przemiennego, a w szczególności z tego samego zasilacza, którym zasilany jest przyrząd, np. transformatora PSS-10 230V/24V firmy Breve (oba elementy dostępne są jako wyposażenie dodatkowe).

W przypadku obciążeń indukcyjnych należy zastosować odpowiednie elementy przeciwprzepięciowe (dioda zabezpieczająca, warystor). Zaciski wyjść zgrupowane są na dwóch wtyczkach po cztery przekaźniki, każdy z nich ma wyprowadzone niezależnie dwa zaciski styku zwiernego.

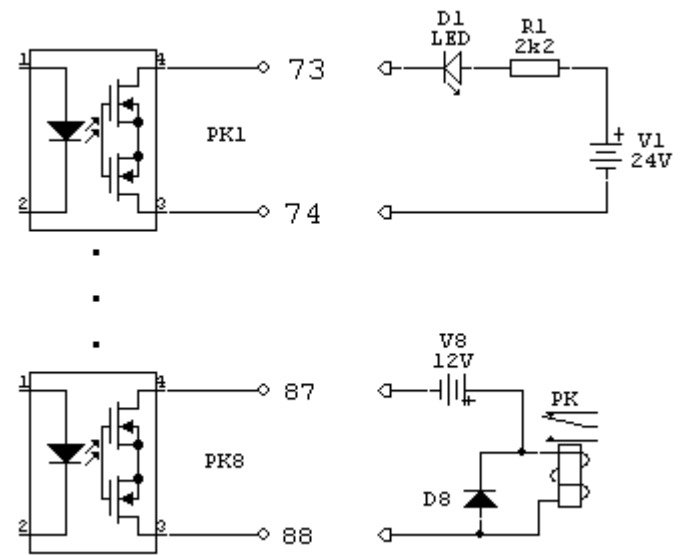

*Rys. 9.8 Podłączenie odbiorników do wyjść dwustanowych*

Wyjścia przekaźników półprzewodnikowych zabezpieczone są szeregowo połączonym kondensatorem i rezystorem o wartościach 30 Ω i 4,7 nF, w celu odfiltrowania przepięcia podczas przełączania obciążenia indukcyjnego (np. cewki stycznika). Pomimo to, zaleca się jednak stosowanie elementów indukcyjnych z własnym zabezpieczeniem.

#### **9.8. Podłączenie linii transmisji danych RS-485**

Przyrząd podłącza się do magistrali RS-485 równolegle, tzn. zacisk nr 91 lub 92 oznaczony symbolem A(+) do zacisku linii A, a zacisk nr 93 lub 94 oznaczony symbolem B(-) do B. Na listwie zaciskowej wyprowadzone są dodatkowo linie oznaczone "GND" – zacisk nr 96 i "+3,3 V" – zacisk nr 89. Zacisk "GND" może być wykorzystany między innymi w celu podłączenia potencjału odniesienia lub ekranu kabla transmisji danych. Zwarcie zacisków A(+) z T(+) oraz B(-) z T(-) powoduje podłączenie terminatora. Należy jednak pamiętać, że wyjęcie wtyku spowoduje odłączenie rezystora od linii, co w skrajnym przypadku może uniemożliwić transmisję danych z innymi urządzeniami. Podwójne zaciski linii A(+) oraz B(-) umożliwiają podłączenie kolejnego przyrządu w łańcuchu. Podobnie jak w przypadku podłączenia terminacji linii należy pamiętać, że wyjęcie serwisowe wtyku z listwy zaciskowej powoduje rozłączenie połączenia.

Magistrala RS-485 nie powinna tworzyć połączenia rozchodzącego się gwiaździście. Urządzenia powinny być podłączane kolejno, końce linii należy terminować rezystorami Magistrala RS-485 nie powinna tworzyć połączenia rozchodzącego się gwiaździście.<br>
Urządzenia powinny być podłączane kolejno, końce linii należy terminować rezystorami<br> **II odpowiadającymi impedancji falowej.** W warunkach p zalecana jest para skręcana najlepiej w ekranie. Ekran powinien być uziemiony przynajmniej na jednym końcu linii. Standard RS-485 dopuszcza podłączenie do 32 urządzeń, maksymalna długość linii wynosi 1300 m. Zalecane jest stosowanie kabla do cyfrowej transmisji danych (np. dla Profibus).

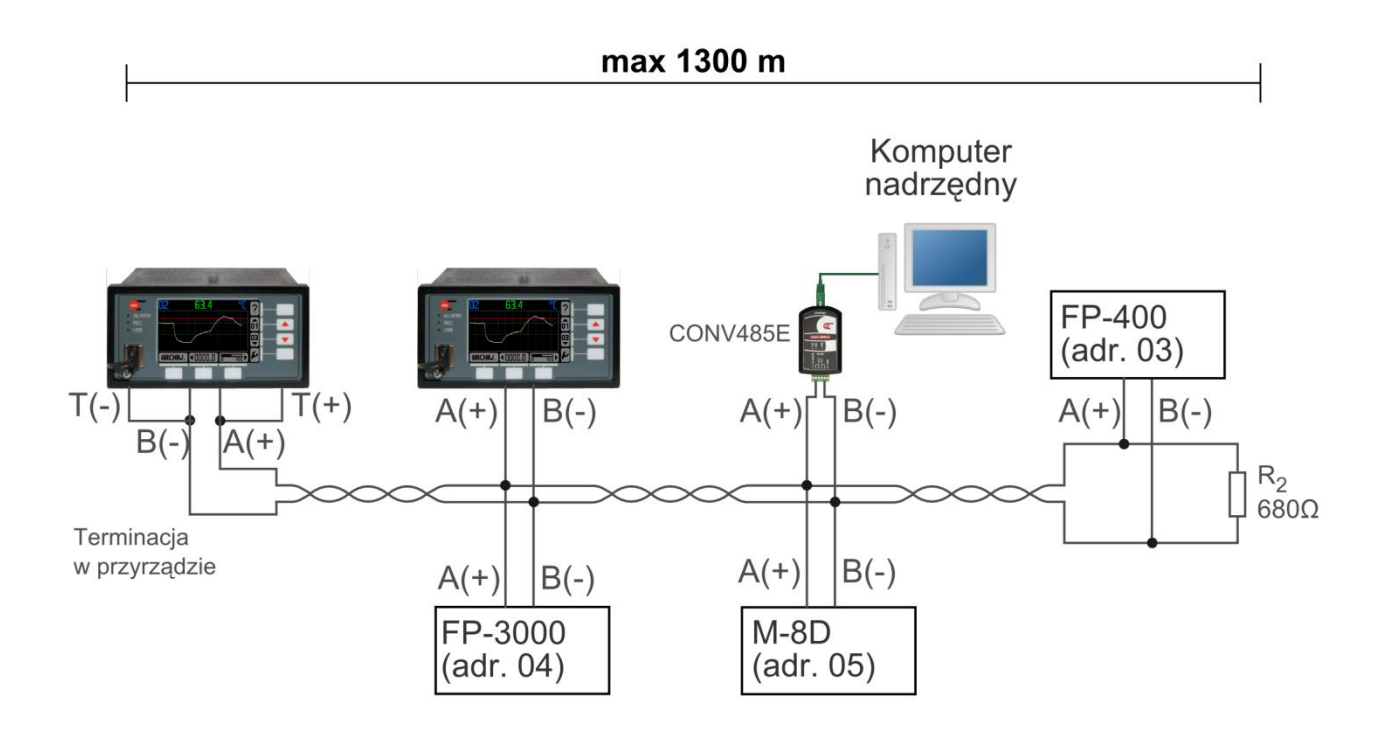

*Rys. 9.9 Podłączenie urządzeń do magistrali RS-485.*

### **9.9. Port Ethernet**

Aby podłączyć urządzenie do sieci komputerowej należy użyć standardowego kabla za pomocą którego podpinamy rejestrator MPI-C do zwykłego gniazdka sieciowego wykorzystywanego przez komputer.

W celu poprawnej komunikacji między przyrządem a systemem nadrzędnym należy odpowiednio skonfigurować wszystkie parametry potrzebne do komunikacji (menu: **Ustawienia → Ethernet**). Ustawienia fabryczne są następujące:

IP: 1.0.0.1, Port: 502, Maska: 255.255.255.0, Brama: 1.0.0.1, Serwer DHCP: Załączony, Timeout połączenia: 60 sek.

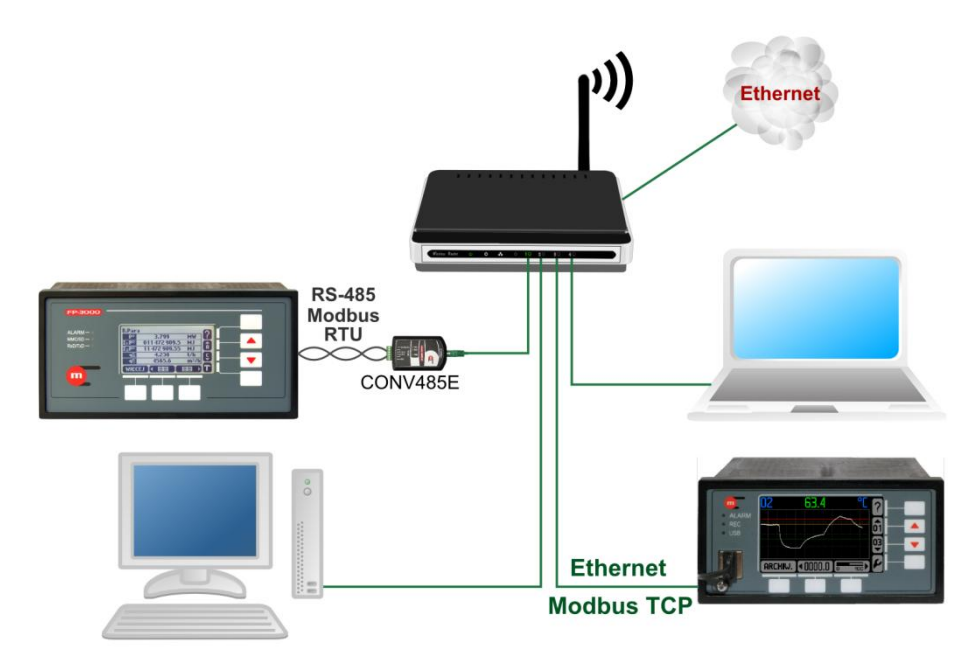

*Rys. 9.10 Praca przyrządu w sieci Ethernet*

Parametry adres IP, maskę podsieci oraz bramę domyślną należy wpisać zgodnie z siecią, w której urządzenie ma pracować. Serwer DHCP należy wyłączyć. Zaleca się używanie portu 502, ponieważ port ten dedykowany jest do Modbus TCP. Timeout połączenia określa maksymalny czas bez wymiany danych pomiędzy urządzeniem nadrzędnym a rejestratorem. Po upływie tego czasu połączenie zostaje automatycznie zamknięte (uznane za nieaktywne na przykład z powodu awaryjnego wyłączenia urządzenia nadrzędnego).

## **10. PROGRAMOWANIE USTAWIEŃ**

Pierwszą konfigurację przyrządu należy wykonać z pozycji administratora (ADMIN, hasło dla nowego przyrządu: 1.

Opisane w tym rozdziale funkcje programowania ustawień mogą być również dokonywane przez użytkownika.

Przyrząd MPI-C jest urządzeniem uniwersalnym, może pracować w różnych układach pomiarowych oraz realizować różne funkcje w zależności od potrzeb użytkownika. Nowy przyrząd jest dostarczany z ustawieniami fabrycznymi. Aby przystosować miernik do potrzeb pomiarowych najpierw należy go skonfigurować. Przyrząd umożliwia wprowadzanie ustawień z klawiatury oraz za pomocą pliku przeniesionego do urządzenia za pomocą pamięci masowej USB. Plik ten może być zapisany wcześniej w tym samym lub innym przyrządzie.

Wszystkie ustawienia mogą być wprowadzone za pomocą siedmiu (MPI-C) lub dziewiętnastu przycisków (MPI-CL, MPI-CN) i prostego interfejsu użytkownika w postaci menu wyboru dostępnego na wyświetlaczu. Wiele funkcji posiada podpowiedź tekstową, a programowanie odbywa się intuicyjnie.

Zaprogramowane ustawienia mogą być zapisane w zewnętrznej pamięci podłączonej do portu USB a następnie przeniesione do komputera. Tworzone są dwa pliki: binarny *Ustaw\_[adr].ust* oraz tekstowy *Ustaw\_[adr].txt.*

Po zaprogramowaniu przyrządu zaleca się zapisanie ustawień do pliku, a następnie skopiowanie plików *Ustaw\_[adr].ust* oraz *Ustaw\_[adr].txt* dodatkowo na dysk Po zaprogramowaniu przyrządu zaleca się zapisanie ustawień do pliku, a następnie<br>skopiowanie plików Ustaw\_[adr].ust oraz Ustaw\_[adr].txt dodatkowo na dysk<br>komputera lub płytę CD. Plik tekstowy może być wydrukowany i dołącz dokumentacii tekstowej.

Ustawienia z pliku binarnego *Ustaw.ust* mogą być wczytane do przyrządu (również innego egzemplarza o tej samej wersji oprogramowania).

Wczytanie do przyrządu ustawień z pliku *Ustaw.ust* powoduje bezpowrotne nadpisanie wszystkich ustawień, również konfiguracji użytkowników i haseł.

Konfiguracja przyrządu z wykorzystaniem plików z ustawieniami jest wygodna w przypadku kopiowania ustawień do innego przyrządu, a również w przypadku używania przyrządu do różnych zadań pomiarowych i przez to częstej zmiany ustawień (dotyczy to głównie wersji przenośnej MPI-CL). Można mieć wtedy kilka zestawów ustawień dla kilku konfiguracji.

#### **10.1. Kolejność konfigurowania ustawień**

Konfiguracja poszczególnych parametrów przyrządu może być wykonywana w dowolnej kolejności, ale niektóre ustawienia są zależne od innych parametrów. Przykładowo nie można przypisać przekaźnika wyjściowego do progu alarmowego, jeżeli wcześniej nie zostaną skonfigurowane odpowiednio przekaźniki. Sugerowana kolejność wprowadzania ustawień podczas pierwszej konfiguracji przyrządu jest następująca:

- wyjścia przekaźnikowe,
- wejścia analogowe,
- wejścia dwustanowe,
- - wartości obliczane,
	- sygnalizacja awarii przetworników pomiarowych,
	- progi alarmowo-sterujące,
	- liczniki.
	- archiwizacja wyników pomiarów,
	- transmisja RS-485,
	- transmisja Ethernet,
	- wyświetlanie wyników,
	- opis przyrządu,
	- wyświetlacz LCD (kontrast i podświetlanie)
	- wybór czynności chronionych hasłem,
	- określenie minimalnej długości haseł,
	- wprowadzenie nazw użytkowników i nadanie im uprawnień,
	- zmiana hasła administratora.

### **10.2. Logowanie administratora (ADMIN)**

Pierwsze programowanie należy wykonać po zalogowaniu się jako ADMIN, hasło: 1. **!**

Do funkcji logowania przechodzi się przyciskiem ►, wywołując MENU GŁÓWNE:

#### **MENU GŁÓWNE**

**Logowanie Polecenia archiwum Kopiowanie plików Ustawienia Wczytyw. i zapis ustawień Baza charakterystyk Obserw. portu RS-485 Zmiana języka**

Po wskazaniu kursorem (przyciski  $\nabla, \triangle$ ) funkcji "Logowanie" i jej wybraniu ( $\rightarrow \square$ ) należy podać hasło "1" i potwierdzić ( $\mathbf{R}$ ). Po zalogowaniu się jako administrator MENU GŁÓWNE przyjmuje postać:

#### **MENU GŁÓWNE**

**Wylogowanie Polecenia archiwum Kopiowanie plików Ustawienia Wczytyw. i zapis ustawień Rejestry Baza charakterystyk Zmiana hasła Menu administratora Nowe oprogramowanie Przywróć ustaw. fabryczne Obserw. portu RS-485 Zmiana języka**

Administrator ma szersze uprawnienia niż "zwykły" użytkownik, może dodawać i usuwać użytkowników, nadawać im hasła, definiować funkcje chronione hasłem, aktualizować oprogramowanie przyrządu oraz zmieniać swoje hasło. Z tego powodu hasło administratora powinno być znane wyłącznie osobie, która ma prawo na tak szeroką ingerencję w funkcje przyrządu.

Programowanie ustawień przyrządu wykonuje się wywołując kolejne menu **Ustawienia**, **Menu administratora**, **Zmiana hasła**:

#### **USTAWIENIA**

**Wyświetlanie wyników Wyjścia przekaźnikowe Wejścia analogowe Wejścia dwustanowe Wartości obliczane Awarie pomiarowe Alarmy i sterowanie Liczniki Początek miesiąca Archiwum główne Archiwum liczników Port RS-485 Port Ethernet Wiadomości tekstowe Opis przyrządu Zmiany czasu → Włączone** (Włączone, Wyłączone) <sup>[1]</sup>

#### **MENU ADMINISTRATORA**

**Czynności chronione Użytkownicy i uprawnienia Wyloguj po**  $\rightarrow$  **10 min** (30s, 1, 2, 3, 5, 10 min) <sup>[2]</sup> **Min. długość hasła**  $\rightarrow$  **4 zn.** (3, 4, 5)<sup>[3]</sup>

Objaśnienia:

- [1]: "Włączone" oznacza automatyczną zmianę czasu z zimowego na letni i odwrotnie (ustawienie zalecane).
- [2]: Czas bezczynności, po którym nastąpi automatyczne wylogowanie użytkownika. Użytkownik może się sam wcześniej wylogować.
- <span id="page-58-0"></span>[3]: Minimalna ilość cyfr w haśle.

#### **10.3. Wyjścia przekaźnikowe**

Przekaźniki wyjściowe mogą pełnić funkcje alarmowe lub sterujące w zależności od ustawionego trybu pracy. Mogą sygnalizować przekroczenie progu alarmowo-sterującego i / lub awarię na wejściu pomiarowym.

→ MENU GŁÓWNE → USTAWIENIA → WYJŚCIA PRZEKAŹNIKOWE

#### **WYJŚCIA PRZEKAŹNIKOWE**

```
Wyjście PK1 [1]
      Tryb  Sygnalizacja (Wyłączone, Sygnalizacja, Sterowanie) [2]
      Aktywne → Zwarte (Zwarte, Rozwarte, Pulsujące)<sup>[3]</sup>
Wyjście PK2 [1]
      Tryb  Sterowanie (Wyłączone, Sygnalizacja, Sterowanie) [2]
      Aktywne \rightarrow Zwarte (Zwarte, Rozwarte)<sup>[4]</sup>
```
**Wyjście PK3 [1]**

**Tryb Wyłączone** (Wyłączone, Sygnalizacja, Sterowanie) [2] **Wyjście PK4 [1]**

**Tryb Wyłączone** (Wyłączone, Sygnalizacja, Sterowanie) [2] **..........**

**Wyjście PK7 [1]**

**Tryb Wyłączone** (Wyłączone, Sygnalizacja, Sterowanie) [2] **Wyjście PK8 [1]**

**Tryb Wyłączone** (Wyłączone, Sygnalizacja, Sterowanie) [2]

Objaśnienia:

- [1]: Każde wyjście przekaźnikowe może być indywidualnie zaprogramowane w odpowiedni tryb pracy.
- [2]: Wyjście przekaźnikowe może być zaprogramowane do pracy w trybie sygnalizacyjnym lub sterującym. Tryb pracy sygnalizacyjny oznacza, że jakieś zdarzenie powoduje pobudzenie wyjścia, które wymaga potwierdzenia przez użytkownika, nawet wtedy, gdy przyczyna wcześniej ustąpi. Typowo ten tryb pracy używa się do podłączenia sygnalizacji świetlnej lub dźwiękowej informującej o przekroczeniu progu alarmowo-sterującego. Alarm trwa tak długo, aż użytkownik nie potwierdzi zgłoszenia przyciskiem na płycie czołowej przyrządu. W trybie sterującym wyjście przekaźnikowe realizuje funkcje sterowania dwustanowego typu włącz / wyłącz wraz z przekroczeniem i ustąpieniem przekroczenia progu alarmowosterującego.
- [3]: W trybie **Sygnalizacja Zwarte** oznacza zamknięcie obwodu przekaźnika w momencie zgłoszenia zdarzenia (np. przekroczenia progu alarmowo-sterującego). Potwierdzenie zgłoszenia przyciskiem na płycie czołowej przyrządu przez użytkownika powoduje otwarcie tego obwodu (np. ustanie sygnalizacji dźwiękowej). **Rozwarte** działa odwrotnie, obwód przekaźnika jest zamknięty w spoczynku, a zostaje otwarty z chwilą zgłoszenia. **Pulsujące** – powtarza działanie diody ALARM na płycie czołowej. W chwili zgłoszenia obwód przekaźnika jest cyklicznie zamykany i otwierany z częstotliwością ok. 1Hz (np. podłączony sygnalizator świetlny pulsuje – zgłoszenie alarmu). Po potwierdzeniu przez użytkownika obwód przekaźnika pozostaje zamknięty, jeżeli przekroczenie nie ustąpiło (sygnalizator świeci informując o trwaniu przekroczenia). Jeżeli przekroczenie ustąpi – obwód przekaźnika zostanie otwarty.
- [4]: W trybie **Sterowanie** przekaźnik wyjściowy może być aktywny zamykając obwód **Zwarte** po zaistnieniu zdarzenia (np. przekroczeniu progu alarmowo-sterującego). **Rozwarte** działa odwrotnie, obwód przekaźnika jest zamknięty w spoczynku, a zostaje otwarty z chwilą zaistnienia zdarzenia.

#### **10.4. Wejścia analogowe (RTD, TC, 0/4-20mA, napięcie, rezystancja)**

Przyrząd, w zależności od wersji, posiada szesnaście lub osiem uniwersalnych wejść analogowych. W zależności od podłączanych czujników lub przetworników pomiarowych oraz od potrzeb procesu pomiarowego i jego charakteru wejścia należy odpowiednio skonfigurować. Błędne ustawienie któregoś z parametrów może skutkować nieprawidłowym wskazaniem wielkości mierzonej.

```
→ MENU GŁÓWNE → USTAWIENIA → WEJŚCIA ANALOGOWE
WEJŚCIA ANALOGOWE
    Skanowanie → co 10 sek (3s, 4s, 5s, 6s, 10s, 12s, 15s, 30s, 1min)<sup>[1]</sup>
    01. [Opis] [2]
           Typ pomiaru \rightarrow Pt100 (Pt100, Ni100, Termop.J, L, K, T, U, E, N, B, R, S, 4-20mA,...)<sup>[3]</sup>
           Mnożnik = 1 (1,...11)^{[4]}Podłączenie \rightarrow 3-przew. (3-przew., 2-przew.)<sup>[5]</sup>
           Korekta rez = 0.00 \Omega (-99,99\Omega ... +99,9\Omega) <sup>[6]</sup>
           Filtr → Wyłączony (Wyłączony, 2s, 5, 10, 20, 30, 1min, 2, 3, 5)<sup>[7]</sup>
           Wart.aw. → Wyłączona (Wyłączona, Ost. pomiar, Stała [wartość]) <sup>[8]</sup>
           Opis ... [9]
           \textbf{Rozdz.} \rightarrow 0000.0 (0.0000, 00.000, .., 00000)<sup>[10]</sup>
           Bar 100% = 100.0 C ([wartość]) [11]
           Bar 0% = 0 °C ([wartość])<sup>[12]</sup>
    02. [Opis] [2]
           Typ pomiaru → Termop.J (Pt100, Ni100, Termop.J, L, K, T, U, E, N, B, R, S, 4-20mA....)<sup>[13]</sup>
           Kompens. → Wejście 16 (Wejście 01, .. Wejście 16, Temp. stała [wartość])<sup>[14]</sup>
           Filtr \rightarrow Wyłączony (Wyłączony, 2s, 5, 10, 20, 30, 1min, 2, 3, 5)<sup>[7]</sup>
           Wart.aw. → Wyłączona (Wyłączona, Ost. pomiar, Stała [wartość])<sup>[8]</sup>
           Opis ... [9]
           Rozdz. → 0000.0 (0.0000, 00.000, .., 00000)<sup>[10]</sup>
           Bar 100% = 100.0 C ([wartość]) [11]
           Bar 0% = 0 °C ([wartość])<sup>[12]</sup>
    03. [Opis] [2]
           Typ pomiaru → 4-20mA (..., 4-20mA, 0-20mA, Napięcie, Rezyst., Wyłączony)<sup>[15]</sup>
           Jednostka \rightarrow [Brak] ([tekst])<sup>[16]</sup>
           4 mA = 0 ([wartość]) albo 0 mA = 0 ([wartość]) [17]
           20 mA = 100 ([wartość]) [18]
           Ch-ka  Liniowa (Pierw., [charakterystyki użytkownika], Dodaj…) [19]
           Odcięcie  Wyłączone (Włączone [wartość]) [20]
           Filtr \rightarrow Wyłączony (Wyłączony, 2s, 5, 10, 20, 30, 1min, 2, 3, 5)<sup>[7]</sup>
           Wart.aw. → Wyłączona (Wyłączona, Ost. pomiar, Stała [wartość])<sup>[8]</sup>
           Opis ... [9]
           Rozdz. → 0000.0 (0.0000, 00.000, .., 00000)<sup>[10]</sup>
           Bar 100% = 100.0 C ([wartość]) [11]
           Bar 0% = 0 °C ([wartość])<sup>[12]</sup>
    04. [Opis] [2]
           Typ pomiaru → Napięcie (..., 4-20mA, 0-20mA, Napięcie, Rezyst., Wyłączony)<sup>[21]</sup>
           Jednostka → [Brak] ([tekst])<sup>[16]</sup>
           Ch-ka  Liniowa ([charakterystyki użytkownika], Dodaj…) [19]
           0 mV = 0 ([wartość] = [wartość])<sup>[22]</sup>
           100 mV = 100 ([wartość] = [wartość]) [22]
           Filtr \rightarrow Wyłączony (Wyłączony, 2s, 5, 10, 20, 30, 1min, 2, 3, 5)<sup>[7]</sup>
           Wart.aw. → Wyłączona (Wyłączona, Ost. pomiar, Stała [wartość])<sup>[8]</sup>
           Opis ... [9]
           Rozdz. → 0000.0 (0.0000, 00.000, .., 00000)<sup>[10]</sup>
           Bar 100% = 100.0 ([wartość]) [11]
           Bar 0% = 0 ([wartość]) [12]
    05. [Opis] [2]
           Typ pomiaru → Rezyst. (..., 4-20mA, 0-20mA, Napięcie, Rezyst., Wyłączony)<sup>[23]</sup>
           Podłączenie \rightarrow 3-przew. (3-przew., 2-przew.)<sup>[5]</sup>
           Korekta rez = 0.00 \Omega (-99,99\Omega ... +99,9\Omega) <sup>[6]</sup>
           Jednostka → [Brak] ([tekst])<sup>[16]</sup>
           Ch-ka → Liniowa ([charakterystyki użytkownika], Dodaj...)<sup>[19]</sup>
           0 \Omega = 0 ([wartość] = [wartość]) ^{[24]}100 Ω = 100 ([wartość] = [wartość])<sup>[24]</sup>
```
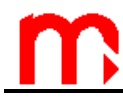

```
Filtr \rightarrow Wyłączony (Wyłączony, 2s, 5, 10, 20, 30, 1min, 2, 3, 5)<sup>[7]</sup>
      Wart.aw. → Wyłączona (Wyłączona, Ost. pomiar, Stała [wartość])<sup>[8]</sup>
      Opis ... [9]
      Rozdz. → 0000.0 (0.0000, 00.000, .., 00000)<sup>[10]</sup>
      Bar 100% = 100.0 ([wartość]) [11]
      Bar 0% = 0 ([wartość])<sup>[12]</sup>
06. [Opis] [2]
      Typ pomiaru → Wyłączony (..., 4-20mA, 0-20mA, Napięcie, Rezyst., Wyłączony)<sup>[25]</sup>
```
**........**

```
15. [Opis] [2]
```

```
Typ pomiaru → Wyłączony (..., 4-20mA, 0-20mA, Napięcie, Rezyst., Wyłączony)<sup>[25]</sup>
16. [Opis] [2]
```
**Typ pomiaru → Wyłączony** 

Objaśnienia:

[1]: **Skanowanie** jest to czas, co jaki mierzone są cyklicznie wszystkie włączone kanały pomiarowe. Parametr ten należy tak dobrać, aby zmiany wielkości mierzonych nie były utracone. Przykładowo, jeżeli z analizy procesu wiadomo, że temperatura w dużym zbiorniku z wodą nie zmieni się znacząco w ciągu kilkudziesięciu sekund, to wystarczy ustawienie częstości skanowania na 15 s., Jeżeli proces zmienia się, co kilka sekund, ustawienie pomiaru, co 1 min może powodować stratę informacji pomiędzy kolejnymi odczytami. Czasy skanowania poniżej 10 s mierzone są z większą częstotliwością odcięcia filtru przetwornika A/C i mogą powodować niższą precyzję pomiaru. Typowo czas skanowania ustawia się na 10 .. 15 s.

Czas skanowania dla poszczególnych konfiguracji kanałów pomiarowych wynosi:

- 280 ms dla wejść RTD i rezystancyjnych (max 16 x 280 ms = 4480 ms)
- $\cdot$  210 ms dla wejść TC (max 16 x 210 ms = 3360 ms)
- 160 ms dla wejść prądowych i napięciowych (16 x 2560 ms).

Dlatego niemożliwe jest np. ustawienie skanowania na co 3 s dla załączonych 16 kanałów RTD. Przy wychodzeniu z ustawień program sprawdza, czy wybrany czas skanowania jest wystarczający. Jeżeli nie, to wyświetlany jest odpowiedni komunikat, a ustawienie czasu skanowania jest poprawiane.

- [2]: Numer kanału pomiarowego wraz z opisem. Podany w nawiasach "[ ]" opis odpowiada zaprogramowanemu opisowi tekstowemu kanału. Programowanie opisu w menu **Opis...**
- [3]: Typ pomiaru odpowiada rodzajowi podłączonego czujnika pomiarowego do danego wejścia analogowego przyrządu. W tym przypadku czujnik typu rezystancyjnego (RTD).
- [4]: Mnożnik umożliwia podłączenie czujników typu RTD o większej rezystancji, np. Pt500 (mnożnik 5) . W szczególnych aplikacjach można połączyć szeregowo kilka czujników (np. trzy czujniki Pt100 – mnożnik 3) w celu realizacji uśrednionego pomiaru temperatury. Taki pomiar może być realizowany wyłącznie przy niewielkich różnicach temperatur, ze względu na błąd pomiaru wynikający z nieliniowości charakterystyk czujników.
- [5]: Przyrząd umożliwia podłączenie czujników typu RTD w konfiguracji trójprzewodowej (z automatyczną kompensacją rezystancji przewodów podłączeniowych) lub dwuprzewodowej (bez kompensacji).
- [6]: Korekta rezystancji umożliwia ręczne wprowadzenie wartości rezystancji przewodów w konfiguracji dwuprzewodowej. W przypadku podłączenia czujnika za pomocą trzech przewodów (kompensacja automatyczna) korektę rezystancji można

wykorzystać do kompensacji błędu czujnika poprzez "przesunięcie" charakterystyki o wartość dodatnią lub ujemną rezystancji.

- [7]: Funkcja filtr umożliwia "wygładzenie" gwałtownych skoków mierzonej wartości lub eliminację tła szumów pomiarowych. Zbyt duża wartość stałej czasowej filtru może spowodować zafałszowanie obrazu zmian mierzonej wielkości poprzez "złagodzenie" zboczy narastania lub opadania, a nawet wyeliminowanie krótkotrwałego impulsu. Wartość stałej czasowej filtru należy odpowiednio dobrać do maksymalnej szybkości zmian mierzonego procesu.
- [8]: Wartość awaryjna jest to wartość wyświetlana jako wynik pomiaru w przypadku uszkodzenia czujnika. Można zaprogramować wartość awaryjną na wielkość stałą lub może to być wartość ostatnio zmierzona. W przypadku wartości ostatniej zaleca się włączyć filtr na możliwie dużą wartość stałej czasowej, aby wyeliminować wartość stanu nieustalonego w chwili awarii czujnika. Funkcja ta ma zastosowanie w zaawansowanych aplikacjach (np. w trybie sterowania procesem) i typowo powinna być wyłączona.
- [9]: Opis tekstowy kanału ma charakter wyłącznie informacyjny, ale jest cenną podpowiedzią dla użytkownika, co w danym momencie jest pokazywane na wyświetlaczu. Przyrząd umożliwia wprowadzenie opisu z klawiatury za pomocą menu edycji.
- [10]: Rozdzielczość określa ilość miejsc dziesiętnych w wyświetlanym wyniku. Ustawienie zbyt dużej rozdzielczości jest niecelowe, gdyż nie zwiększy to dokładności pomiaru (np. dla pomiaru czujnikiem Pt100 trzy miejsca po przecinku nie spowodują pomiaru z dokładnością do 0,001˚C). Jednak w przypadku włączenia filtru o odpowiednio dużej stałej czasowej i rozsądnym zwiększeniu rozdzielczości można uzyskać informacie o tendencii zmian.
- [11]: Wartość definiuje górny zakres skali wykresu graficznego (trend) oraz linijki analogowej (bargraf).
- [12]: Wartość definiuje dolny zakres skali wykresu graficznego (trend) oraz linijki analogowej (bargraf).
- [13]: Typ pomiaru odpowiada rodzajowi podłączonego czujnika pomiarowego do danego wejścia analogowego przyrządu. W tym przypadku czujnik typu termoelement (termopara, TC).
- [14]: Sposób kompensacji spoiny odniesienia termoelementu (tzw. kompensacja zimnych końców). Źródłem kompensacji może być inny kanał pomiarowy. Może być kilka czujników kompensujących dla grup termoelementów. W szczególności do kompensacji może być wybrana wartość stała, ale taki pomiar obarczony jest dużym błędem. Typowo wybiera się do kompensacji czujnik Pt100 podłączony na ostatnim kanale pomiarowym (szesnastym).
- [15]: Typ pomiaru odpowiada rodzajowi podłączonego czujnika pomiarowego do danego wejścia analogowego przyrządu. W tym przypadku standardowy sygnał analogowy prądowy 0-20mA lub 4-20mA (tzw. pętla prądowa).
- [16]: Jednostka ma charakter informacyjny, podobnie jak opis kanału. Ale w przypadku pomiaru przepływów ostatnie znaki jednostki "/s", "/min", "/h" rozpoznawane są jako jednostki pomiaru przepływu w rozliczeniu odpowiednio sekundowym, minutowym i godzinnym. Jednostka oznaczona "Hz" jest traktowana jako "impuls /s", natomiast "kHz" – jako "1000 impulsów /s".
- [17]: Wartość dolna zakresu przetwornika, odpowiadająca prądowi 4 mA (lub 0 mA), wpisywana w mierzonych jednostkach (np. 0,000 dla przetwornika ciśnienia 0 mPa – 2 MPa).

# **MPI-C / MPI-CL / MPI-CN**

- [18]: Wartość górna zakresu przetwornika, odpowiadająca prądowi 20 mA, wpisywana w mierzonych jednostkach (np. 2,000 dla przetwornika ciśnienia 0 MPa – 2 MPa).
- [19]: Charakterystyka pierwiastkowa stosowana jest do pomiaru przepływu za pomocą kryzy i przetwornika różnicy ciśnień (pomiar zwężkowy), dostępna jest tylko dla wejść 0/4-20mA. Użytkownik może wybrać jedną z charakterystyk użytkownika znajdujących się już w bazie lub wybierając **Dodaj…** dodać kolejną charakterystykę użytkownika. Dodana charakterystyka jest automatycznie przypisywana do konfigurowanego wejścia. Typowo charakterystyka ustawiona jest jako "liniowa".
- [20]: Jest to wartość wyrażona w jednostkach zakresu pomiarowego, poniżej której wskazywana jest wartość 0. Odcięcie ma zastosowanie w pomiarze przepływu, aby w przypadku błędu kalibracji przetwornika lub przyrządu niezerowa wartość sygnału była traktowana, jako brak przepływu (wartość wskazywana była równa 0). Wartość odcięcia typowo ustawia się nie więcej niż ok. 0,1% zakresu. Przykładowo: przetwornik przepływu o zakresie 0.00 do 20.00 t/h, odcięcie 0,02 t/h; sygnał z przetwornika odpowiadający wartości z zakresu 0,00 do 0,02 t/h jest traktowany jako 0,00 t/h.
- [21]: Typ pomiaru odpowiada rodzajowi podłączonego czujnika pomiarowego do danego wejścia analogowego przyrządu. W tym przypadku sygnał napięciowy -800 mV …+800 mV.
- [22]: Wybór zakresu pomiarowego i sposobu przeliczania napięcia na wielkość mierzoną. Przekroczenie zakresu pomiarowego o 5% powyżej i poniżej jego zakresu jest traktowane jak awaria czujnika (przetwornika).
- [23]: Typ pomiaru odpowiada rodzajowi podłączonego czujnika pomiarowego do danego wejścia analogowego przyrządu. W tym przypadku sygnał rezystancyjny 0...5000  $\Omega$ .
- [24]: Wybór zakresu pomiarowego i sposobu przeliczania rezystancji na wielkość mierzoną. Przekroczenie zakresu pomiarowego o 5% powyżej i poniżej jego zakresu jest traktowane jak awaria czujnika (przetwornika). Jeżeli okaże się, że próg awarii jest mniejszy niż 0 Ω awaria nie jest sygnalizowana.
- [25]: Typ pomiaru ustawiony, jako "Wyłączony" powoduje, że dany kanał pomiarowy nie jest mierzony i wyświetlany.

#### **10.5. Wejścia dwustanowe**

Przyrząd, w zależności od wersji, posiada 4 (wersja szesnastokanałowa) lub 2 (wersja ośmiokanałowa) wejścia dwustanowe (binarne) rozróżniające stany zwarcia i rozwarcia. Mogą one służyć do śledzenia stanu, zliczania impulsów lub pomiaru częstotliwości.

W trybie śledzenia stanom zwarcia i rozwarcia należy przypisać wartości liczbowe. Wynikiem pomiaru jest jedna z tych wartości zależnie od aktualnego stanu. Ponadto dla każdego ze stanów można zaprogramować odpowiednią reakcję przyrządu, analogicznie jak dla przekroczenia progów alarmowo-sterujących (patrz [10.8\)](#page-68-0).

W trybie zliczania impulsów wartość chwilowa wyliczana jest na podstawie bieżącej częstotliwości, natomiast liczniki przypisane do tego wyniku, zamiast zliczać kolejne wartości chwilowe, zliczają impulsy przemnożone przez wprowadzoną wagę.

Wejścia mogą również realizować pomiar częstotliwości w zakresie od 0,001 Hz do 10 kHz. Częstotliwość może być przeliczana na wartość mierzoną według charakterystyki liniowej bądź użytkownika. Jeżeli wybrano charakterystykę liniową należy wprowadzić dwa punkty z charakterystyki tzn. dwie wartości odpowiadające dwóm różnym częstotliwościom. Przyrząd może również jako wynik pomiaru wyświetlać bezpośrednio mierzoną częstotliwość bez przeliczania na inne jednostki. W tym celu jako jednostkę

należy wpisać "Hz" lub "kHz". Dla wejść dwustanowych w trybie pomiaru częstotliwości można używać progów alarmowo-sterujących, tak samo jak dla wejść analogowych.

```
→ MENU GŁÓWNE → USTAWIENIA → WEJŚCIA DWUSTANOWE
WEJŚCIA DWUSTANOWE
    17. [Opis] [1]
           Tryb → Stan (Stan, Czestotliwość, Impulsy, Wyłączone)<sup>[2]</sup>
           Jednostka → [Brak] ([tekst])<sup>[3]</sup>
           Zwarcie = 0 ([wartość])<sup>[4]</sup>
           Rozw. = 1 ([wartość])<sup>[5]</sup>
           Reakcja na zwarcie
                      Sygnaliz. → Nie (Nie, Tylko komun., PK1, ... PK8)<sup>[6]</sup>
                      Sterowanie \rightarrow Nie (Nie, PK1, .., PK8)<sup>[7]</sup>
                      Zdarz. \rightarrow Nie (Nie, Tak)<sup>[8]</sup>
                      Zmiana częst. archiw. \rightarrow Nie (Nie, Tak)<sup>[9]</sup>
           Reakcja na rozwarcie
                      Sygnaliz. → Nie (Nie, Tylko komun., PK1, .., PK8)<sup>[6]</sup>
                      Sterowanie \rightarrow Nie (Nie, PK1, .., PK8)<sup>[7]</sup>
                      Zdarz. \rightarrow Nie (Nie, Tak)<sup>[8]</sup>
                    Zmiana częst. archiw. → Nie (Nie, Tak)<sup>[9]</sup>
           Opis.
    18. [Opis] [1]
           Tryb  Częstotliwość (Stan, Częstotliwość, Impulsy, Wyłączone) [2]
           Jednostka → [Brak] ([tekst])<sup>[3]</sup>
           0 Hz = 0 ([wartość] Hz = [wartość]) [15]
           1000 Hz = 1000 ([wartość] Hz = [wartość])[15]
           Opis ... [10]
           Rozdz. → 0000.0 (0.0000, 00.000, .., 00000)<sup>[11]</sup>
           Bar 100% = 100.0 [jednostka] ([wartość])<sup>[12]</sup>
           Bar 0% = 0 [jednostka] ([wartość])<sup>[12]</sup>
    19. [Opis] [1]
           Tryb → Impulsy (Stan, Częstotliwość, Impulsy, Wyłączone)<sup>[2]</sup>
           Jednostka → [Brak] ([tekst])<sup>[3]</sup>
           1 imp = 1[jednostka] ([wartość] imp. = wartość [jednostka]) [14]
           Opis ...
           Rozdz. \rightarrow 0000.0 (0.0000, 00.000, .., 00000)<sup>[11]</sup>
           Bar 100% = 100.0 [jednostka] ([wartość])<sup>[12</sup>
           Bar 0% = 0 [jednostka] ([wartość])<sup>[13]</sup>
    20. [Opis] [1]
           Tryb → Wyłączone (Stan, Częstotliwość, Impulsy, Wyłączone)<sup>[2]</sup>
```
Objaśnienia:

- [1]: Numer kanału pomiarowego wraz z opisem. Podany w nawiasach "[ ]" opis odpowiada zaprogramowanemu opisowi tekstowemu kanału. Programowanie opisu w menu **Opis...**.
- [2]: Tryb pracy wejścia: śledzenie stanu, pomiar częstotliwości,
- [3]: Jednostka ma charakter informacyjny, podobnie jak opis kanału. Ale w przypadku pomiaru przepływów ostatnie znaki jednostki "/s", "/min", "/h" rozpoznawane są jako jednostki pomiaru przepływu w rozliczeniu odpowiednio sekundowym, minutowym i godzinnym. Jednostka oznaczona "Hz" jest traktowana jako "impuls /s", natomiast "kHz" – jako "1000 impulsów /s".
- [4]: Wartość liczbowa wyświetlana jako wynik, gdy wejście jest zwarte.
- [5]: Wartość liczbowa wyświetlana jako wynik, gdy wejście jest rozwarte.

# **MPI-C / MPI-CL / MPI-CN**

- [6]: Włączenie sygnalizacji oznacza, że odpowiednia zmiana stanu (zwarcie lub rozwarcie) zostaje zgłoszona i wymaga potwierdzenia przez użytkownika, nawet, jeżeli wcześniej ustąpi. Zmiana stanu może być sygnalizowana tylko komunikatem na wyświetlaczu przyrządu (**Tylko komun.**) lub dodatkowo za pomocą wyjścia przekaźnikowego (**PK1** do **PK8**). Do wyboru z listy są tylko te z ośmiu przekaźników, które zostały wcześniej skonfigurowane jako wyjścia przekaźnikowe sygnalizacyjne.
- [7]: Ustawienie sterowania na jeden z dostępnych z listy przekaźników wyjściowych powoduje pobudzenie tego przekaźnika w czasie trwania odpowiedniego stanu (zwarcia lub rozwarcia) na wejściu.
- [8]: Informacja o zmianie stanu może być odnotowana w rejestrze zdarzeń wraz datą i godziną.
- [9]: Wejście dwustanowe może sterować archiwizacją wyników pomiarów. Archiwum może mieć zaprogramowane dwie różne częstości rejestracji. Wybrany stan może przełączać z **Częstość zapisu I** na **Częstość zapisu II**. W szczególności, jeżeli jedną z prędkości ustawi się w pozycji **Przerwa**, to odpowiedni stan na wejściu może powodować włączenie lub wyłączenie archiwizacji.
- [10]: Opis tekstowy kanału ma charakter wyłącznie informacyjny, ale jest cenną podpowiedzią dla użytkownika, co w danym momencie jest pokazywane na wyświetlaczu. Przyrząd umożliwia wprowadzenie opisu z klawiatury za pomocą menu edycji.
- [11]: Rozdzielczość określa ilość miejsc dziesiętnych w wyświetlanym wyniku.
- [12]: Wartość definiuje górny zakres skali wykresu graficznego (trend) oraz linijki analogowej (bargraf).
- [13]: Wartość definiuje dolny zakres skali wykresu graficznego (trend) oraz linijki analogowej (bargraf).
- [14]: Wagę impulsu należy wprowadzić podając wartość odpowiadającą określonej liczbie impulsów.
- [15]: Wybór zakresu pomiarowego i sposobu przeliczania częstotliwości na wielkość mierzoną (tylko w przypadku charakterystyki liniowej).

#### **10.6. Wartości obliczane**

Przyrząd umożliwia obliczanie 16 wartości będących funkcjami wyników pomiarów. Każdą wartość obliczaną definiuje się oddzielną formułą (wzorem). Podobnie jak dla wejść pomiarowych definiuje się też jednostkę, opis, rozdzielczość wyświetlania i zakres, bargrafu. Wartości obliczane są oznaczone symbolami 21…36.

Do wprowadzania formuł przeznaczony jest specjalny edytor. W formule można używać:

- wyników z wejść pomiarowych (np. **#01**; **#02**; **#18)**,
- innych wartości obliczanych (np. **#21**; **#22)**,
- wartości stałych (np. **12**; **15.0**; **1.0e5**; **3.3e-7)**,
- symboli działań matematycznych: dodawania (+), odejmowania (-), mnożenia (x) i dzielenia (/),
- symbolu pierwiastka kwadratowego,
- nawiasów do ustalenia kolejności działań.

Łączna długość wszystkich formuł nie może przekraczać 967 znaków. Edytor w prawym, dolnym rogu ekranu wyświetla aktualną ilość niewykorzystanych znaków. Symbole wejść pomiarowych i wartości obliczanych (np. **#01**, **#24**) są traktowane jak pojedynczy znak.

Edytor sprawdza poprawność składni wprowadzanej formuły i w razie wykrycia błędu wskazuje jego miejsce oraz wyświetla odpowiedni komunikat.

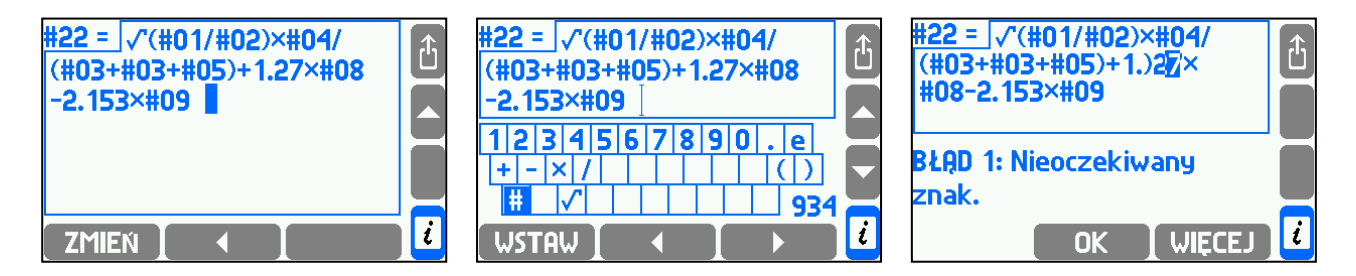

Przykłady formuł:

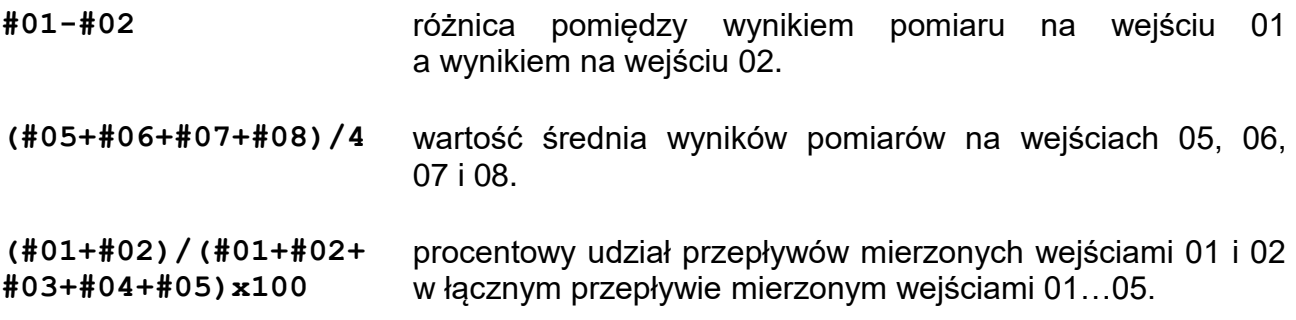

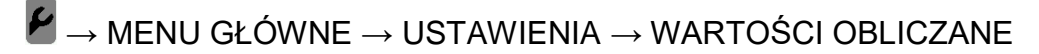

```
WARTOŚCI OBLICZANE
    21. [Opis] [1]
           Formuła … [2]
           Jednostka → [Brak] ([tekst])<sup>[3]</sup>
           Opis ... [4]
           Rozdz. \rightarrow 0000.0 (0.0000, 00.000, .., 00000)<sup>[5]</sup>
           Bar 100% = 100.0 C ([wartość]) [6]
           Bar 0% = 0 °C ([wartość])<sup>[7]</sup>
    22. [Opis] [1]
           Formuła … [2]
    ........
```

```
36. [Opis] [1]
      Formuła … [2]
```
Objaśnienia:

- [1]: Numer wartości obliczanej wraz z opisem. Podany w nawiasach "[]" opis odpowiada zaprogramowanemu opisowi tekstowemu kanału. Programowanie opisu w menu "Opis...".
- [2]: Formuła (wzór) definiująca wartość obliczaną. Brak formuły (formuła pusta) oznacza, że dana wartość obliczana jest wyłączona. Wtedy pozostałe ustawienia w menu nie są wyświetlane.

- [3]: Jednostka ma charakter informacyjny, podobnie jak opis kanału. Ale w przypadku pomiaru przepływów ostatnie znaki jednostki "/s", "/min", "/h" rozpoznawane są jako jednostki pomiaru przepływu w rozliczeniu odpowiednio sekundowym, minutowym i godzinnym. Jednostka oznaczona "Hz" jest traktowana jako "impuls /s", natomiast "kHz" – jako "1000 impulsów /s".
- [4]: Opis tekstowy kanału ma charakter wyłącznie informacyjny, ale jest cenną podpowiedzią dla użytkownika, co w danym momencie jest pokazywane na wyświetlaczu. Przyrząd umożliwia wprowadzenie opisu z klawiatury za pomocą menu edycji.
- [5]: Rozdzielczość określa ilość miejsc dziesiętnych w wyświetlanym wyniku.
- [6]: Wartość definiuje górny zakres skali wykresu graficznego (trend) oraz linijki analogowei (bargraf).
- [7]: Wartość definiuje dolny zakres skali wykresu graficznego (trend) oraz linijki analogowej (bargraf).

### **10.7. Sygnalizacji awarii przetworników pomiarowych**

Wejścia analogowe (kanały pomiarowe 01 do 16) umożliwiają detekcję stanów awaryjnych przetwornika (przerwa, zwarcie, przekroczenie zakresu – w zależności od typu wejścia). W zależności od konfiguracji, stan awaryjny może powodować informację komunikatem na wyświetlaczu, zgłoszenie alarmu, pobudzenie przekaźnika sterującego lub odnotowanie w rejestrze zdarzeń. Jeżeli do sygnalizacji awarii mają być wykorzystane wyjścia przekaźnikowe, to muszą one wcześniej zostać zaprogramowane (patrz [10.3\)](#page-58-0).

## $\rightarrow$  MENU GŁÓWNE  $\rightarrow$  USTAWIENIA  $\rightarrow$  AWARIE POMIAROWE

#### **AWARIE POMIAROWE**

**01.[opis]** [1] **Sygnaliz. → Nie (Nie, Tylko komun., PK1, ... PK8)<sup>[2]</sup> Sterowanie**  $\rightarrow$  **Nie** (Nie, PK1, ... PK8)<sup>[3]</sup> **Zdarz. → Nie** (Nie, Początek i koniec, Tylko początek, Tylko koniec)<sup>[4]</sup> **Wyślij SMS → Nie** (Nie, Tak)<sup>[5]</sup> **02.[opis] [1] Sygnaliz.**  $\rightarrow$  **Nie** (Nie, Tylko komun., PK1, .., PK8)<sup>[2]</sup> **Sterowanie → Nie** (Nie, PK1, .., PK8)<sup>[3]</sup> **Zdarz. → Nie** (Nie, Początek i koniec, Tylko początek, Tylko koniec)<sup>[4]</sup> **Wyślij SMS → Nie** (Nie, Tak) [5]

**..........**

**16.[opis]** [1]

Sygnaliz. → Nie (Nie, Tylko komun., PK1, .., PK8)<sup>[2]</sup> **Sterowanie**  $\rightarrow$  **Nie** (Nie, PK1, ... PK8)<sup>[3]</sup> **Zdarz. → Nie** (Nie, Początek i koniec, Tylko początek, Tylko koniec)<sup>[4]</sup> **Wyślij SMS → Nie** (Nie, Tak)<sup>[5]</sup>

Objaśnienia:

[1]: Każde wejście analogowe (kanały pomiarowe 01 do 16) mogą mieć indywidualnie zaprogramowaną reakcję w przypadku stwierdzenia stanu awaryjnego. Podany w nawiasach [ ] opis odpowiada zaprogramowanemu opisowi tekstowemu kanału.

# **MPI-C / MPI-CL / MPI-CN**

- [2]: Włączenie sygnalizacji oznacza, że stan awaryjny zostaje zgłoszony i wymaga potwierdzenia przez użytkownika, nawet, jeżeli wcześniej ustąpi. Awaria może być sygnalizowana tylko komunikatem na wyświetlaczu przyrządu (**Tylko komun.**) lub dodatkowo za pomocą wyjścia przekaźnikowego ("PK1" do "PK8"). Do wyboru z listy są tylko te z przekaźników, które zostały wcześniej skonfigurowane jako wyjścia przekaźnikowe sygnalizacyjne. W typowej aplikacji wybiera się do sygnalizacji awarii jeden przekaźnik (np. PK8), do którego podłącza się sygnalizator świetlny lub dźwiękowy, a sygnalizację awarii wszystkich kanałów przypisuje się do tego przekaźnika. Ustawienie sygnalizacji awarii na **Nie** oznacza brak sygnalizacji w przypadku awarii. Takie ustawienie nie jest zalecane, chociaż w przypadku częstego odłączania czujnika pomiarowego może być celowe.
- [3]: Ustawienie sterowania na jeden z dostępnych z listy przekaźników wyjściowych powoduje pobudzenie tego przekaźnika w przypadku wykrycia awarii. Ustawienie to ma głównie zdefiniować reakcję przyrządu w przypadku awarii czujnika pomiarowego podczas procesu sterowania. Przykładowo, jeżeli przyrząd steruje załączaniem wentylatora w zależności od przekroczenia wartości mierzonej temperatury, to w przypadku urwania się czujnika można zdefiniować czy wentylator ma ciągle pracować czy też się wyłączyć.
- [4]: W przypadku wykrycia stanu awarii na wejściu pomiarowym informacja ta może być odnotowana w rejestrze zdarzeń wraz informacją o dacie i godzinie. W zależności od ustawienia, do rejestru może zostać wpisany **Początek i koniec**, **Tylko początek** lub **Tylko koniec** stanu awarii.
- <span id="page-68-0"></span>[5]: Wysyłanie wiadomości SMS gdy pojawi się awaria. Funkcja wymaga podłączenia modemu GSM i wprowadzenia dodatkowych ustawień.

#### **10.8. Progi alarmowo-sterujące**

Każdy kanał pomiarowy może mieć zdefiniowane cztery niezależne progi (poziomy) alarmowo-sterujące. Każdy z nich można ustawić jako "górny" lub "dolny" oraz realizować sygnalizację alarmową i / lub sterowanie, ewentualnie powodować zmianę jednej z dwóch częstości archiwizacji wyników pomiarów. Informacja o przekroczeniach może być odnotowywana w rejestrze zdarzeń. Do każdego progu alarmowo-sterującego można przypisać kolor.

```
\blacktriangleright\!\!\!\!\!\rightarrow MENU GŁÓWNE \rightarrow USTAWIENIA \rightarrow ALARMY I STEROWANIE
```

```
ALARMY I STEROWANIE
   01.[opis] [1]
```

```
Próg 1 [▲58] [2]
          Tryb  Górny (Wyłączony, Górny, Dolny) [3]
          Poziom = 58 ˚C [4]
          Histereza = 0.5 ˚C [5]
          Sygnaliz. → Nie (Nie, Tylko komun., PK1, .., PK8)<sup>[6]</sup>
          Sterowanie → Nie (Nie, PK1, .., PK8)<sup>[7]</sup>
          Zdarz. → Nie (Nie, Przekr. i powrót, Tylko przekr., Tylko powrót) <sup>[8]</sup>
          Wyślij SMS → Nie (Nie, Tak) [11]
          Zmiana częst. archiw. \rightarrow Nie (Nie, Tak)<sup>[9]</sup>
          Kolor → Czerwony (Zielony, Żółty, Czerwony)<sup>[10]</sup>
Próg 2 [▼-15] [2]
          Tryb  Dolny (Wyłączony, Górny, Dolny) [3]
          Poziom = -15 ˚C [4]
```

```
Histereza = 0.2 ˚C [5]
                Sygnaliz. \rightarrow Nie (Nie, Tylko komun., PK1, .., PK8)<sup>[6]</sup>
                Sterowanie \rightarrow Nie (Nie, PK1, .., PK8)<sup>[7]</sup>
                Zdarz. → Nie (Nie, Przekr. i powrót, Tylko przekr., Tylko powrót) <sup>[8]</sup>
                Wyślij SMS → Nie (Nie, Tak)<sup>[11]</sup>
                Zmiana częst. archiw. → Nie (Nie, Tak)<sup>[9]</sup>
                Kolor → Czerwony (Zielony, Żółty, Czerwony)<sup>[10]</sup>
      Próg 3 [2]
                Tryb  Wyłączony (Wyłączony, Górny, Dolny) [3]
      Próg 4 [2]
                Tryb  Wyłączony (Wyłączony, Górny, Dolny) [3]
02.[opis] [1]
      Próg 1 [2]
                 Tryb  Wyłączony (Wyłączony, Górny, Dolny) [3]
      Próg 2 [2]
                 Tryb  Wyłączony (Wyłączony, Górny, Dolny) [3]
      Próg 3 [2]
                 Tryb  Wyłączony (Wyłączony, Górny, Dolny) [3]
      Próg 4 [2]
                Tryb  Wyłączony (Wyłączony, Górny, Dolny) [3]
```
**..........**

```
36.[opis] [1]
     Próg 1 [2]
              Tryb  Wyłączony (Wyłączony, Górny, Dolny) [3]
     Próg 2 [2]
              Tryb  Wyłączony (Wyłączony, Górny, Dolny) [3]
     Próg 3 [2]
              Tryb  Wyłączony (Wyłączony, Górny, Dolny) [3]
     Próg 4 [2]
              Tryb  Wyłączony (Wyłączony, Górny, Dolny) [3]
```
Objaśnienia:

- [1]: Każdy kanał ma cztery indywidualnie programowane progi alarmowo-sterujące. Podany w nawiasach "[ ]" opis odpowiada zaprogramowanemu opisowi tekstowemu kanału.
- [2]: Jeżeli dany próg jest zaprogramowany, to w nawiasach "[]" podany jest tryb (▲ **"Górny, ▼- "Dolny")** oraz jego poziom.
- [3]: Tryb pracy progu definiuje się jako "Górny" (aktywny powyżej wartości poziomu) lub "Dolny" (aktywny poniżej wartości poziomu).
- [4]: Wartość poziomu progu wpisuje się w jednostkach mierzonej wielkości dla danego kanału pomiarowego. Jednostka (np. ˚C) jest wpisywana automatycznie.
- [5]: Wartość histerezy jest różnicą pomiędzy poziomem przekroczenia progu a powrotem. Wartość histerezy progu wpisuje się w jednostkach mierzonej wielkości dla danego kanału pomiarowego. Jednostka (np. ˚C) jest wpisywana automatycznie. Przykładowo, dla progu górnego, poziom 58 ˚C i histereza 0,5 ˚C oznacza, że przekroczenie nastąpi powyżej wartości 58 ˚C, a powrót do stanu wyjściowego poniżej 57,5 ˚C (58-0,5). W przypadku progu dolnego, poziomu -15 ˚C i histerezy 0,2˚C – przekroczenie nastąpi poniżej -15 C, a powrót powyżej -14,8 ˚C ( -(15-0,2)).
- [6]: Analogicznie jak w przypadku sygnalizacji awarii. Włączenie sygnalizacji oznacza, że stan przekroczenia zostaje zgłoszony i wymaga potwierdzenia przez użytkownika,

nawet, jeżeli wcześniej ustąpi. Przekroczenie może być sygnalizowane tylko komunikatem na wyświetlaczu przyrządu (**Tylko komun.)** lub dodatkowo za pomocą wyjścia przekaźnikowego (od **PK1** do **PK8**). Do wyboru z listy są tylko te z przekaźników, które zostały wcześniej skonfigurowane jako wyjścia przekaźnikowe sygnalizacyjne. W typowej aplikacji realizuje się w ten sposób sygnalizację alarmową grupując przekroczenia z różnych kanałów na jeden lub kilka przekaźników.

- [7]: Ustawienie sterowania na jeden z dostępnych z listy przekaźników wyjściowych powoduje pobudzenie tego przekaźnika w przypadku przekroczenia progu alarmowosterującego. Dobierając odpowiednio wartości poziomu i histerezy można zrealizować proste sterowanie dwustanowe typu włącz / wyłącz. Na przykład podłączając wentylator do odpowiednio zadeklarowanego przekaźnika wyjściowego i ustawiając próg górny o wartości 50 ˚C i histerezę o wartości 8 ˚C można uzyskać włączenie wentylatora po przekroczeniu temperatury 50 ˚C oraz wyłączenie wentylatora, gdy temperatura spadnie poniżej 42 ˚C.
- [8]: Analogicznie jak w przypadku sygnalizacji awarii, informacja o przekroczeniach może być odnotowana w rejestrze zdarzeń wraz datą i godziną. W zależności od ustawienia, do rejestru może zostać wpisane **Przekroczenie i powrót**, **Tylko przekroczenie** lub **Tylko powrót**.
- [9]: Przekroczenie progu alarmowo-sterującego może sterować archiwizacją wyników pomiarów. Archiwum może mieć zaprogramowane dwie różne częstości rejestracji. Przekroczenie progu może przełączać z **Częstość zapisu I** na **Częstość zapisu II**. W szczególności, jeżeli jedną z prędkości ustawi się w pozycji **Przerwa**, to przekroczenie progu (lub kilku progów z różnych kanałów) może powodować włączenie lub wyłączenie archiwizacji.
- [10]: Do każdego progu alarmowo-sterującego można przypisać kolor (zielony najniższy priorytet, żółty lub czerwony – najwyższy priorytet). Przekroczenie danego progu sygnalizowane jest przez zmianę koloru wyświetlania wyniku na kolor przypisany do danego alarmu. Jeżeli wystąpi więcej niż jedno przekroczenie, to przyjmowany jest kolor o wyższym priorytecie.
- [11]: Wysłanie wiadomości SMS gdy pojawi się alarm. Funkcja wymaga podłączenia modemu GSM i wprowadzenia odpowiednich ustawień.

#### **10.9. Liczniki**

Dla każdego wejścia pomiarowego i wartości obliczanej z jednostką przepływową można użyć jeden lub dwa liczniki. Jednostka przepływowa musi mieć postać: ".../s", "…/min", "…/h", "Hz" lub "kHz". Jednostka licznika jest tworzona automatycznie przez odcięcie końcówki, np. jeżeli wielkość sumowana ma jednostkę "kg/h", to licznik będzie miał jednostkę "kg"., Jeżeli wielkość sumowana ma jednostkę "Hz" lub "kHz", to licznik nie ma jednostki.

Każdy włączony licznik jest aktualizowany co 1 sekundę wg wartości chwilowej sumowanej wielkości. Przelicznik jest wybierany automatycznie na podstawie jednostki. Przykład: sumowana wartość chwilowa wynosi 180 kg/h, w każdej sekundzie do licznika dodawane jest zatem 0,05 kg. Wartość dodawana do licznika może być zarówno dodatnia jak i ujemna.

Nieco odmiennie odbywa się aktualizacja liczników dla wejść dwustanowych pracujących w trybie pomiaru częstotliwości. Zwiększanie (zmniejszanie) licznika odbywa się również co 1 sekundę, ale wg ilości impulsów zarejestrowanych w ciągu ostatniej sekundy. Przykład: przepływ objętościowy wody mierzony jest za pomocą wodomierza

impulsowego. Wodomierz podłączono do wejścia dwustanowego ustawionego w tryb zliczania impulsów. Wpisano wagę impulsu równą 10 dm<sup>3</sup>. Wodomierz obraca się z taką prędkością, że co 20 sekund przychodzi jeden impuls, czyli częstotliwość wynosi 0,05 Hz. Wartość chwilowa przepływu objętościowego wynosi zatem 0,5 dm<sup>3</sup> /s. Liczniki (o ile są przypisane do wejścia) nie sumują jednak wartości chwilowej, ale zamiast tego co 20 sekund, gdy przychodzi impuls, zwiększają swój stan o 10 dm $^3\!$ 

→ MENU GŁÓWNE → USTAWIENIA → LICZNIKI **Liczniki 01.[opis]** [1] **Licznik 1 Tryb Załączony** (Wyłączony, Załączony) [2] **Rozdz.**  $\rightarrow$  **00000**  $(0.0000, 00.000, ...)$  **00000** $^{[3]}$ **Licznik 2 Tryb Wyłączony** (Wyłączony, Załączony) [2] **02.[opis]** [1] **Licznik 1 Tryb Wyłączony** (Wyłączony, Załączony) [2] **Licznik 2 Tryb Wyłączony** (Wyłączony, Załączony) [2] **.......... 36.[opis]** [1] **Licznik 1 Tryb Wyłączony** (Wyłączony, Załączony) [2] **Licznik 2 Tryb Wyłączony** (Wyłączony, Załączony) [2]

Objaśnienia:

- [1]: Dla każdego kanału (wejścia pomiarowego lub wartości obliczanej) dostępne są dwa niezależne liczniki. W menu Liczniki pomijane są jednak kanały wyłączone oraz te, których jednostką jest °C, (czyli przeznaczone do pomiaru lub obliczania temperatury).
- [2]: Wyłączanie i załączanie licznika.
- [3]: Ilość wyświetlanych miejsc dziesiętnych. Nie wpływa na dokładność naliczania i może być zmieniona w dowolnym momencie bez wpływu na stan licznika.

#### **10.10. Początek miesiąca**

Opcja ma zastosowanie w przypadku liczników okresowo zerujących się samoczynnie oraz miesięcznego rejestru liczników. Określa umowny początek miesiąca jako dowolną pełną godzinę w dowolnym dniu miesiąca pomiędzy 1 a 28 lub w ostatnim dniu miesiąca.

 $\mathcal{C} \rightarrow$  MENU GŁÓWNE  $\rightarrow$  USTAWIENIA  $\rightarrow$  POCZĄTEK MIESIĄCA

```
Dzień = 1 ([wartość])
Godzina = 0 ([wartość])
```
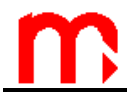

#### **10.11. Archiwizacja wyników pomiarów w wewnętrznej pamięci danych**

Należy wybrać kanały do rejestracji, ustawić częstość archiwizacji oraz tryb zapisu ciągły lub do zapełnienia. Przyrząd może pracować z dwoma różnymi prędkościami archiwizacji (I i II), przekroczenie odpowiednio zaprogramowanych progów alarmowosterujących lub zmiany stanu na wejściach, dwustanowych mogą sterować tym zapisem (patrz [10.5](#page-63-0) i [10.8\)](#page-68-0).

### → MENU GŁÓWNE → USTAWIENIA → ARCHIWUM GŁÓWNE

#### **ARCHIWUM GŁÓWNE**

**Częst. zapisu I → co 1 min** (PRZERWA, 3, 4, 5, 6, 10, 12, 15, 20, 30s, 1, 2, 3, 4, 5, 6, 10, 12, 15, 20, 30min, 1, 2, 3, 4, 6, 8, 12, 24h)<sup>[1]</sup>

**Częst. zapisu II**  $\rightarrow$  co 1 min (j.w.) <sup>[2]</sup>

**Archiwizowane wyniki** [3]

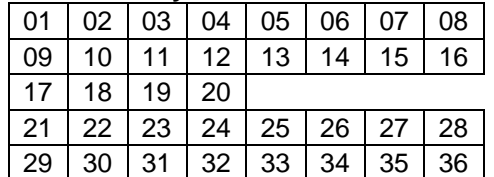

**Tryb → Kolejne pliki** (Kolejne pliki, Jeden plik, Nadpisywanie)<sup>[4]</sup>

**Rozm. pliku → Cała pamięć** (Cała pamięć, 2 MB, 4 MB, 8 MB, 16 MB, 32 MB, 64 MB, 128 MB, 256 MB, Doba, Tydzień, Miesiąc)<sup>[5]</sup>

Objaśnienia:

- [1]: Podstawowa częstość zapisu (I). Częstość zapisu do archiwum powinna być właściwie dobrana do procesu pomiarowego. Zbyt częsty zapis powoduje zgromadzenie dużej ilości wyników, co utrudnia analizę danych. Z kolei zbyt rzadki zapis może spowodować utratę szybkich zmian wielkości mierzonych. Ustawienie zapisu w pozycji **Przerwa** powoduje brak rejestracji, nawet jeżeli rejestracja jest włączona. Ustawienie to ma sens w przypadku używania drugiej prędkości zapisu (II). Wtedy rejestracja jest normalnie wstrzymana, a dopiero po przekroczeniu progu alarmowo-sterującego wyniki są rejestrowane.
- [2]: Druga częstość zapisu (II) jest używana w przypadku sterowania zapisem od przekroczenia progów alarmowo-sterujących (zobacz: "Konfiguracja progów alarmowo-sterujących"). Jeżeli się nie korzysta z tej funkcji, to należy ustawić częstość na **Przerwa**. Pozostawienie innej prędkości wpływa na ustawienie skali czasu przy odczycie archiwum na wyświetlaczu przyrządu.
- [3]: W tabeli należy zaznaczyć kanały, które mają być archiwizowane.
- [4]: Rejestracja wyników może odbywać się w trybie **Jeden plik**, wtedy archiwizacja prowadzona jest do momentu gdy plik osiągnie wielkość zadeklarowaną w **Rozm. Pliku**, a następnie jest zatrzymywana. Opcja **Kolejne pliki** powoduje, że gdy plik do którego prowadzona jest archiwizacja osiągnie wielkość przewidzianą w **Rozm. Pliku** zapis kontynuowany jest do kolejnego pliku założonego automatycznie. W trybie **Nadpisywanie**, najstarsze wyniki w pliku są nadpisywane,
- [5]: Plik archiwum może być ograniczony co do wielkości. Ograniczenie umożliwia wygodniejsze operowanie na plikach w komputerze.

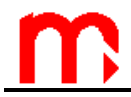

#### **10.12. Archiwum liczników**

Liczniki archiwizowane są z częstością co 15 min.

 $\blacktriangleright\!\!\!\!\!\rightarrow$  MENU GŁÓWNE  $\rightarrow$  USTAWIENIA  $\rightarrow$  ARCHIWUM LICZNIKÓW

**ARCHIWUM LICZNIKÓW Archiwizowane liczniki**[1]

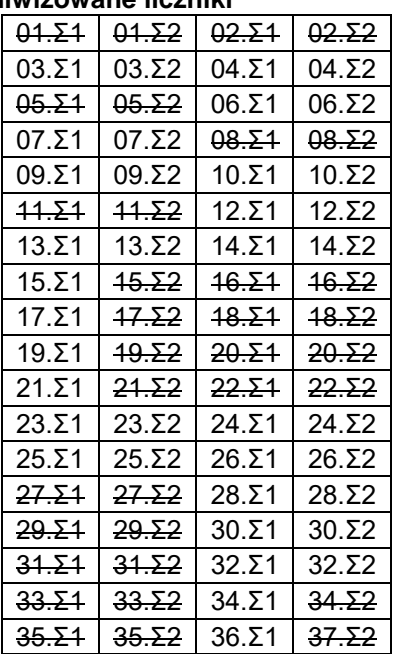

Objaśnienia:

[1]: W tabeli należy zaznaczyć, które liczniki mają być archiwizowane. Jeżeli dany licznik nie jest dostępny (ponieważ dla danego kanału nie zdefiniowano licznika) jest on przekreślony.

#### **10.13. Port RS485**

Ustawienie parametrów portu komunikacyjnego RS-485 jest istotne w przypadku podłączenia przyrządu do systemu komputerowego. Ustawienia w przyrządzie muszą odpowiadać ustawieniom w komputerze, w przeciwnym przypadku komunikacja nie będzie możliwa.

 $\mathcal{L} \rightarrow$  MENU GŁÓWNE  $\rightarrow$  USTAWIENIA  $\rightarrow$  PORT RS485

#### **PORT RS485**

 $Tryb \rightarrow ASCII$  (ASCII, Modbus RTU, GSM)<sup>[1]</sup> **Adres = 0** (0, 1, .., 99)<sup>[2]</sup> **Prędkość → 115200** (1200, 2400, 4800, 9600, 19200, 38400, 57600, 115200)<sup>[3]</sup> **Parzystość**  $\rightarrow$  **EVEN** (NONE, EVEN, ODD)<sup>[4]</sup> **Kontrola CRC Włączona** (Wyłączona, Włączona) [5] **Min. opóźn. → 50 ms** (10, 20, 30, 50, 70, 100, 150, 200, 300, 400) <sup>[6]</sup> **Max. opóźn. → 700 ms** (500, 600, 700, 800, 1000)<sup>[7]</sup>

Objaśnienia:

- [1]: Wybór trybu pracy (protokołu). Protokół ASCII służy do komunikacji z programami MPI-C-Raport. Modbus RTU jest protokołem standardowym i może być użyty do współpracy z uniwersalnymi programami wizualizacyjnymi. Tryb GSM służy do komunikacji z modułem GSM.
- [2]: W standardzie RS-485 do linii transmisji danych może być podłączonych do 32 nadajników / odbiorników. Każde urządzenie typu "slave" ma przydzielony inny adres.
- [3]: Prędkość transmisji należy starać się ustawić na jak największą. W przypadku dużych odległości lub środowiska o wysokim poziomie zakłóceń może zachodzić potrzeba zmniejszenia prędkości transmisji. Mała prędkość transmisji powoduje wydłużenie odczytu wyników z przyrządu, co w szczególności jest zauważalne przy odczycie archiwum.
- [4]: Kontrola parzystości każdego przesyłanego bajtu. Najlepiej, aby była ustawiona na **EVEN** lub **ODD**.
- [5]: To ustawienie dotyczy tylko trybu ASCII. Kontrola CRC każdy ciąg znaków przesyłany do lub z przyrządu posiada bajt sumy kontrolnej CRC. Jeżeli oprogramowanie komputera w poleceniu do przyrządu nie wylicza sumy kontrolnej CRC, to parametr ten należy ustawić na **Wyłączona**. Wtedy przyrząd ignoruje wartość sumy kontrolnej, (choć sam w odpowiedzi zawsze wylicza ją i wysyła).
- [6]: Minimalne opóźnienie jest to czas zwłoki w wysłaniu odpowiedzi przez przyrząd (przyrząd na otrzymane polecenie nie wyśle danych wcześniej niż ustawiony czas minimalnego opóźnienia). Typowo w aplikacjach dla MS Win 98SE / XP czas ten powinien być ustawiony na 50 ms. W przypadku radiomodemów lub innych specjalnych urządzeń do przesyłania danych, może zachodzić potrzeba innego ustawienia tego czasu.
- [7]: To ustawienie dotyczy tylko trybu ASCII. Maksymalny czas opóźnienia jest to czas przed upływem, którego przyrząd musi wysłać odpowiedź na otrzymane polecenie. Typowo należy ustawić ten czas na 700 ms. Z reguły przyrząd "odpowiada" zaraz po minimalnym czasie opóźnienia, ale niekiedy procesor może wykonywać inne zadanie, które ma wyższy priorytet niż transmisja przez port komunikacyjny. Wtedy, przy zbyt długim czasie maksymalnego opóźnienia, może nastąpić przekroczenie czasu oczekiwania na odpowiedź w komputerze (timeout).

#### **10.14. Port Ethernet**

Konfiguracja parametrów portu Ethernet.

 $\mathcal{L} \rightarrow \mathsf{M}\mathsf{ENU}$  GŁÓWNE  $\rightarrow$  USTAWIENIA  $\rightarrow$  PORT ETHERNET

```
PORT ETHERNET
```

```
IP \rightarrow 1.0.0.1<sup>[1]</sup>
Port = 502^{[2]}Maska  255.255.255.0 [1]
Brama  1.0.0.1 [1]
Serwer DHCP  Wyłączony (Wyłączony, włączony) [3]
Timeout = 60 sek ^{[4]}
```
Objaśnienia:

[1]: Parametry należy ustawić zgodnie z siecią, w której urządzenie ma pracować,

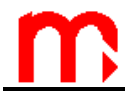

- [2]: Zaleca się ustawienie portu 502, jako dedykowanego do Modbus TCP.
- [3]: Serwer DHCP należy wyłączyć.
- [4]: Timeout połączenia określa maksymalny czas bez wymiany danych pomiędzy urządzeniem nadrzędnym a rejestratorem. Po upływie tego czasu połączenie zostaje automatycznie zamknięte (uznane za nieaktywne na przykład z powodu awaryjnego wyłączenia urządzenia nadrzędnego).

#### **10.15. Wiadomości tekstowe**

 $\mathcal{C} \rightarrow$  MENU GŁÓWNE  $\rightarrow$  USTAWIENIA  $\rightarrow$  WIADOMOŚCI TEKSTOWE

#### **WIADOMOŚCI TEKSTOWE**

```
PIN \rightarrow Brak / Wpisz<sup>[1]</sup>
Numery telefonów[2]
Obce numery → Nie / Tak[3]
Łączenie \rightarrow Nie / Tak<sup>[4]</sup>
Nagłówek → Nie / Tak[5]
Raport[6]
     Wysyłane wyniki[7]
     Wysyłane liczniki[8]
     Wysyłanie → Na żądanie / Codziennie / Tygodniowo / Miesięcznie[9]
```
Objaśnienia:

- [1]: Należy wpisać kod PIN, jeżeli karta SIM zamontowana w module GSM jest nim chroniona.
- [2]: Lista numerów (maksymalnie 3), na które mają być wysyłane powiadomienia o przekroczeniach alarmowych, awariach pomiarowych oraz okresowe raporty.
	- **NOWY** dodawanie nowego numeru telefonu do listy
	- USUN usuwanie pozycji z listy
	- **TEST** - wysłanie SMS testowego pod wybrany (aktualnie podświetlony) numer telefonu
- [3]: Jeżeli opcja **Obce numery** oznaczona jest jako **Nie**, to zapytania przychodzące spoza skonfigurowanej w przyrządzie listy numerów telefonów będą ignorowane.
- [4]: Jeżeli pozycja **Łączenie** oznaczona będzie jako **Tak** to zdarzenia jednoczesne będą łączone we wspólną wiadomość.
- [5]: Jeśli opcja **Nagłówek** oznaczona będzie jako **Tak** to do wysyłanych wiadomości dołączany będzie nagłówek z symbolem, wersją i opisem przyrządu.
- [6]: Podmenu do konfiguracji zawartości i częstości wysyłania wiadomości tekstowych z wynikami bieżącymi i licznikami.
- [7]: W tabeli należy korzystając ze strzałek dodawać ( DODAJ ) i usuwać ( USUN ) wybrane wyniki bieżące z wysyłanej wiadomości SMS.
- [8]: W tabeli należy korzystając ze strzałek dodawać ( $\overline{DODAJ}$ ) i usuwać ( $\overline{USUN}$ ) wybrane liczniki z wysyłanej wiadomości SMS.
- [9]: Jeżeli zostanie wybrana opcja **Na żądanie** to raporty będą wysyłane jedynie po wysłaniu do modułu SMS o treści "Raport". W przeciwnym razie raporty beda dodatkowo wysyłane okresowo, odpowiednio codziennie (należy określić godzinę o której ma być wysyłany SMS), co tydzień (należy określić dzień tygodnia i godzinę

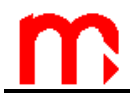

o której ma być wysyłany SMS) lub co miesiąc (należy określić dzień miesiąca i godzinę o której ma być wysyłany SMS).

#### **10.16. Wyświetlanie wyników**

Konfiguracja wyświetlania wyników znajduje się na pierwszej pozycji menu **Ustawienia**, tak, aby podczas normalnej pracy można było możliwie szybko i łatwo przestawić sposób wyświetlania wyników. Natomiast podczas pierwszej konfiguracji przyrządu, dla ułatwienia, zaleca się wykonać tą czynność jako jedną z ostatnich.

Konfiguracja wyświetlania wyników ma na celu dostosowanie sposobu pokazywania wyników pomiarów do wymagań i potrzeb użytkownika. Przyrząd posiada wiele różnych funkcji i możliwości przedstawiania wyników na wyświetlaczu. Często nie jest celowe udostępnianie wszystkich, gdyż utrudnia to nawet używanie przyrządu. Dlatego należy zapoznać się z potrzebami pomiarowymi i ograniczyć sposoby wyświetlania wyników do tych faktycznie użytecznych.

→ MENU GŁÓWNE → USTAWIENIA → WYŚWIETLANIE WYNIKÓW

#### **WYŚWIETLANIE WYNIKÓW**

```
PLANSZE POMIAROWE
      Czas wyśw. auto \rightarrow 2 s (0.7, 1, 1.5, 2, 3, 4, 5)<sup>[1]</sup>
                 01.[opis] [2]
                            Przeglądanie auto \rightarrow Tak (Tak, Nie)<sup>[3]</sup>
                            Odczyt duży → Domyślny (Domyślny, Widoczny, Ukryty)<sup>[4]</sup>
                            Trend → Widoczny (Domyślny, Widoczny, Ukryty)<sup>[4]</sup>
                            Bargraf  Widoczny (Domyślny, Widoczny, Ukryty) [4]
                            Liczniki  Widoczny (Domyślny, Widoczny, Ukryty) [4]
                            Min, max → Widoczny (Domyślny, Widoczny, Ukryty)<sup>[4]</sup>
                            Min, max (bar) → Widoczny (Domyślny, Widoczny, Ukryty)<sup>[4]</sup>
                 ..........
                 36.[opis] [2]
                            Przeglądanie auto \rightarrow Tak (Tak, Nie)<sup>[3]</sup>
                            Odczyt duży  Domyślny (Domyślny, Widoczny, Ukryty) [4]
                            Trend  Widoczny (Domyślny, Widoczny, Ukryty) [4]
                            Bargraf  Widoczny (Domyślny, Widoczny, Ukryty) [4]
                            Liczniki  Widoczny (Domyślny, Widoczny, Ukryty) [4]
                            Min, max \rightarrow Widoczny (Domyślny, Widoczny, Ukryty)<sup>[4]</sup>
                            Min, max (bar) → Widoczny (Domyślny, Widoczny, Ukryty)<sup>[4]</sup>
PLANSZE ZBIORCZE
      Tabela 1
                 Przeglądanie auto \rightarrow Tak (Tak, Nie)<sup>[3]</sup>
                 Czcionka  Duża (Duża, Mała) [6]
                 Wiersz 1 \rightarrow Pusty (01, 02 ... 36)<sup>[7]</sup>
                 Wiersz 2 \rightarrow Pusty (01, 02 ... 36)<sup>[7]</sup>
                 Wiersz 3 \rightarrow Pusty (01, 02 ... 36)<sup>[7]</sup>
      …
      Tabela 6
                 Przeglądanie auto \rightarrow Tak (Tak, Nie)<sup>[3]</sup>
                 Czcionka  Mała (Duża, Mała) [6]
                 Wiersz 1 \rightarrow Pusty (01, 02 ... 36)<sup>[7]</sup>
                 …
                 Wiersz 6 \rightarrow Pusty (01, 02 ... 36)<sup>[7]</sup>
PLANSZE DODATKOWE
      Tabela → Widoczna (Widoczna, Ukryta)<sup>[5]</sup>
```
Wykr. słupkowy  $\rightarrow$  Widoczny (Widoczny, Ukryty)<sup>[5]</sup> **Progi**  $\rightarrow$  **Widoczne** (Widoczne, Ukryte)<sup>[5]</sup> **Wyjścia przek. → Widoczne** (Widoczne, Ukryte)<sup>[5]</sup> **Data i godzina → Widoczne** (Widoczne, Ukryte)<sup>[5]</sup> **Archiwum → Widoczne** (Widoczne, Ukryte)<sup>[5]</sup> **WYŚWIETLACZ LCD** Kolor tła  $\rightarrow$  Czarny (Czarny, Biały)<sup>[8]</sup> **Podświetlenie**  $\rightarrow$  **3 min** (1, 2, 3, 5, 7, 10 min, Ciągłe)<sup>[9]</sup> **Jasność podświetlenia = 90%** (50, 55 ... 100%) **Jasność wygaszenia = 40%** (0, 5 … 45%) [11]

Objaśnienia:

- [10]: Wyniki pomiarów mogą być pokazywane sekwencyjnie po przytrzymaniu przez dłuższą chwilę przycisku "▲" lub "▼". Czas wyświetlania w trybie automatycznym ("auto") określa jak długo pokazywany jest dany wynik nim pokazany zostanie następny. Czas ten należy dobrać do upodobań użytkownika.
- [11]: Sposób wyświetlania wyników może zostać skonfigurowany dla każdego kanału inaczej, zgodnie z potrzebami użytkownika. Podany w nawiasach "[ ]" opis odpowiada zaprogramowanemu opisowi tekstowemu kanału.
- [12]: Zaznaczenie "nie" oznacza, że dany kanał będzie pomijany w trybie sekwencyjnego przeglądania "auto". W ten sposób można przeglądać w trybie "auto" tylko wybrane, najważniejsze dla użytkownika kanały. Wszystkie używane kanały są zawsze dostepne w trybie recznego przeglądania.
- [13]: Prezentowanie wyników pomiarów może odbywać się na kilka sposobów: w postaci dużych cyfr (**Odczyt duży**), jako przebieg graficzny w czasie (**Trend**), w postaci linijki analogowej (**Bargraf**), razem ze stanem liczników (**Liczniki**), jako wynik cyfrowy wraz z zapamiętaną wartością maksymalną, minimalną i średnią (**Min, max**) lub w postaci linijki (**Min, max (bar)**). Każda z plansz może zostać wyłączona poprzez ustawienie statusu **Ukryty**. Tylko jedna z dostępnych plansz może zostać uprzywilejowana – status **Domyślny**, wtedy po przełączeniu na dany kanał pokazywana jest jako pierwsza. Ustawienie wszystkich plansz danego kanału na **Ukryty** nie oznacza wyłączenie tego kanału, a jedynie nie pokazywanie go użytkownikowi. Plansza **Liczniki** pojawia się w menu tylko dla kanałów, które mają przynajmniej jeden włączony licznik.
- [14]: Podczas ręcznego przeglądania wyników z kolejnych kanałów, po ostatnim, wyświetlane są plansze dodatkowe: wyniki w formie tabeli (**Tabela**), wyniki w formie wykresu słupkowego (**Wykr. słupkowy**), progi alarmowo-sterujące (**Progi**), stan wyjść przekaźnikowych (**Wyjścia przek.**), zegar czasu rzeczywistego (**Data i godzina**), plansza stanu archiwizacji (**Archiwum**). Każda z tych plansz może nie być pokazywana – status **Ukryte**. Ukrycie planszy nie oznacza wyłączenia funkcji, a jedynie nie pokazywanie jej użytkownikowi.
- [15]: Tabele służą do pokazywania wyników pomiarów z kilku kanałów w formie tabeli. Jeżeli wybrana zostanie czcionka duża w jednej tabeli może być zaprezentowane do trzech kanałów jednocześnie. W przypadku wybrania czcionki małej można w jednej tabeli pokazać wyniki z sześciu kanałów.
- [16]: Wybór kanałów z których wyniki mają być pokazywane w danej tabeli.
- [17]: Wybór koloru tła. Dostępne jest tło w kolorze czarnym i białym.
- [18]: Podświetlenie wyświetlacza LCD może być **Ciągłe** (załączone cały czas) lub gasnąć po ustawionym czasie bezczynności (od 1 min do 10 min). Użycie dowolnego przycisku powoduje przywrócenie podświetlania.

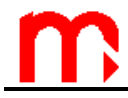

- [19]: Regulacja jasności świecenia podświetlenia (w zakresie od 50% do 100% z krokiem 5%). Funkcja ta w przeciwieństwie do wszystkich pozostałych jest wykonywana od razu podczas regulacji.
- [20]: Regulacja jasności świecenia wyświetlacza LCD, gdy podświetlenie jest wyłączone (w zakresie od 0% do 45% z krokiem 5%). Dostępny jest przycisk **TEST** pozwalający zobaczyć efekt zmiany jasności wygaszenia.

#### **10.17. Opis przyrządu**

 $\mathbf{P} \rightarrow \mathsf{M}\mathsf{ENU}$  GŁÓWNE $\rightarrow \mathsf{U}\mathsf{ST}\mathsf{AWI}\mathsf{ENI}\mathsf{A}$ 

**USTAWIENIA**

**Opis przyrządu = Rejestrator elektroniczny**

#### **10.18. Automatyczne zmiany czasu letni/zimowy**

 $\mathcal{L} \rightarrow$  MENU GŁÓWNE $\rightarrow$  USTAWIENIA

#### **USTAWIENIA**

**Zmiany czasu Włączone** (Wyłączone, Włączone) [1**]**

Objaśnienia:

[1]: Funkcja **Zmiany czasu**, gdy jest **Włączona** powoduje automatyczną korektę czasu zegara przyrządu przy zmianie czasu z letniego na zimowy i odwrotnie. Tylko w szczególnych przypadkach zalecane jest wyłączanie tej funkcji.

#### **10.19. Zapis do pliku i wczytywanie ustawień z pliku**

Zapis ustawień przyrządu do zewnętrznej pamięci danych USB dostępny jest dla wszystkich użytkowników. Wczytywanie ustawień dostępne jest dla administratora, dla wszystkich użytkowników o ile nie zdefiniowano czynności chronionych (patrz rozdz. [11.2\)](#page-80-0) oraz dla użytkowników posiadających uprawnienia do wykonywania wszystkich czynności chronionych.

 $\mathcal{L}$   $\rightarrow$  MENU GŁÓWNE  $\rightarrow$  WCZYTYW. I ZAPIS USTAWIEŃ

#### **WCZYTYW. I ZAPIS USTAWIEŃ Wczytanie** [1] **Zapis** [2]

Objaśnienia:

- [1]: Ustawienia przyrządu mogą być wczytane z pliku zapisanego w pamięci masowej typu pendrive podłączonej do portu USB znajdującego się na płycie czołowej przyrządu. Funkcja ta umożliwia przywrócenie wcześniejszych ustawień, kopiowanie ustawień do innego przyrządu lub konfigurację urządzenia w przypadku pracy okresowo w różnych układach pomiarowych. Wczytanie ustawień powoduje bezpowrotne nadpisanie wszystkich ustawień, również haseł.
- [2]: Zapis ustawień możliwy jest tylko wtedy, gdy w gnieździe USB znajduje się zewnętrzna pamięć przenośna. Zapis ustawień powoduje utworzenie dwóch plików:

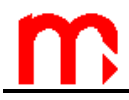

*USTAW\_[adr].ust* oraz *USTAW\_[adr].txt*. Jeżeli w pamięci przenośnej istniały już pliki o takiej nazwie, to zostaną one nadpisane. Jeżeli chcemy przechowywać w pamięci masowej kilka różnych plików ustawień, to po zapisaniu ustawień należy zmienić nazwę plików *USTAW\_[adr].ust* oraz *USTAW\_[adr].txt* zachowując rozszerzenie "ust" oraz "txt". Plik USTAW\_fadr].txt jest plikiem tekstowym i ma charakter jedynie informacyjny. Wczytywanie ustawień dokonuje się tylko z pliku binarnego o rozszerzeniu ".ust".

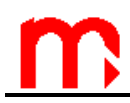

## **11. FUNKCJE DOSTĘPNE TYLKO DLA ADMINISTRATORA**

Opisane w tym rozdziale funkcje programowania dostępne są wyłącznie dla administratora (użytkownik ADMIN, hasło dla nowego przyrządu: "1".

#### **11.1. Zmiana hasła administratora**

Zmiany hasła administratora dokonuje się analogicznie jak w przypadku użytkownika, po zalogowaniu się jako administrator.

 $\mathcal{L} \rightarrow$  MENU GŁÓWNE  $\rightarrow$  ZMIANA HASŁA

Po wprowadzeniu dwukrotnym nowego kodu cyfrowego hasło zostaje zmienione.

Jeżeli administrator zapomni swoje hasło, uzyskanie nowego jest możliwe u producenta. W tym celu podczas logowania wystarczy wpisać dowolne błędne hasło, beżeli administrator zapomni swoje hasło, uzyskanie nowego jest możliwe<br>u producenta W tym celu podczas logowania wystarczy wpisać dowolne błędne hasło,<br>po wybraniu polecenia "NOWE" zostanie wygenerowany kod cyfrowy, który podać producentowi. Na podstawie tego kodu zostanie podane przez producenta nowe hasło

Administrator może również zmienić hasło dowolnego użytkownika bez jego znajomości. Funkcja ta opisana jest poniżej, w **Menu administratora → Użytkownicy i uprawnienia**.

#### <span id="page-80-0"></span>**11.2. Menu administratora**

Administrator decyduje, które funkcje przyrządu powinny być chronione hasłem. Zakłada nowych użytkowników, nadaje im nazwy oraz generuje hasła (kody liczbowe). "ADMIN" również definiuje dla każdego z użytkowników uprawnienia do wykonywania tych czynności.

Przy pierwszej konfiguracji przyrządu najpierw należy zdefiniować czynności chronione, a potem założyć użytkowników i nadać im uprawnienia.

→ MENU GŁÓWNE → MENU ADMINISTRATORA

```
MENU ADMINISTRATORA
    CZYNNOŚCI CHRONIONE [1]
           Polecenia archiwum → Nie (Tak, Nie)<sup>[2]</sup>
           Kopiowanie plików → Nie (Tak, Nie)<sup>[3]</sup>
           Zerowanie min, max \rightarrow Nie (Tak, Nie)<sup>[4]</sup>
           Ustawianie zegara → Nie (Tak, Nie)<sup>[5]</sup>
           Liczniki → Nie (Tak, Nie)<sup>[6]</sup>
           Ustaw. podstawowe \rightarrow Nie (Tak, Nie)<sup>[7]</sup>
           Ustaw. progów → Nie (Tak, Nie)<sup>[8]</sup>
           Ustaw. wyświetlania \rightarrow Nie (Tak, Nie)<sup>[9]</sup>
           Ustaw. archiwizacji → Nie (Tak, Nie) [10]
    UŻYTKOWNICY I UPRAWNIENIA [11]
    Wyloguj po \rightarrow 5min (30s, 1, 2, 3, 5, 10min)<sup>[12]</sup>
```
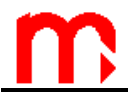

#### **Min. długość hasła**  $\rightarrow$  **3zn.** (3, 4, 5)<sup>[13]</sup>

Objaśnienia:

- [1]: Czynności wykonywane przez użytkownika przyrządu zostały podzielone na grupy. Każda z tych grup, jeżeli zostanie odpowiednio zadeklarowana, może wymagać podania hasła i nazwy użytkownika. Dzięki temu, w zależności od aplikacji można zrezygnować całkowicie z haseł (podawanie hasła zawsze wymaga dodatkowych operacji na klawiaturze), wybrać tylko szczególne operacje wymagające podania hasła (np. tylko zmiana ustawień przyrządu), albo zabezpieczyć wszystkie możliwe czynności (szczególnie tam, gdzie znaczenie pomiarów i rejestracji ma charakter dokumentu, a wiele osób może mieć dostęp do urządzenia). Zaznaczenie **Tak** oznacza, że dana grupa czynności będzie wymagała podania hasła.
- [2]: **Polecenia archiwum** obejmują zatrzymanie archiwizacji (**USTOP**), wznowienie archiwizacji ( **ZAPIS**) oraz zakładanie nowego zbioru, o ile nie spowoduje to skasowania innego zbioru znajdującego się w wewnętrznej pamięci danych.
- [3]: **Kopiowanie plików** obejmuje te operacje, które powodują skopiowanie/przeniesienie/usunięcie dowolnego pliku zapisanego w wewnętrznej pamięci danych.
- [4]: **Zerowanie min, max** dotyczy funkcji zerowania zapamiętanej wartości maksymalnej, minimalnej i średniej w planszach pomiarowych.
- [5]: **Ustawianie zegara** dotyczy uprawnienia do zmiany godziny i daty zegara czasu rzeczywistego (data i godzina jest rejestrowana w archiwum wraz z wynikami pomiarów).
- [6]: Zerowanie liczników.
- [7]: **Ustaw. podstawowe** grupa ta obejmuje dodawanie charakterystyk użytkownika oraz funkcje zmiany ustawień przyrządu z wyjątkiem ustawiania progów alarmowosterujących, ustawień wyświetlania plansz pomiarowych oraz ustawień archiwum.
- [8]: **Ustaw. progów** ustawienia progów alarmowo-sterujących.
- [9]: **Ustaw. wyświetlania** dotyczy ustawień wyświetlania wyników plansz pomiarowych, plansz zbiorczych i plansz dodatkowych.
- [10]: **Ustaw. archiwizacji** ustawienia archiwizacji (częstość, kanały, tryb pracy).
- [11]: W menu **Użytkownicy i uprawnienia** administrator definiuje użytkowników oraz nadaje im uprawnienia, czyli wybiera grupy funkcji, które dany użytkownik będzie mógł wykonywać po podaniu hasła. Po założeniu nowego użytkownika przyrząd sam generuje hasło liczbowe. Przyrząd nie dopuszcza do zmiany hasła na kod bardzo prosty (np. 11111). Każdy użytkownik ma osobno zdefiniowane uprawnienia. Do wyboru są tylko te czynności, które wcześniej zostały zadeklarowane jako czynności chronione hasłem. W tym menu administrator może również zmienić nazwę lub hasło użytkownika oraz usunąć go z listy.
- [12]: **Wyloguj po** definiuje czas bezczynności, po upływie, którego przyrząd automatycznie wyloguje użytkownika. Funkcja ta ma zapobiec przypadkowemu pozostawieniu przyrządu w trybie zalogowania, przez co osoby niepowołane mogłyby dokonać zmian w pracy przyrządu.
- [13]: Minimalna długość hasła uniemożliwia użytkownikom zmianę hasła na zbyt krótkie. Im dłuższe hasło, tym trudniej je "złamać", ale i więcej cyfr trzeba wprowadzać podczas logowania się.

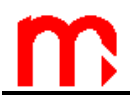

#### **11.3. Zapis i wczytywanie ustawień**

# $\blacktriangleright\!\!\!\!\!\!\rightarrow$  MENU GŁÓWNE  $\rightarrow$  WCZYTYW. I ZAPIS USTAWIEŃ

#### **WCZYTYW. I ZAPIS USTAWIEŃ Wczytanie** [1]

**Zapis** [2]

Objaśnienia:

- [3]: Ustawienia przyrządu mogą być wczytane z pliku zapisanego w pamięci masowej typu pendrive podłączonej do portu USB znajdującego się na płycie czołowej przyrządu. Funkcja ta umożliwia przywrócenie wcześniejszych ustawień, kopiowanie ustawień do innego przyrządu lub konfigurację urządzenia w przypadku pracy okresowo w różnych układach pomiarowych (np. dla przyrządu przenośnego MPI-CL). Wczytanie ustawień powoduje bezpowrotne nadpisanie wszystkich ustawień, również haseł.
- [4]: Zapis ustawień możliwy jest tylko wtedy, gdy w gnieździe USB znajduje się zewnętrzna pamięć przenośna. Zapis ustawień powoduje utworzenie dwóch plików: *Ustaw\_[adr].ust* oraz *Ustaw\_[adr].txt*. Jeżeli w pamięci przenośnej istniały już pliki o takiej nazwie, to zostaną one nadpisane. Jeżeli chcemy przechowywać w pamięci masowej kilka różnych plików ustawień, to po zapisaniu ustawień należy zmienić nazwę plików *Ustaw\_[adr].ust* oraz *Ustaw\_[adr].txt* zachowując rozszerzenie ".ust" oraz ".txt". Plik *Ustaw\_[adr].txt* jest plikiem tekstowym i ma charakter jedynie informacyjny. Wczytywanie ustawień dokonuje się tylko z pliku binarnego o rozszerzeniu ...ust".

#### **11.4. Nowe oprogramowanie, aktywacja licencji**

Program przyrządu może zostać zmieniony na nowszą wersję lub wersję o innych możliwościach. Podmiany oprogramowania może dokonać tylko administrator. Program przyrządu może zostać zmieniony na nowszą wersję lub wersję o innych<br>możliwościach. Podmiany oprogramowania może dokonać tylko administrator.<br>Operacja ta, jeżeli jest konieczna, powinna być wykonana ze szczególną r Przyrząd może współpracować z systemem komputerowym lub innymi urządzeniami, zmiana oprogramowania może spowodować inne właściwości metrologiczne urządzenia.

# $\mathcal{L} \rightarrow$  MENU GŁÓWNE  $\rightarrow$  NOWE OPROGRAMOWANIE

**NOWE OPROGRAMOWANIE Instalowanie** [1] **Posiadane licencje** [2] **Aktualny program** [3] **Numer seryjny** [4]

Objaśnienia:

[1]: Instalowanie nowego oprogramowania lub aktywacji licencji dokonuje się za pomocą pamięci przenośnej, włożonej do gniazda USB znajdującego się na płycie czołowej przyrządu. Po włożeniu pamięci USB do gniazda w przyrządzie i wybraniu menu **Instalowanie** przyrząd sam rozpoznaje pliki z nowa wersją i licencjami. Wybranie przycisku **INSTALUJ** uruchamia proces kopiowania kodu programu do pamięci przyrządu. Instalacja programu trwa kilka minut. Niektóre wersje programu mogą nie

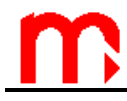

być kompatybilne z istniejącą wersją i w takim przypadku przyrząd nie zezwoli na instalację. Programy o specjalnych funkcjach mogą wymagać wykupienia dodatkowej licencii.

- [2]: Lista licencji wydanych dla tego przyrządu. Niektóre programy mogą być instalowane tylko w przyrządach posiadających określoną licencję. Ponadto korzystanie z pewnych funkcji programu może wymagać posiadania dodatkowych licencji.
- [3]: **Aktualny program** informacja o wersji oprogramowania zainstalowanego w przyrządzie.
- [4]: Przyrząd w wewnętrznej nieulotnej pamięci ma wpisany swój numer seryjny. Ten sam numer znajduje się na tabliczce znamionowej przyrządu. Jest to informacja serwisowa, ale numer seryjny jest również zapisywany w zbiorze archiwum, w celu identyfikacji danych pomiarowych z urządzeniem.

#### **11.5. Przywracanie ustawień fabrycznych**

 $\mathcal{L} \rightarrow \mathsf{M}\mathsf{ENU}$  GŁÓWNE  $\rightarrow$  PRZYWRÓĆ USTAW. FABRYCZNE

#### **MENU GŁÓWNE**

**Przywróć ustaw. fabryczne** [1]

Objaśnienia:

[1]: Funkcja powoduje zmianę ustawień wprowadzonych przez użytkownika do ustawień fabrycznych. Dotyczy wszystkich parametrów zgrupowanych wewnątrz menu **Ustawienia**, natomiast nie zmienia żadnych innych danych zapisanych w przyrządzie. Funkcję należy używać w szczególnych przypadkach, na przykład, jeżeli chce się ustawić przyrząd od początku, "krok po kroku".

#### **11.6. Funkcje dostępne tylko dla serwisu**

Użytkownik z uprawnieniami serwisu (ADMIN po podaniu hasła serwisowego) ma dodatkowo dostęp do funkcji umożliwiających kalibrację przyrządu, oraz usunięcie/przeniesienie plików rejestrów zdarzeń i czynności autoryzowanych. Obie te funkcje znajdują się na końcu menu głównego.

W przeciwieństwie do pozostałych użytkowników SERWIS (ADMIN z hasłem W przeciwieństwie do pozostałych użytkowników SERWIS (ADMIN z hasłem<br>serwisowym) nie wylogowuje się automatycznie po ustalonym czasie bezczynności.<br>Administrator SERWIS musi pomiateć sły comemu się wylogować. Administrator – SERWIS musi pamiętać, aby samemu się wylogować.

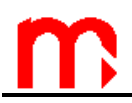

# **12. FUNKCJE TESTOWE**

Funkcja **Obserw. portu RS-485** jest funkcją serwisową. Po jej wybraniu dioda ALARM miga w chwili wymiany danych po magistrali RS-485. Aby zakończyć działanie funkcji należy nacisnąć przycisk ZAKONCZ

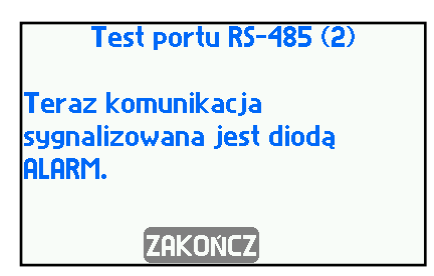

## **13. MPI-CL - WERSJA W OBUDOWIE PRZENOŚNEJ**

Przyrząd w wersji przenośnej posiada podobne funkcje jak wersja do zabudowy panelowej. W tym rozdziale opisane są różnice charakterystyczne dla przyrządu MPI-CL. Przyrząd dostępny jest wyłącznie w wersji 16-kanałowej.

#### **13.1. Obudowa i płyta czołowa**

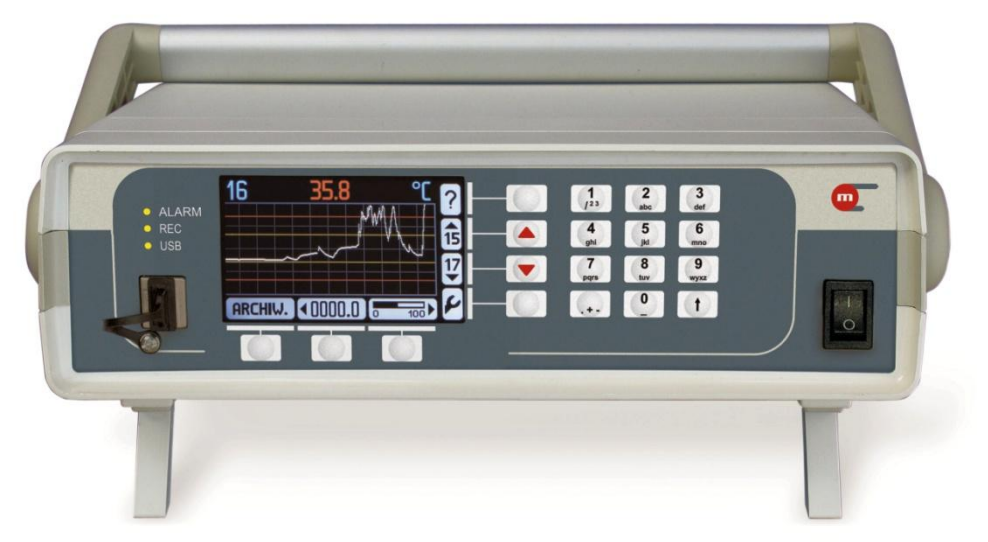

*Rys. 13.1 Widok płyty czołowej przyrządu MPI-CL*

Wersja przenośna przyrządu posiada obudowę z tworzywa sztucznego. Rączka umożliwia nie tylko przenoszenie przyrządu, ale również ustawienie pod kątem w czterech różnych pozycjach, w celu dopasowania do wygody odczytu. Ustawienie pod kątem umożliwiają również specjalne przednie nóżki.

Na płycie czołowej, poza przyciskami funkcyjnymi jak w wersji MPI-C, znajduje się dodatkowo wyłącznik zasilania przyrządu.

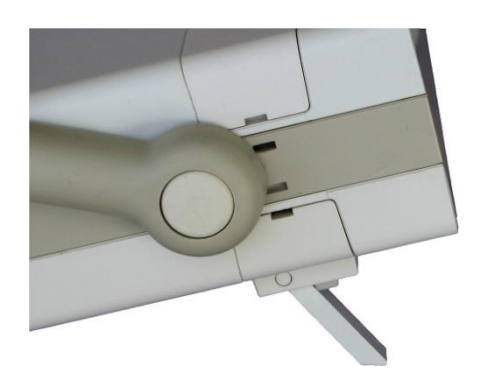

*Rys. 13.2 Nóżki przednie umożliwiające kątowe ustawienie przyrządu*

### **13.2. Płyta tylna**

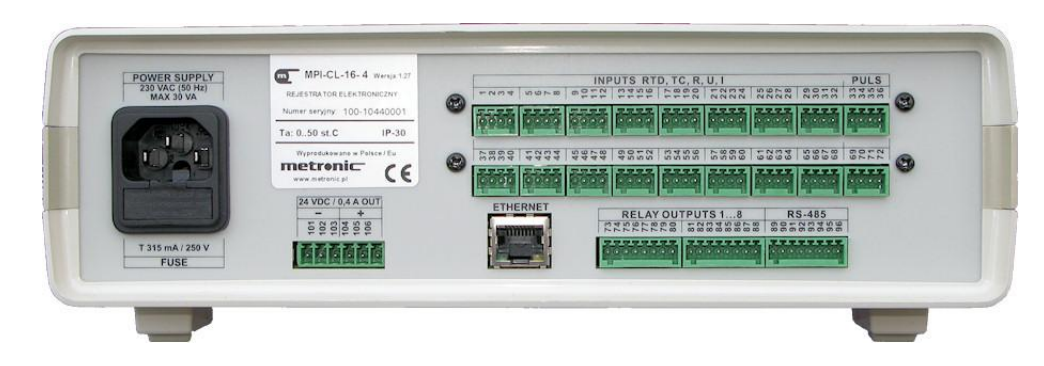

*Rys. 13.3 Widok płyty tylnej przyrządu MPI-CL*

Pomiędzy gniazdem zasilania a gniazdem portu Ethernet umiejscowione jest gniazdo napięcia wyjściowego 24V= / 0,4A (napięcie stałe niestabilizowane) do zasilania urządzeń dodatkowych, w szczególności przetworników sygnału analogowego 0/4-20 mA.

Po lewej stronie znajduje się gniazdo do podłączenia kabla zasilającego. Przyrząd może być zasilany wyłącznie z sieci 230V~. Gniazdo posiada wbudowany bezpiecznik, do którego dostęp jest po odłączeniu kabla.

Oprawka bezpiecznika umożliwia przechowywanie bezpiecznika rezerwowego.

#### **13.3. Podłączenie sygnałów elektrycznych w przyrządzie MPI-CL**

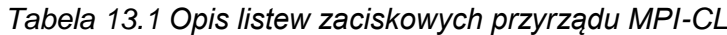

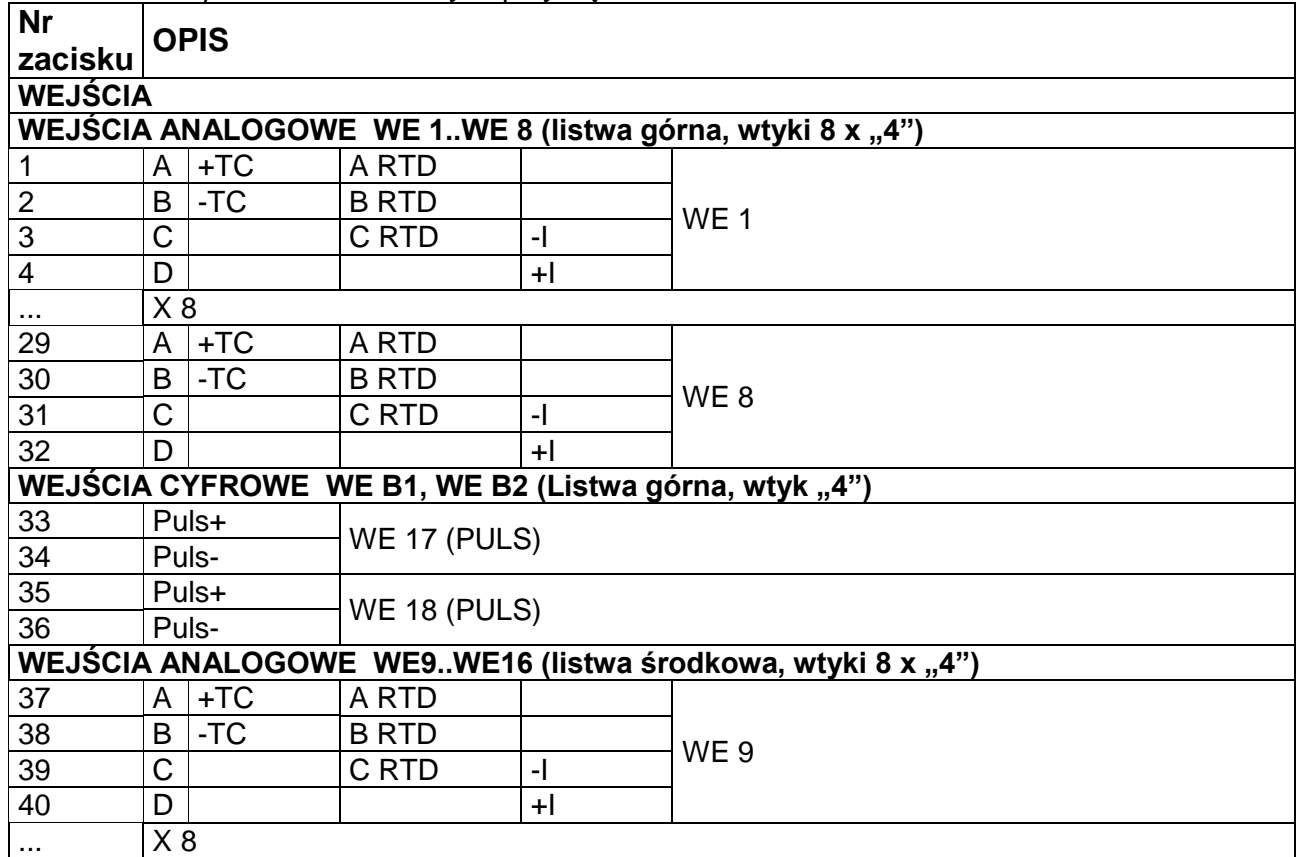

# **MPI-C / MPI-CL / MPI-CN**

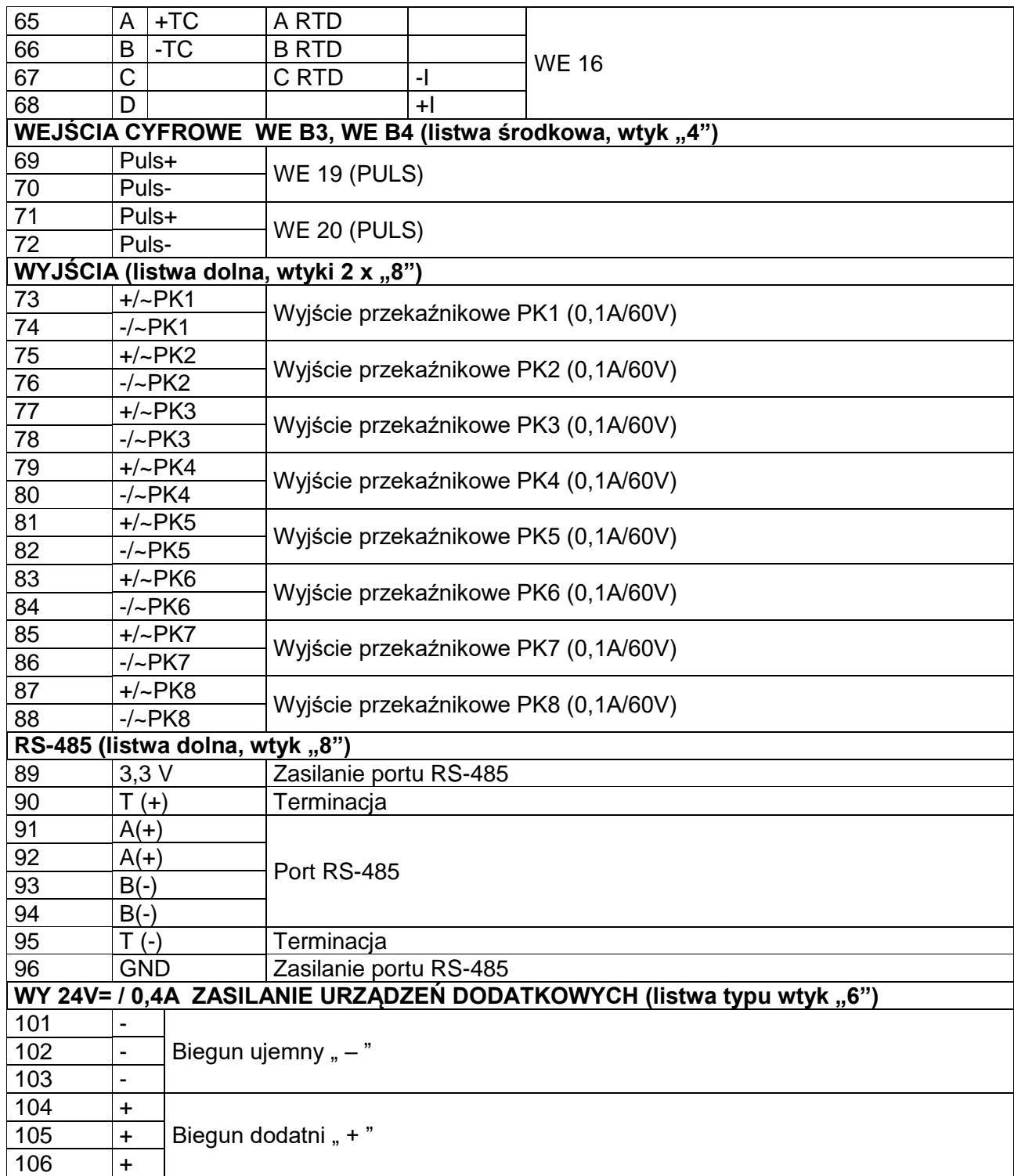

#### <span id="page-87-0"></span>**13.4. Klawiatura rozszerzona**

Alfanumeryczna 19-przyciskowa klawiatura rozszerzona (7 + 12 przycisków) ułatwia wprowadzanie i edycję liczb, tekstu, formuł i haseł. Aktywacja edycji za pomocą klawiatury rozszerzonej odbywa się poprzez naciśnięcie jakiegokolwiek spośród 12 dodatkowych przycisków. Na ekranie przyrządu widoczna będzie wtedy informacja ułatwiająca wprowadzanie odpowiednich znaków. Obsługa klawiatury jest podobna jak w telefonie komórkowym, gdzie przykładowo do przycisku 2 przypisane są znaki: a, b, c, 2.

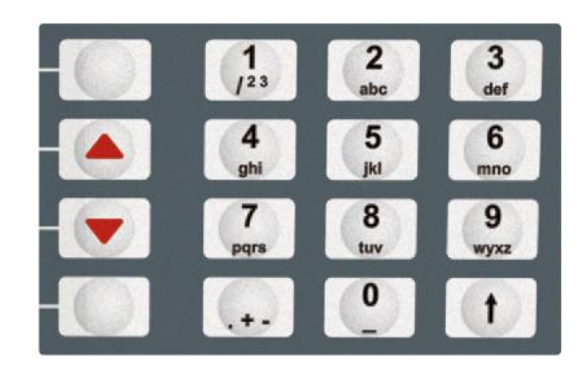

#### **13.4.1. Edycja opisów przy użyciu klawiatury rozszerzonej**

Wprowadzanie znaku odbywa się poprzez kilkukrotne naciśnięcie przycisku przypisanego do tego znaku, np. przyciskanie przycisku "2" ( $\boxed{\text{Sumbole}}$ ) wstawia: a, ą, b, c, ć, 2.

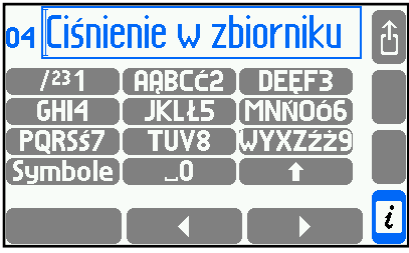

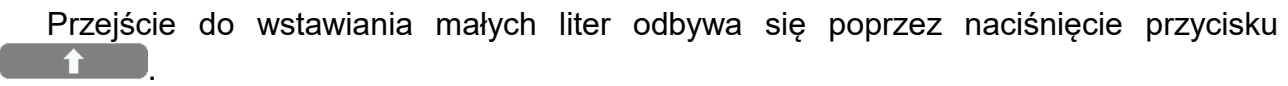

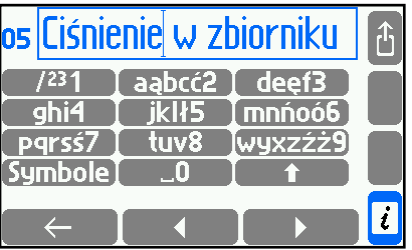

Wprowadzanie znaku odbywa się poprzez kilkukrotne naciśnięcie przycisku przypisanego do tego znaku, np. przyciskanie przycisku "2" (**ARBCC2**) wstawia: a, ą, b, c, ć, 2.

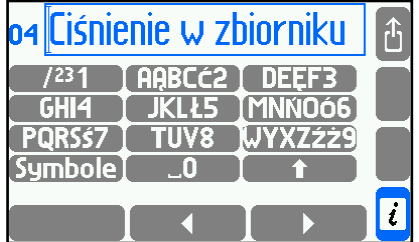

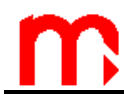

Przejście do wstawiania małych liter odbywa się poprzez naciśnięcie przycisku .

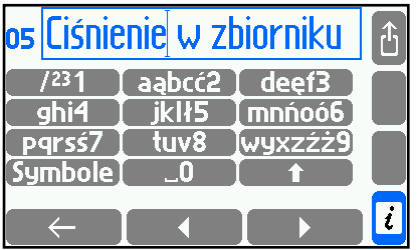

Przycisk **Symbole** umożliwia dostęp do dodatkowych symboli alfanumerycznych, które można wykorzystać w opisie. Powrót do poprzedniej planszy odbywa się przyciskiem **Litery** 1

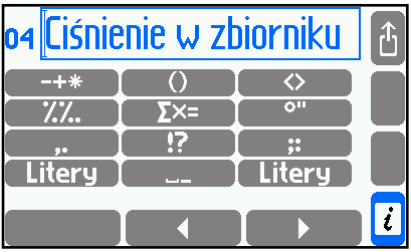

#### **13.4.2. Edycja formuł przy użyciu klawiatury rozszerzonej**

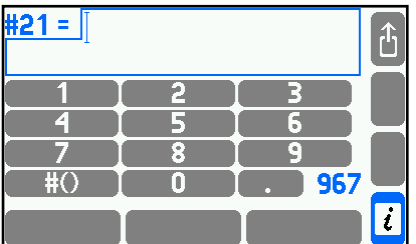

Wprowadzanie cyfr odbywa się za pomocą przycisków  $\begin{array}{|c|c|c|c|c|c|}\n\hline\n & & & & 9\n\end{array}$ oraz 0 Aby prowadzić symbol kanału pomiarowego, nawias lub znak działania należy nacisnąć przycisk  $\leftarrow \frac{\text{#O}}{\text{#O}}$ , następnie jeden z przycisków prowadzący do odpowiedniej grupy kanałów ( $\frac{1}{2}$ ,  $\frac{1}{2}$ ,  $\frac{1}{2}$ działania (dostępne są: dodawanie, odejmowanie, mnożenie, dzielenie, pierwiastkowanie oraz symbole nawiasów).

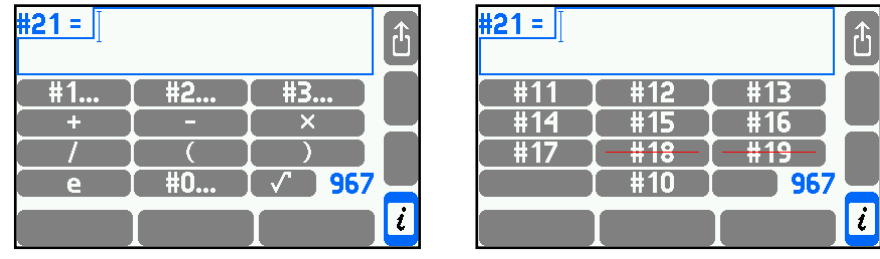

# **14. MPI-CN – WERSJA W OBUDOWIE NAŚCIENNEJ**

Przyrząd w wersji naściennej posiada podobne funkcje jak wersja do zabudowy panelowej. Zasilany jest napięciem 230 VAC. Przyrząd dostępny jest wyłącznie w wersji 16-kanałowej.

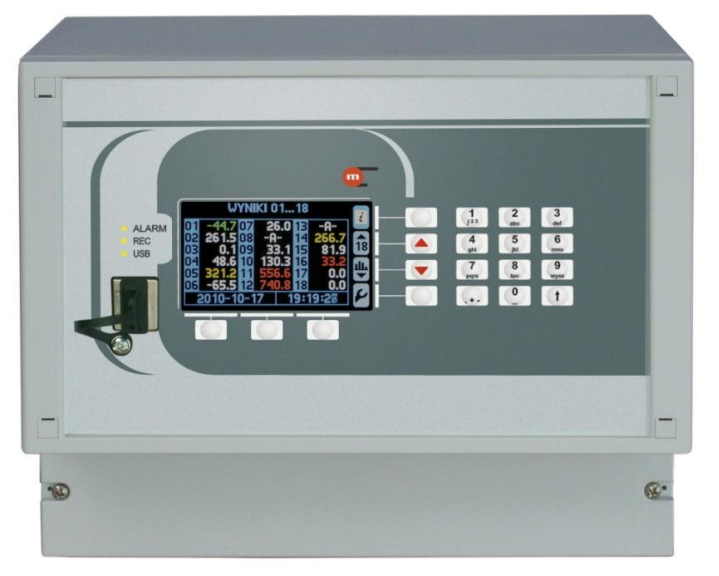

*Rys. 14.1 Widok płyty czołowej przyrządu MPI-CN*

#### **14.1. Obudowa**

Obudowa umożliwia montaż naścienny przyrządu, wykonana jest z tworzywa sztucznego ABS.

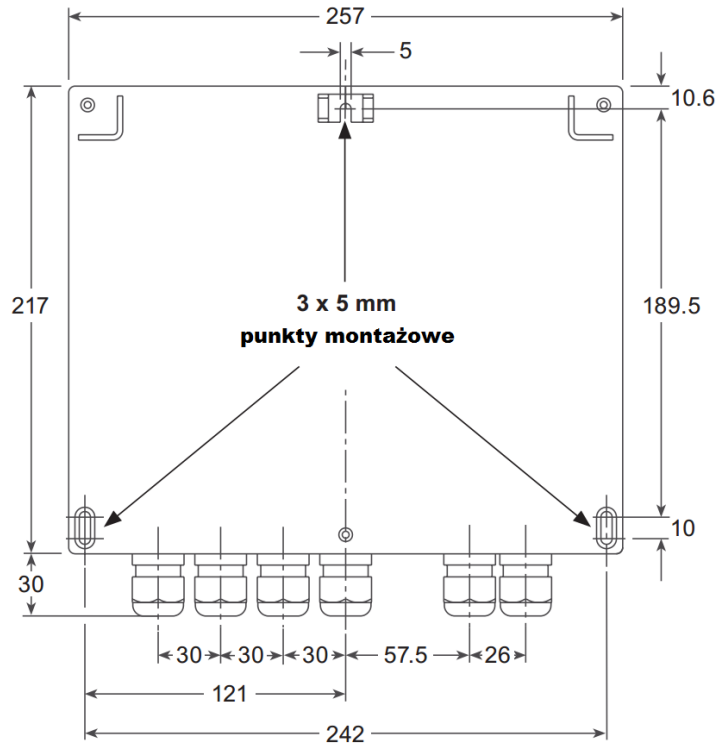

*Montaż przyrządu naściennego*

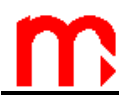

#### **14.2. Podłączenie sygnałów elektrycznych w przyrządzie MPI-CN**

Obwody elektryczne wyprowadzone są do rozłącznej sprężynowej listwy zaciskowej.

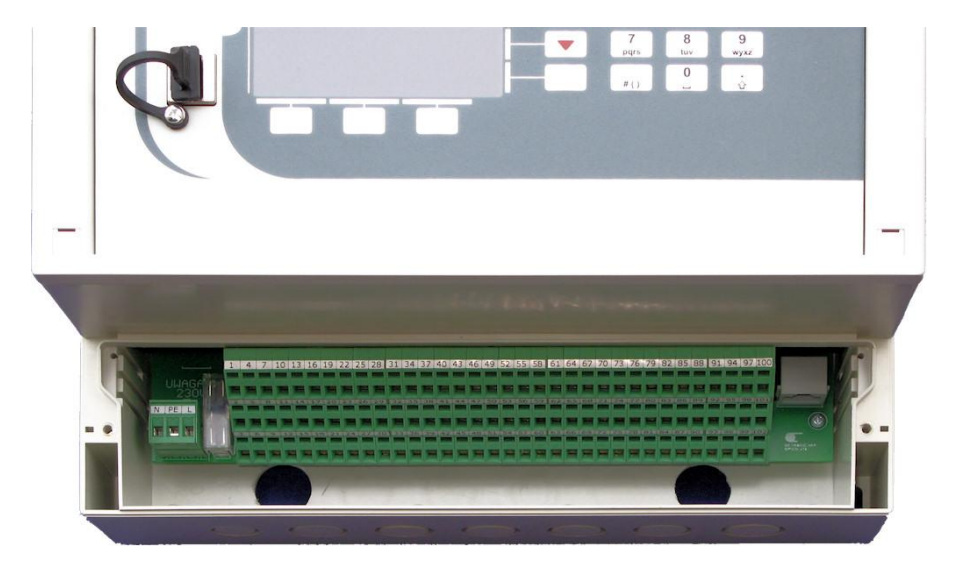

*Rys. 14.2 Rozłączna sprężynowa listwa zaciskowa w przyrządzie MPI-CN*

Do listwy można podłączać przewody o przekroju od 0,2 mm<sup>2</sup> do 1,5 mm<sup>2</sup>, przy czym zaleca się stosowanie przewodów o możliwie małym przekroju ze względu na konieczność wyprowadzenia ich dość dużej ilości przez dławiki kablowe.

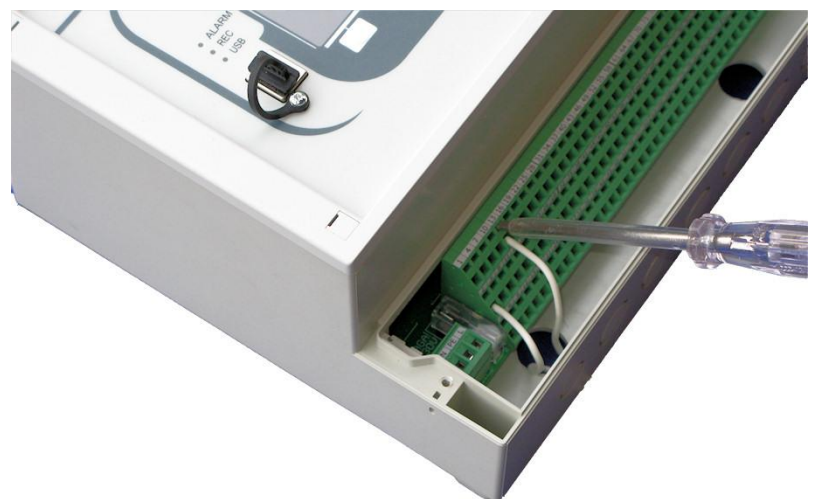

*Rys. 14.3 Montaż przewodów*

| Tabela 14.1 Opis listew zaciskowych przyrządu MPI-CN |             |       |              |                          |                 |  |
|------------------------------------------------------|-------------|-------|--------------|--------------------------|-----------------|--|
| Nr<br>zacisku                                        | <b>OPIS</b> |       |              |                          |                 |  |
| <b>WEJŚCIA</b>                                       |             |       |              |                          |                 |  |
| <b>WEJŚCIA ANALOGOWE WE 1WE 8</b>                    |             |       |              |                          |                 |  |
|                                                      | А           | +TC   | A RTD        |                          | WE <sub>1</sub> |  |
|                                                      | в           | $-TC$ | <b>B RTD</b> |                          |                 |  |
|                                                      | ⌒           |       | C RTD        | $\overline{\phantom{a}}$ |                 |  |
|                                                      |             |       |              | $+1$                     |                 |  |

*Tabela 14.1 Opis listew zaciskowych przyrządu MPI-CN*

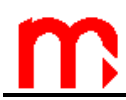

# **MPI-C / MPI-CL / MPI-CN**

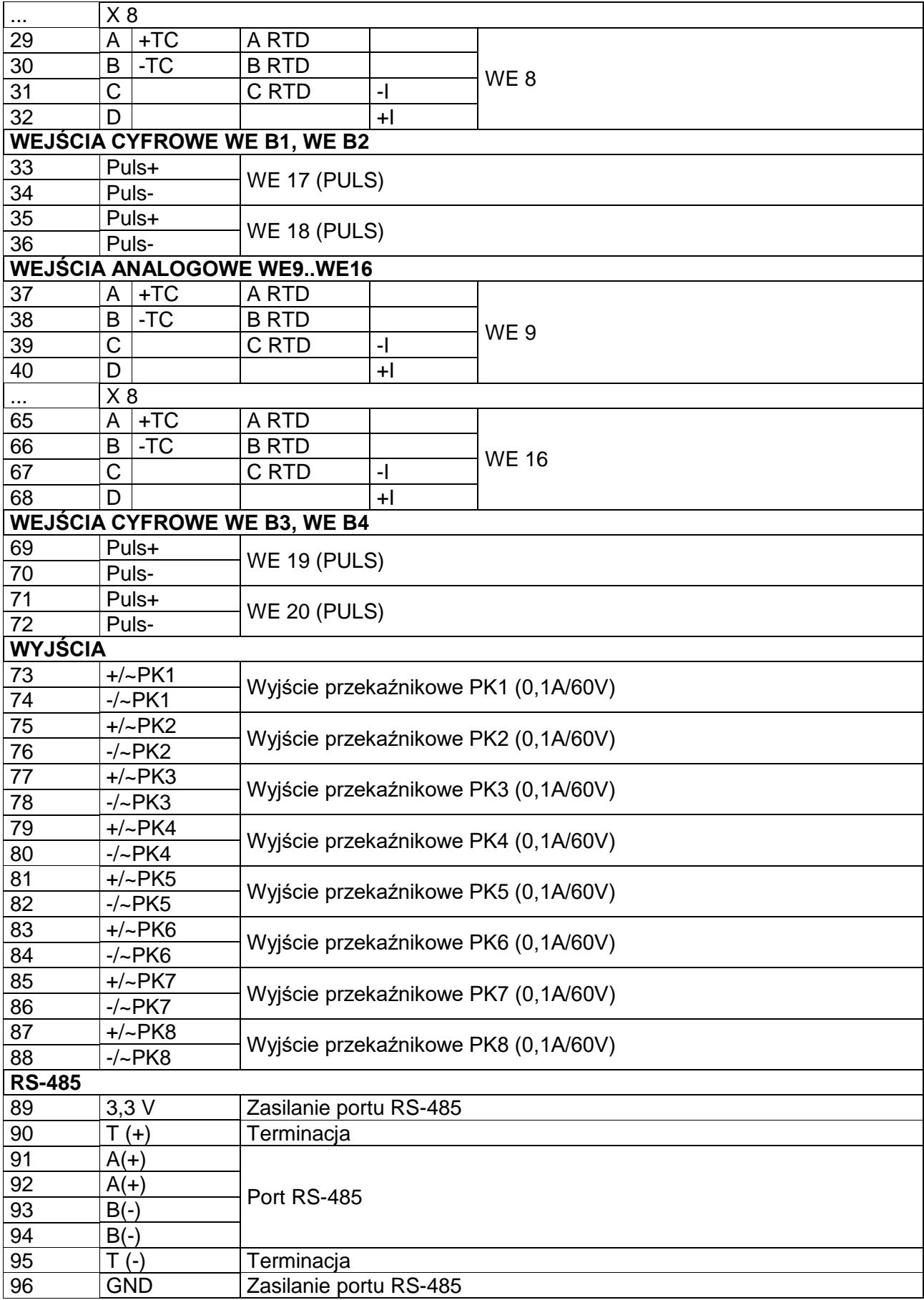

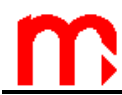

٦

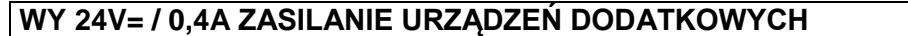

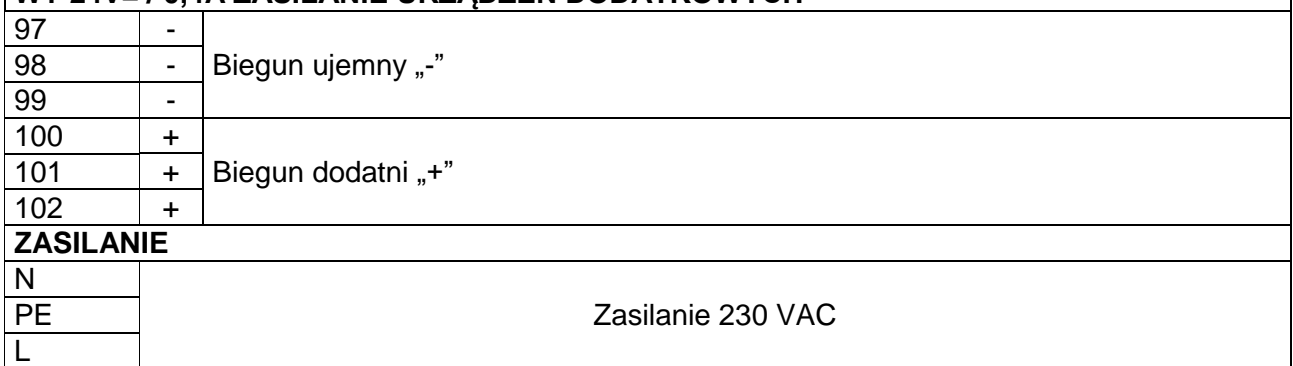

Dostępny jest też inny układ łączówki na indywidualne zamówienie.

#### **14.3. Klawiatura rozszerzona.**

Działanie klawiatury rozszerzonej opisane zostało w rozdziale dotyczącym przenośnej wersji przyrządu MPI-CL (rozdział [13.4\)](#page-87-0).

# **15. PROGRAM WIZUALIZACJI WYNIKÓW POMIARÓW MPI-C-RAPORT**

Wyniki pomiarów w postaci elektronicznej zapisane są w formacie łatwym do analizy i obróbki za pomocą ogólnodostępnego oprogramowania. Pojemność wewnętrznej pamięci przyrządu umożliwia zapisanie dużej liczby wyników. Z reguły nie ma potrzeby szczegółowego analizowania wszystkich danych. Dlatego zalecana jest wstępna selekcja (np. od daty do daty, większe lub mniejsze niż, wartości średnie, maksymalne lub minimalne, uporządkowanie chronologiczne, itp.). Do tego celu służy oddzielny program *MPI-C-Raport* (wyposażenie dodatkowe), umożliwiający stworzenie nowego, mniejszego zbioru z danych źródłowych. Przygotowane tak dane można przedstawić w formie graficznej lub tabelarycznej oraz wydrukować w postaci raportu.

W celu zapewnienia wiarygodności oryginalnych danych zastosowane zostały specjalne mechanizmy szyfrowania danych oraz zachowania kolejności rekordów. Każda zmiana oryginalnych danych jest wprawdzie łatwa do wykonania (np. w celu wyliczenia średnich, itp.), ale naruszone zostaje słowo szyfrujące i program ten fakt zasygnalizuje.

W przypadku konieczności posiadania dokumentacji należy zadbać o stworzenie odpowiednich procedur przechowywania oryginalnych danych, aby uniknąć ich utraty lub fałszowania. Należy ustalić możliwie częsty odczyt danych, tworzenie kopii rezerwowych, zapis na nośnikach jednokrotnych (np. CD-R). Można również wykonywać okresowo raporty drukowane.

# **16. DODATEK A. Protokół transmisji Modbus RTU / Modbus TCP**

Protokół Modbus RTU / Modbus TCP w rejestratorze MPI-C umożliwia:

- odczyt wyników bieżących,
- odczyt stanu przekroczeń alarmowych,
- odczyt archiwum wyników bieżących (wyniki zarejestrowane w wewnętrznej pamięci przyrządu),
- odczyt i ustawienie zegara. Dokument zawiera pełną mapę rejestrów urządzenia wraz z opisem.

W urządzeniu zaimplementowano cztery funkcje Modbus:

- 02 Read Discrete Inputs funkcja odczytu stanu przekroczeń alarmowych,
- 04 Read Input Registers funkcja odczytu wyników bieżących oraz odczytu archiwum wyników bieżących,
- 08 Diagnostics polecenie diagnostyczne,
- 10 Write Multiple Registers funkcja zapisu do jednego lub kilku rejestrów.

Modbus RTU jest dostępny przez port RS-485, a Modbus TCP przez port Ethernet.

#### **16.1. Parametry transmisji szeregowej dla Modbus RTU**

**UWAGA!!!** Należy ustawić tryb pracy **Modbus RTU** oraz pozostałe parametry zgodnie z parametrami systemu nadrzędnego:

- Tryb pracy: Modbus RTU
- Adres: 001 (001, .. , 099)
- Prędkość: 9600 (2400, .. , 115,2k)
- Parzystość EVEN (NONE, ODD, EVEN)
- Czas opóźnienia odpowiedzi (min): 50ms (10, 20, 30, 50, 70, 100, 150, 200, 300, 400 ms)

Parametry transmisji nie uwzględniają czasu maksymalnego ("Czas opóźnienia odpowiedzi (max):"), ponieważ w trybie Modbus RTU odpowiedź na polecenie wysyłana jest natychmiast. Zwłoka jest na poziomie maksymalnie kilku ms.

Zgodnie ze standardem MODBUS w trybie RTU ramka (przesyłana informacja) ma postać:

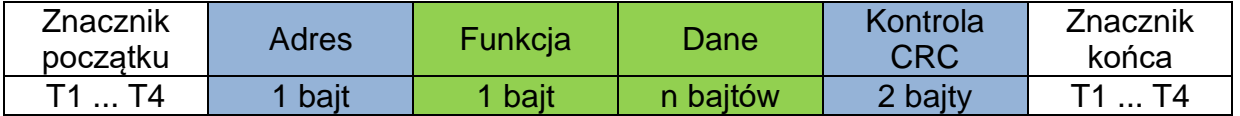

Informacja przesyłana do przyrządu z komputera nadrzędnego jest żądaniem odpowiedzi (Query), natomiast przyrząd wysyła odpowiedź (Response).

### **16.2. Ustawienia portu Ethernet dla Modbus TCP**

- Adres IP
- $\bullet$  Port (typowo 502)
- Maska (np. 255.255.255.0)
- Brama (np. 1.0.0.1)
- Serwer DHCP (wyłaczony)
- Timeout (typowo 60 s)

#### **UWAGA!!!**

Zalecane jest użycie portu 502, ponieważ jest on zarezerwowany dla protokołu Modbus TCP.

Zgodnie ze standardem MODBUS w trybie TCP/IP ramka (przesyłana informacja) ma postać:

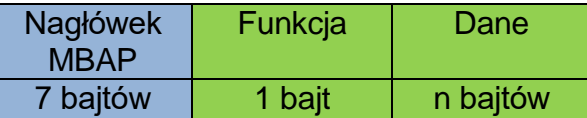

Informacja przesyłana do przyrządu z komputera nadrzędnego jest żądaniem odpowiedzi (Query), natomiast przyrząd wysyła odpowiedź (Response).

#### **16.3. Odczyt wyników bieżących i liczników**

Funkcja odczytu (04 – Read Input Registers) ma postać:

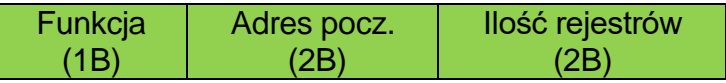

Funkcja – 04 HEX – odczyt wyników bieżących.

Adres początkowy – adres rejestru, od którego dane mają być wysyłane. Ilość rejestrów – ilość rejestrów dwubajtowych do odczytania.

W odpowiedzi przyrząd wysyła ciąg znaków w postaci:

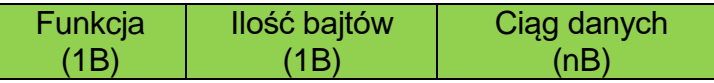

Funkcja – potwierdzenie zwrotne, w przypadku błędu do wartości kodu rozkazu dodana jest wartość 80 HEX.

Kody błędów:

- 01 HEX niedozwolona funkcja (w przypadku diagnostyki również niedozwolona podfunkcja),
- 02 HEX niedozwolony adres początkowy,
- 03 HEX niedozwolona ilość punktów.

Błędy w rozkazie (Query) nie są potwierdzane odpowiedzią w przypadku:

- błędu parzystości,
- błędu CRC,
- błędu adresu.

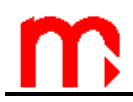

Ilość bajtów – n bajtów przesyłanych w odpowiedzi (a nie ilość rejestrów). Ciąg danych – n bajtów zawartości rejestrów.

#### **16.3.1. Mapa rejestrów dla odczytu wyników bieżących**

Wyniki bieżące dostępne są w formacie zmiennoprzecinkowym zgodnym ze standardem IEEE-754 dla 32 bitowej liczby typu zmiennoprzecinkowej pojedynczej precyzji (32-bit floating point single).

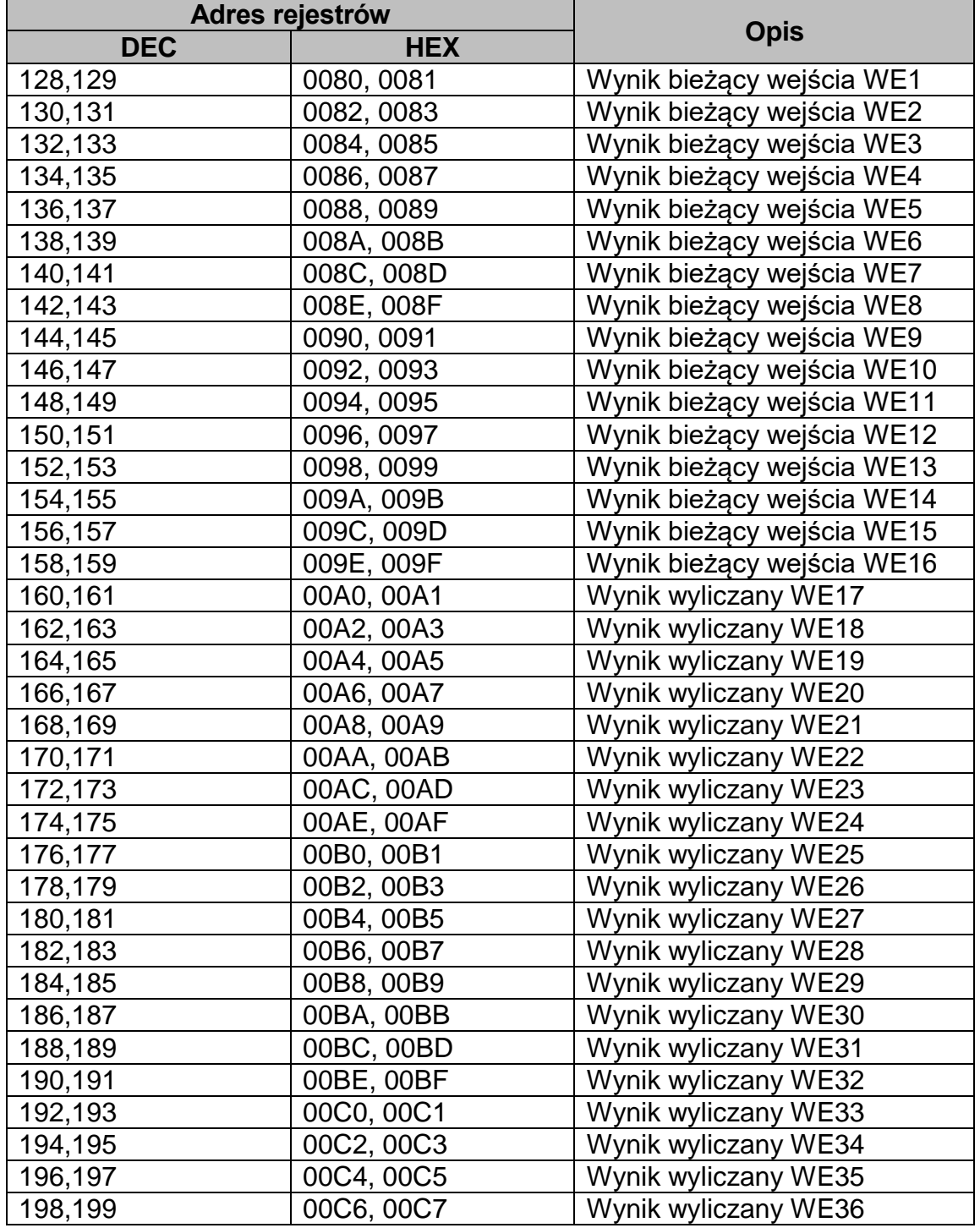

#### **Standard IEEE-754 dla liczb typu Float point single.**

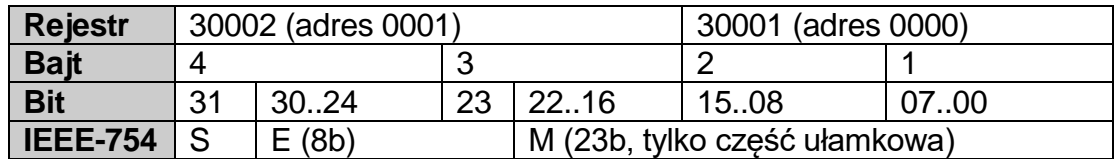

gdzie:

- M (mantysa): jest wartością znormalizowaną z przedziału [1;2) przedział prawostronnie otwarty. Zapisywana jest wyłącznie część ułamkowa mantysy (tzn. np. dla liczby binarnej 1,1011101 mantysa ma wartość 1011101, a dokładniej w zapisie na 23-ch bitach: 10111010000000000000000)
- E (eksponenta): wartość eksponenty jest przesunięta o 127 (bias)
- S (znak): 0 liczba dodatnia, 1 ujemna

Wartość liczby można wyliczyć ze wzoru:

$$
x = (-1)^{S*} M * 2^{(E-bias)}
$$

gdzie bias: 127

Np. ciąg znaków odpowiedzi (HEX):

01 04 04 **9E E4 43 1C** A4 A2 (odczytane z przyrządu)

- potwierdzenie adresu urządzenia (01) i funkcji (04), ilość bajtów (04),
- wynik 9E E4 43 1C, w kolejności rejestr 30001 i 30002,
- CRC (D1).

Przedstawiając wynik we właściwej kolejności (30002 i 30001): 43 1C 9E E4

oraz binarnie: 01000011 00011100 10011110 11100100

otrzymujemy:

- mantysę: 1,0011100 10011110 11100100 (dziesiętnie: ok. 1,22265625)
- eksponentę: 10000110 01111111 = 00000111 (dziesiętnie: 7)
- znak: 0

co daje wynik:  $(-1)^{0}$  \* 1,22265625 \* 2<sup>7</sup> = 156,5

#### **16.3.2. Mapa rejestrów do odczytu liczników**

Liczniki są dostępne w dwóch zestawach rejestrów. W formacie całkowitym czterobajtowym (dwa rejestry) oraz w formacie zmiennoprzecinkowym zgodnym ze standardem IEEE-754 dla 64-bitowej liczby typu zmiennoprzecinkowej podwójnej precyzji (64-bit floating point double).

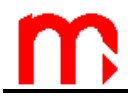

#### UWAGA !

Wartości sumatorów zapisane w rejestrach są aktualizowane przez przyrząd co 2 sekundy.

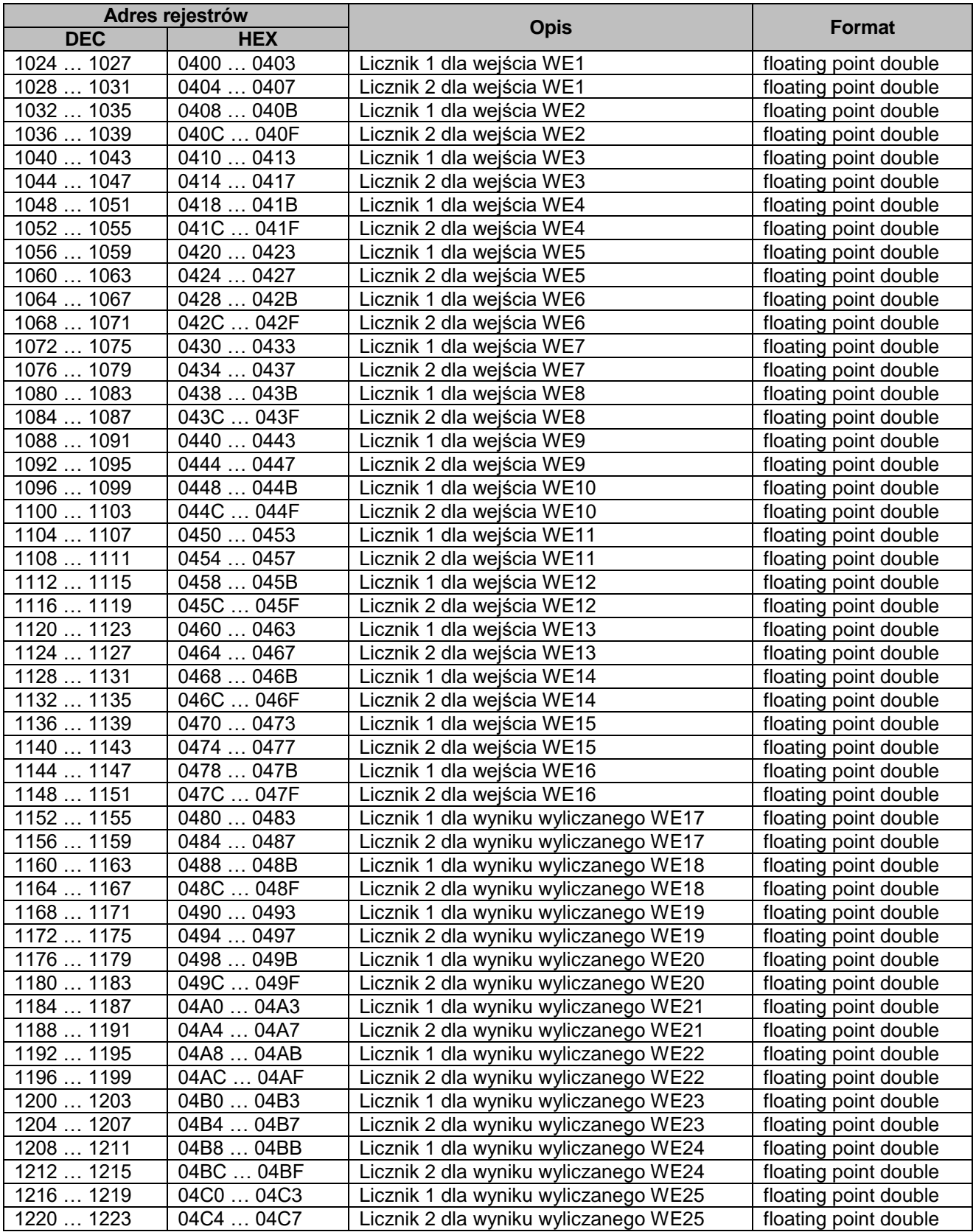

# **MPI-C / MPI-CL / MPI-CN**

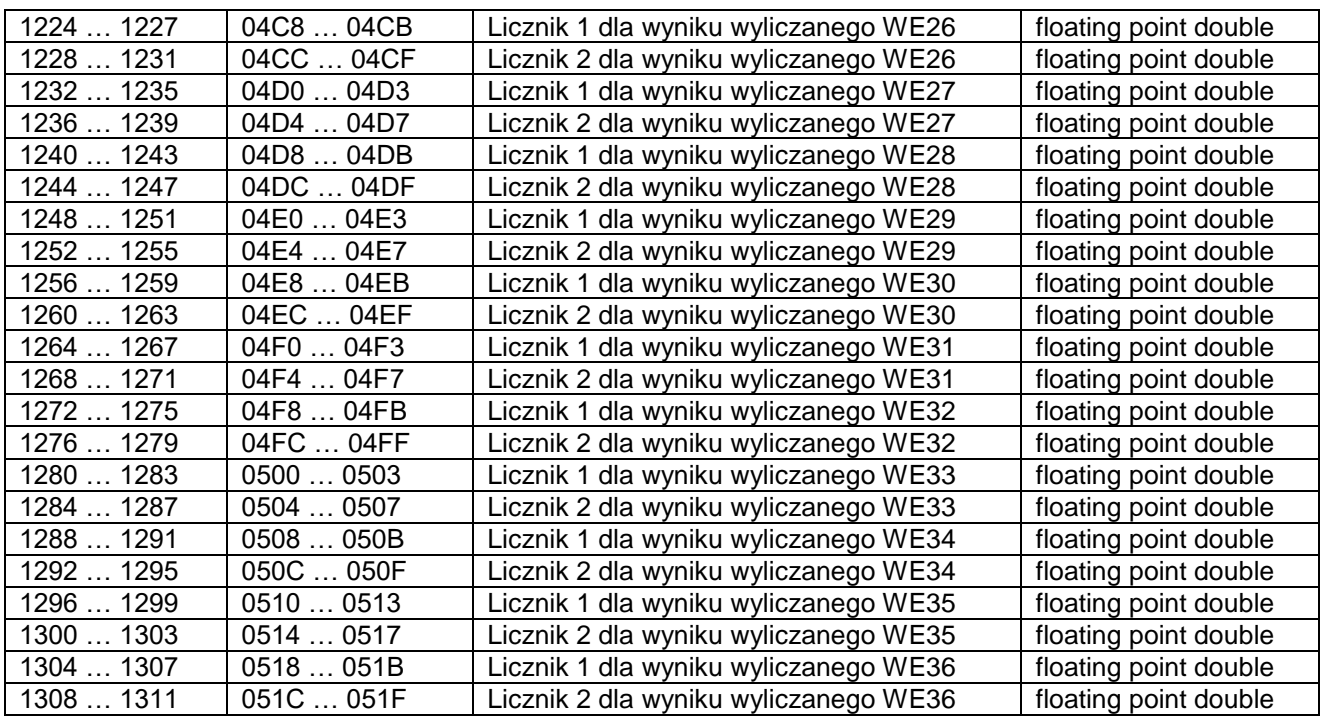

#### **Standard IEEE-754 dla liczb typu Float point double.**

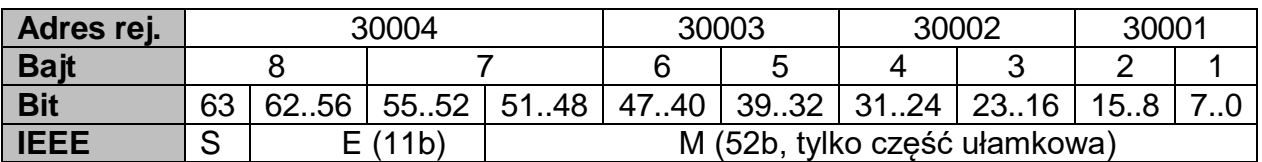

gdzie analogicznie:

- M (mantysa): jest wartością znormalizowaną z przedziału [1;2) przedział prawostronnie otwarty. Zapisywana jest wyłącznie część ułamkowa mantysy – E (eksponenta): wartość eksponenty jest przesunięta o 1023 (bias)
- $\bullet$  S (znak):  $0$  liczba dodatnia, 1 ujemna

Wartość liczby można wyliczyć ze wzoru:

$$
x = (-1)^{S*} M * 2^{(E-bias)}
$$

gdzie bias: 1023

Oprócz opisanego wcześniej formatu i przestrzeni adresowej sumatorów przyrząd udostępnia dodatkową przestrzeń adresową (rejestry MODBUS), w których wartości liczników są zapisywane, jako liczby całkowite 4 bajtowe. Każdy licznik jest zapisywany w 2 rejestrach (4 bajty). Tak zapisana wartość licznika odpowiada niezaokrąglonej części całkowitej stanu licznika i mieści się w zakresie od -999 999 999 do 999 999 999. Liczniki są zapisywane w rejestrach, jako liczby całkowite 4 bajtowe ze znakiem, przy czym młodsza połowa liczby znajduje się pod młodszym adresem.

# **MPI-C / MPI-CL / MPI-CN**

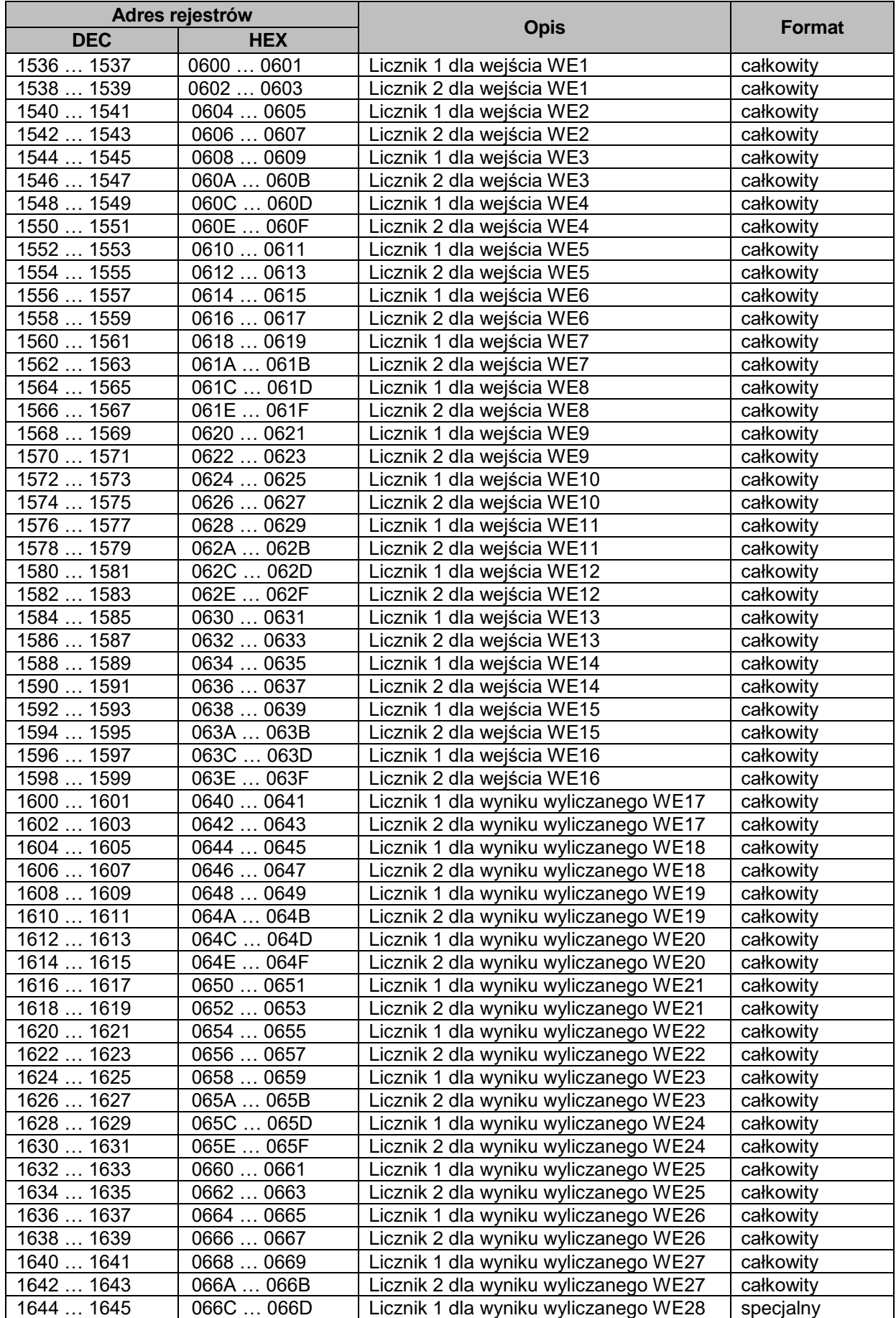

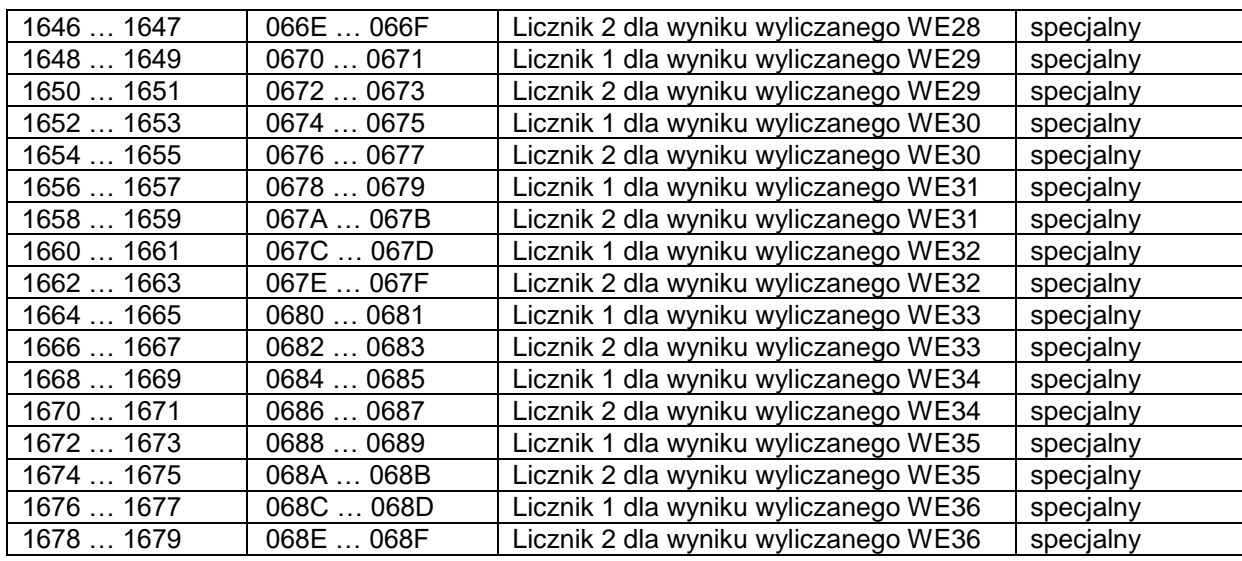

#### **16.4. Odczyt przekroczeń alarmowych – funkcja 02 (Read Discrete Inputs)**

W przypadku odczytu przekroczeń stanów alarmowych (funkcja 02 HEX) przesyłany jest ciąg wartości bitowych. Stan alarmowy dla każdego poziomu zakodowany jest na dwóch bitach.

Rozkaz żądanie odczytu ma postać:

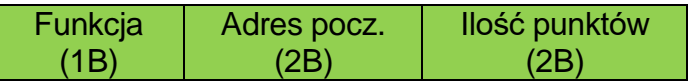

Funkcja – 02 HEX – odczyt przekroczeń stanów alarmowych. Adres początkowy – numer bitu, od którego dane mają być wysyłane. Ilość punktów do odczytania – ilość bitów.

W odpowiedzi przyrząd wysyła ciąg znaków w postaci:

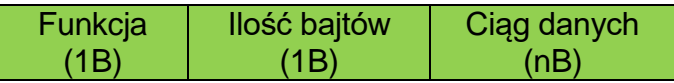

Funkcja – potwierdzenie zwrotne, w przypadku błędu do wartości kodu rozkazu dodana jest wartość 80 HEX.

Kody błędów:

- 01 HEX niedozwolona funkcja (w przypadku diagnostyki również niedozwolona podfunkcja),
- 02 HEX niedozwolony adres początkowy,
- 03 HEX niedozwolona ilość punktów.

Błędy w rozkazie (Query) nie są potwierdzane odpowiedzią w przypadku:

- błędu parzystości,
- błędu CRC,
- błedu adresu.

Ilość bajtów – n bajtów przesyłanych w odpowiedzi (8 bitów = 1 bajt, jeżeli w zapytaniu zadeklarowana jest ilość bitów nie podzielna przez 8, to ostatnie bity uzupełniane są wartością 0 do ilości podzielnej przez 8).

Ciąg danych – n bajtów zawartości rejestrów.

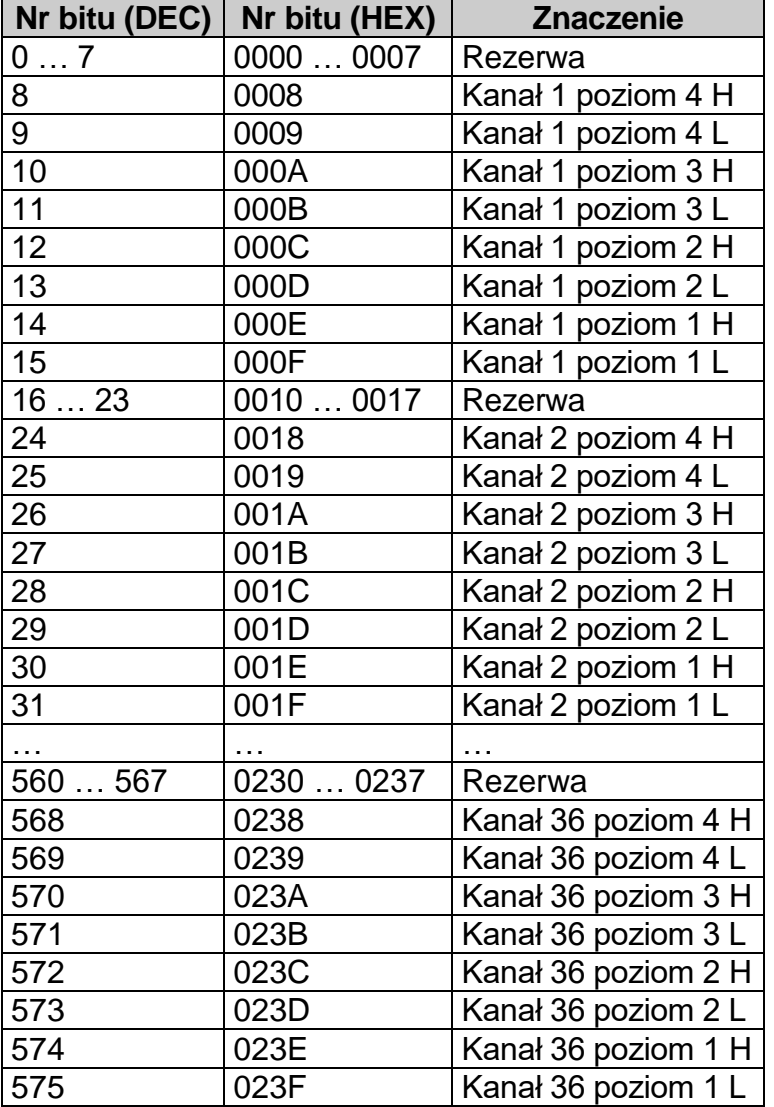

#### **16.4.1. Mapa numerów bitów dla odczytu przekroczeń alarmowych**

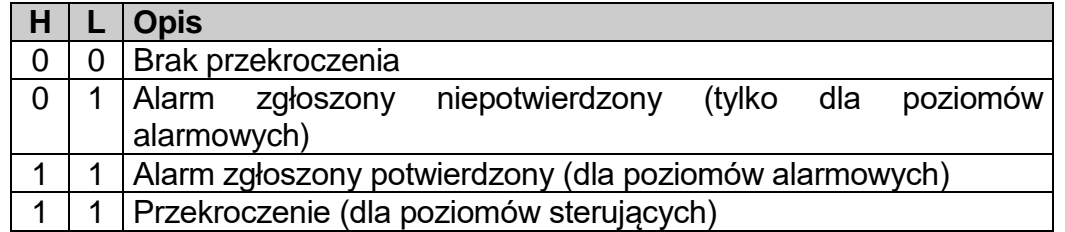

#### **16.5. Odczyt archiwum głównego**

Odczyt archiwum głównego polega na odczycie pliku zapisanego w wewnętrznej pamięci przyrządu za pomocą funkcji dostępnych w protokole Modbus. Do odczytu

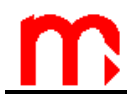

archiwum wykorzystywane są dwie funkcje: 04 (Read Input Registers) oraz 10 (Write Multiple Registers).

Za pomocą funkcji 10 (Write Multiple Registers) możliwa jest zmiana wartości potrzebnych do odczytu archiwum wyników bieżących tj.:

- krok (patrz mapa rejestrów archiwum wyników bieżących rejestr 0200),
- czas (patrz mapa rejestrów archiwum wyników bieżących rejestry 0201, 0202 oraz 0203),
- numer (patrz mapa rejestrów archiwum wyników bieżących rejestry 0204 oraz 0205).

Rozkaz zapisu ma postać:

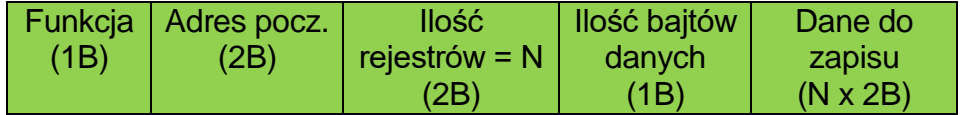

Funkcja – 10 HEX – zapis do jednego lub kilku rejestrów.

Adres początkowy – adres pierwszego rejestru, do którego dane mają być zapisane.

Ilość rejestrów – ilość rejestrów dwubajtowych do zapisu.

Ilość bajtów danych – ilość bajtów, jaka zostanie zapisana.

Dane do zapisu – bajty danych, jakie zostaną zapisane do wskazanych rejestrów.

W odpowiedzi przyrząd wysyła ciąg znaków w postaci:

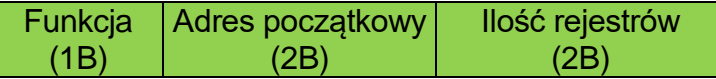

Funkcja – potwierdzenie zwrotne, w przypadku błędu do wartości kodu rozkazu dodana jest wartość 80 HEX.

Kody błędów:

- 01 HEX niedozwolona funkcja (w przypadku diagnostyki również niedozwolona podfunkcja),
- 02 HEX niedozwolony adres początkowy,
- 03 HEX niedozwolona ilość punktów.

Błędy w rozkazie (Query) nie są potwierdzane odpowiedzią w przypadku:

- błędu parzystości,
- błędu CRC,
- błędu adresu.

Adres początkowy – adres pierwszego rejestru, do którego zostały zapisane dane. Ilość rejestrów – ilość rejestrów, do których zostały zapisane dane.

#### **UWAGA!!!**

W jednym poleceniu 10 można zapisać tylko jedno pole: krok, numer lub czas.

Polecenia obejmujące więcej pól lub obejmujące jakieś pole tylko częściowo (np. tylko rejestr 516) będą odrzucane z kodem błędu 02.

Algorytm odczytu archiwum głównego:

- do odczytu archiwum wyników bieżących służy polecenie 04,
- w rejestrach 0100…0116 dostępne są ogólne informacje,

- w rejestrach 0206…02FF dostępny jest jeden rekord lub jedna linia nagłówka,
- każde polecenie odczytu obejmujące rejestry 0204 lub 0205 powoduje przejście do kolejnego rekordu (numer rekordu jest zwiększany o wartość z rejestru 0200, domyślnie ta wartość jest równa 1, można ją zmienić wpisując nową wartość za pomocą polecenia 10) lub do kolejnej linii nagłówka,
- po odczycie obejmującym rejestry 0204 lub 0205 nowy rekord lub kolejna linia nagłówka będzie dostępna w rejestrach 0206…02FF,
- po przeczytaniu ostatniej linii nagłówka lub ostatniego rekordu następuje przejście do pierwszego rekordu,
- aby przejść do wybranej linii nagłówka należy zapisać żądany numer do rejestrów 0204 i 0205,
- aby przejść do wybranego rekordu należy zapisać żądany numer lub czas rekordu do odpowiedniego rejestru (0204, 0205 numer rekordu lub 0201…0203 czas rekordu) przy pomocy polecenia 10.

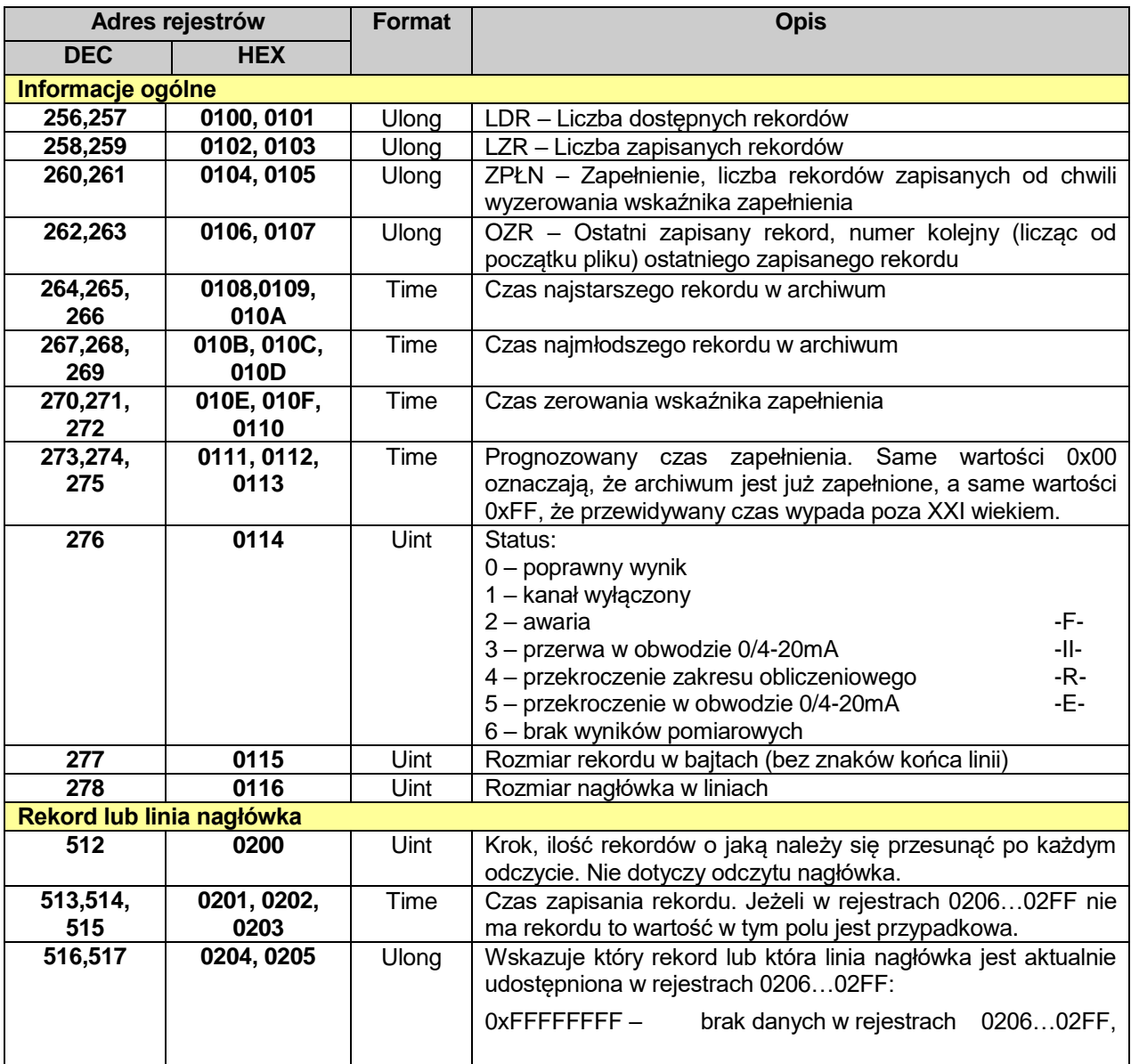

#### **16.5.1. Mapa rejestrów do odczytu archiwum głównego**

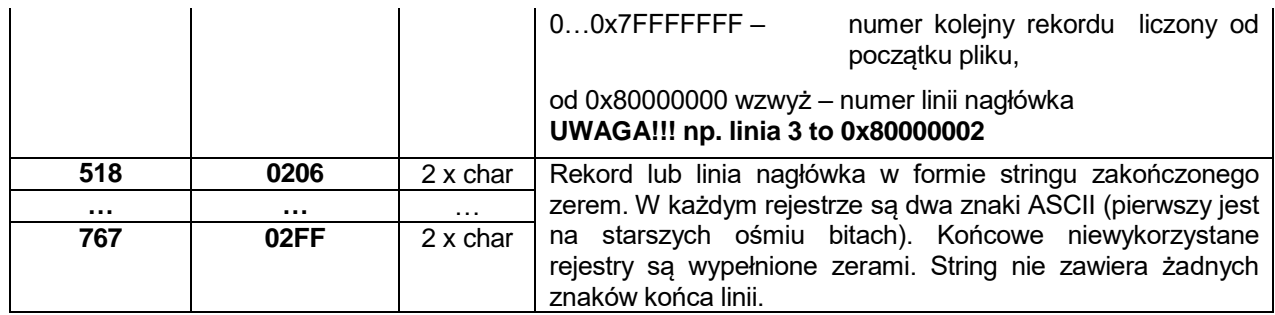

Formaty tabeli:

Uint – liczba całkowita bez znaku zapisana w jednym rejestrze (2 bajty),

Ulong – liczba całkowita bez znaku zapisana w dwóch rejestrach (4 bajty), w pierwszym rejestrze zapisane jest młodsze 16 bitów,

Time – data i godzina, kolejno:

- Rok (starszy bajt pierwszego rejestru),
- Miesiąc (młodszy bajt pierwszego rejestru),
- Dzień (starszy bajt drugiego rejestru),
- Godzina (młodszy bajt drugiego rejestru),
- Minuta (starszy bajt trzeciego rejestru),
- Sekunda (młodszy bajt trzeciego rejestru).

Char – typ znakowy, jeden znak zapisany na jednym bajcie.

#### **UWAGA!!! przykładowo dla liczby 4 bajtowej ABCD młodsze 16 bitów (młodszy bajt) to CD, starsze 16 bitów (starszy bajt) to AB.**

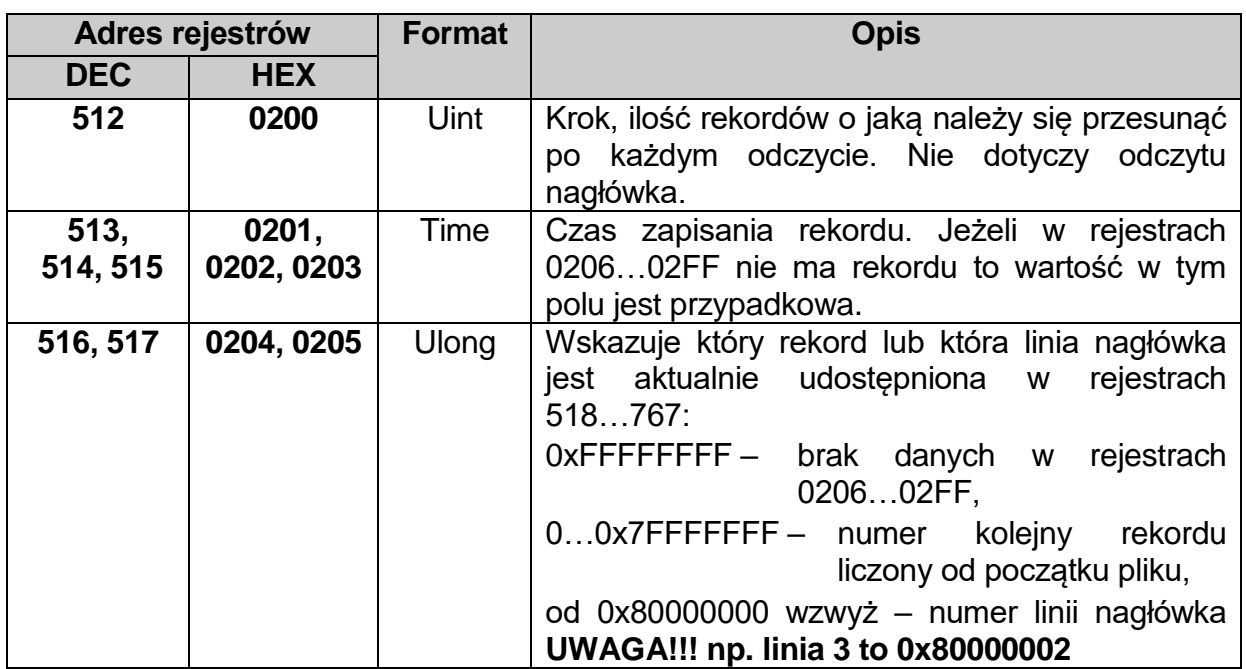

#### **16.5.2. Mapa rejestrów do których możliwy jest zapis**

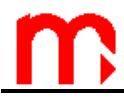

#### Formaty tabeli:

Uint – liczba całkowita bez znaku zapisana w jednym rejestrze (2 bajty),

Ulong – liczba całkowita bez znaku zapisana w dwóch rejestrach (4 bajty), w pierwszym rejestrze zapisane jest młodsze 16 bitów,

Time – data i godzina, kolejno:

- Rok (starszy bajt pierwszego rejestru),
- Miesiąc (młodszy bajt pierwszego rejestru),
- Dzień (starszy bajt drugiego rejestru),
- Godzina (młodszy bajt drugiego rejestru),
- Minuta (starszy bajt trzeciego rejestru),
- Sekunda (młodszy bajt trzeciego rejestru).

Char – typ znakowy, jeden znak zapisany na jednym bajcie.

#### **UWAGA!!! Przykładowo dla liczby 4 bajtowej ABCD młodsze 16 bitów (młodszy bajt) to CD, starsze 16 bitów (starszy bajt) to AB.**

#### **16.6. Odczyt i ustawienie zegara**

Czas bieżący odczytujemy poleceniem 04 opisanym w odpowiednim rozdziale.

Aby ustawić zegar należy zapisać nowy czas korzystając z polecenia 10. Polecenie takie musi obejmować dokładnie wszystkie trzy rejestry. W przeciwnym razie zostanie odrzucone z kodem błędu 02.

#### **16.6.1. Mapa rejestrów zegara przyrządu**

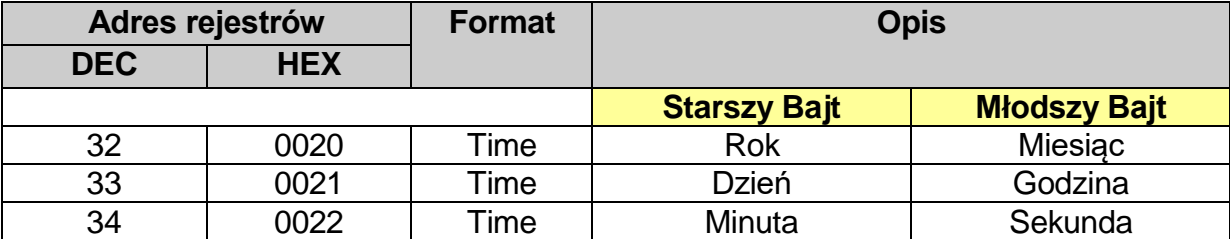

#### **UWAGA!!! Przykładowo dla liczby 2 bajtowej AB młodsze 8 bitów (młodszy bajt) to B, starsze 8 bitów (starszy bajt) to A.**

Dane typu: rok, miesiąc, dzień, godzina, minuta, sekunda mają być podane w systemie szesnastkowym. W tabeli poniżej przykład dla daty 2009-12-25 i godziny 15:40:00:

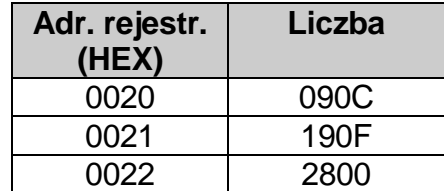
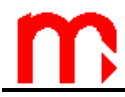

## **16.7. Polecenie diagnostyczne – funkcja 08 (Diagnostics)**

Przyrząd obsługuje tylko jedną funkcję diagnostyczną – zwrot wysłanych danych kontrolnych ("echo").

Rozkaz diagnostyka ma postać:

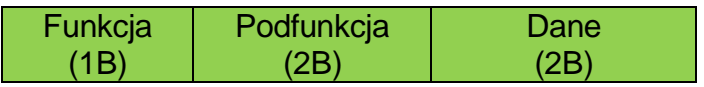

Funkcja – 08 HEX – diagnostyka.

Podfunkcja – tylko 0000 HEX – zwrot otrzymanych danych.

Dane – dwa bajty danych o dowolnej wartości.

W odpowiedzi przyrząd wysyła ciąg znaków w postaci:

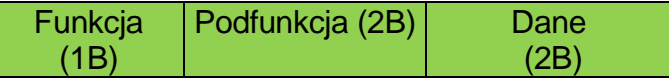

Funkcja – potwierdzenie zwrotne, w przypadku błędu do wartości kodu rozkazu dodana jest wartość 80 HEX.

Kody błędów:

- 01 HEX niedozwolona funkcja (w przypadku diagnostyki również niedozwolona podfunkcja),
- 02 HEX niedozwolony adres początkowy,
- 03 HEX niedozwolona ilość punktów.

Błędy w rozkazie (Query) nie są potwierdzane odpowiedzią w przypadku:

- błędu parzystości,
- błędu CRC,
- błędu adresu.

Podfunkcja – potwierdzenie zwrotne.

Dane – zwrot otrzymanych dwóch bajtów danych.

# **17. DODATEK B. Protokół transmisji ASCII**

## **17.1. Parametry transmisji szeregowej ustawiane w przyrządzie**

- Tryb pracy: ASCII
- Adres: 01 (00, .. , 99)
- Prędkość: 9600 (1200, .. , 115,2k)
- Parzystość EVEN (NONE, ODD, EVEN)
- Kontrola CRC: Wyłączona (Włączona, Wyłączona)
- Czas opóźnienia odpowiedzi (min): 50ms (10, 20, 30, 50, 70, 100, 150, 200, 300, 400ms)
- Czas opóźnienia odpowiedzi (max): 500ms (500, 600, 700, 800, 1000, 1200, 1500, 2000ms) ( $T_{max} > T_{min}$ )

#### **17.2. Ramka poleceń i odpowiedzi**

 Format polecenia wysyłanego z urządzenia typu Master (np. komputer PC) do przyrządu MPI-C:

#### **<ESC><adres>;<kod polecenia>;<CRC7><CR>**

**<adres>** - 2 zn., adres urządzenia (a1, a0) **<kod polecenia>** - n zn., ilość znaków zależna od polecenia **<CRC7>** - 1 zn., suma kontrolna (jeżeli wyłączone (CRC – NIE), to przyrząd ignoruje wartość, ale musi być wysyłne) **<CR>** - znak końca polecenia

Poszczególne grupy znaków rozdzielone są średnikiem (;). Parametr, który występuje opcjonalnie ujęty jest w opisie w nawias "[ ]",

Format odpowiedzi w postaci ciągu znaków (np. wyniki pomiarów):

#### **MPI-Cvxxx <adres>;<ciąg n znaków odpowiedzi>;<CRC7><CR>**

**xxx** – wersja przyrządu

Ciag znaków odpowiedzi nie może zawierać znaku **<CR>.**

 Format odpowiedzi poprawnego rozpoznania polecenia i status rozpoczęcia realizacji tego polecenia oraz kod informacji o stanie lub błędzie (np. potwierdzenie polecenia sterującego):

#### **MPI-Cvxxx <adres>;A;<kod>;<CRC7><CR>**

#### **xxx** – wersja przyrządu

**<kod>** - 2 zn, kod potwierdzenia, informacja o stanie lub błędzie (wartości kodów znajdują się na końcu opisu)

Każda rozpoznane i poprawnie wykonane polecenie potwierdzane jest mignięciem w kolorze zielonym diody REC na płycie czołowej przyrządu. Błędne polecenie lub

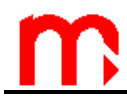

niemożliwość wykonania polecenia i odpowiedź kodem błędu powoduje zaświecenie tej diody w kolorze czerwonym.

#### <span id="page-110-0"></span>**17.3. Odczyt wyników bieżących.**

#### **17.3.1. Polecenie odczytu danych bieżących (wszystkich kanałów pomiarowych i obliczeniowych):**

**<ESC><adres>;D;<CRC7><CR>**

Odpowiedź:

**MPI-Cvxxx <adres>;03-11-20;17:54:05;Z;D; 83,3; 102,4; ... ; 55,2;<CRC7><CR>**

**xxx** – wersja przyrządu Pole 1.: Data (8zn.) Pole 2.: Godzina (8zn.) Pole 3.: "Z" - czas zimowy, "L" – czas letni, "<spacja>" – brak automatycznego ustawiania czasu Pole 4.: Status rekordu: "D" – dane bieżące "F" – zarezerwowane (dane z bufora FIFO)

..H" – zarezerwowane (historia z archiwum)

"C" – zarezerwowane (komentarz)

"E" – zarezerwowane (zdarzenie)

Pole 5. do 21: wynik (6zn.): wynik poprawny typu liczba Wynik tzw. awaryjny zamiast separatora dziesiętnego litera "a" (np. 83a5, -15a44, 125a). W przypadku kanału wyłączonego wysyłany jest ciąg "\*\*\*\*\*\*".

#### **17.3.2. Polecenie odczytu danych bieżących (tylko włączone kanały):**

```
<ESC><adres>;D;+;<CRC7><CR>
```
Odpowiedź:

```
MPI-Cvxxx <adres>;03-11-20;17:54:05;Z;D;01; 83,3;04; 102,4; ... 
;22; 55,2;<CRC7><CR>
```
**xxx** – wersja przyrządu Pole 1.: Data (8zn.) Pole 2.: Godzina (8zn.) Pole 3.: "Z" - czas zimowy, "L" – czas letni, "<spacja>" – brak automatycznego ustawiania czasu Pole 4.: Status rekordu: "D" – dane bieżące "F" – zarezerwowane (dane z bufora FIFO) "H" – zarezerwowane (historia z archiwum) "C" – zarezerwowane (komentarz)

"E" – zarezerwowane (zdarzenie)

Pola kolejne parami: numer kanału (2zn.) i wynik (6zn.) rozdzielone średnikiem

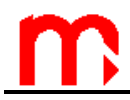

Wynik tzw. awaryjny zamiast separatora dziesiętnego litera "a" (np. 83a5, -15a44, 125a) W przeciwieństwie do poprzedniego polecenia w odpowiedzi wysyłany jest numer kanału przed wynikiem (oddzielony od separatora średnikiem). Wysyłane są tylko wyniki z włączonych kanałów.

## **17.3.3. Polecenie odczytu danych bieżących (tylko jeden kanał):**

**<ESC><adres>;D;<xx>;<CRC7><CR>**

gdzie **xx** oznacza numer kanału, np.: 08

Odpowiedź:

**MPI-Cvxxx <adres>;03-11-20;17:54:05;Z;D;08; -83,3;<CRC7><CR>**

**xxx** – wersja przyrządu Pole 1.: Data (8zn.) Pole 2.: Godzina (8zn.) Pole 3.: "Z" - czas zimowy, "L" – czas letni, "<spacja>" – brak automatycznego ustawiania czasu Pole 4.: Status rekordu: "D" – dane bieżące "F" – zarezerwowane (dane z bufora FIFO) "H" – zarezerwowane (historia z archiwum) "C" – zarezerwowane (komentarz) "E" – zarezerwowane (zdarzenie)

Pole 5: numer kanału (2zn.)

Pole 6: wynik (6zn.): wynik poprawny typu liczba

<span id="page-111-0"></span>Wynik tzw. awaryjny zamiast separatora dziesiętnego litera "a" (np. 83a5, -15a44, 125a).

#### **17.4. Odczyt liczników**

## **17.4.1. Polecenie odczytu liczników (dla wszystkich kanałów pomiarowych i obliczeniowych):**

**<ESC><adres>;T;<CRC7><CR>**

Odpowiedź:

#### **MPI-Cvxxx <adres>;03-11-20;17:54:05;Z;D;00000000,00;000000000,0; ... ; 00000000,00;<CRC7><CR>**

**xxx** – wersja przyrządu Pole 1.: Data (8zn.) Pole 2.: Godzina (8zn.) Pole 3.: "Z" - czas zimowy, "L" – czas letni, "<spacja>" – brak automatycznego ustawiania czasu Pole 4.: Status rekordu: "D" – dane bieżące "F" – zarezerwowane (dane z bufora FIFO)

"H" – zarezerwowane (historia z archiwum)

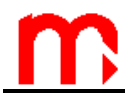

Pola kolejne: kolejne liczniki (11zn.) zaczynając od kanału 01 licznik 1., licznik 2., kanał 02 licznik 1., itd.

W przypadku licznika wyłączonego wysyłany jest ciąg "\*\*\*\*\*\*\*\*\*\*\*".

## **17.4.2. Polecenie odczytu liczników (tylko liczniki włączone):**

**<ESC><adres>;T;+;<CRC7><CR>**

Odpowiedź:

```
MPI-Cvxxx <adres>;03-11-
20;17:54:05;Z;D;01:1;00000000,00;01:2;000000000,0; ... ; 
08:2;00000000,00;<CRC7><CR>
```

```
xxx – wersja przyrządu 
Pole 1.: Data (8zn.)
Pole 2.: Godzina (8zn.)
Pole 3.: "Z" - czas zimowy, "L" – czas letni, "<spacja>" – brak automatycznego ustawiania
czasu
Pole 4.: Status rekordu: "D" – dane bieżące
                              "F" – zarezerwowane (dane z bufora FIFO)
                              "H" – zarezerwowane (historia z archiwum)
```
Pola kolejne: parami numer kanału i licznika (4zn.) oraz wartość licznika. Oznaczenie 01:2 oznacza kanał 01 licznik 2. Numer kanału i wartość licznika rozdzielone są średnikiem.

## **17.4.3. Polecenie odczytu pojedynczego licznika:**

```
<ESC><adres>;T;<xx>:<s>;<CRC7><CR>
```
Odpowiedź:

```
MPI-Cvxxx <adres>;03-11-
20;17:54:05;Z;D;21:2;00000000,00;<CRC7><CR>
```

```
xxx – wersja przyrządu 
Pole 1.: Data (8zn.)
Pole 2.: Godzina (8zn.)
Pole 3.: "Z" - czas zimowy, "L" – czas letni, "<spacja>" – brak automatycznego ustawiania
czasu
Pole 4.: Status rekordu: "D" – dane bieżące
                              "F" – zarezerwowane (dane z bufora FIFO)
                              "H" – zarezerwowane (historia z archiwum)
```
Pole kolejne: para numer kanału i licznika (4zn.) oraz wartość licznika. Oznaczenie 21:2 oznacza kanał 21 licznik 2. Numer kanału i wartość licznika rozdzielone są średnikiem.

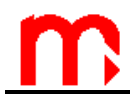

### **17.5. Odczyt wyników z archiwum głównego (historia zapisana w pamięci wewnętrznej przyrządu):**

## <span id="page-113-0"></span>**17.5.1. Polecenia sterujące pracą archiwum**

<span id="page-113-2"></span>a) wznowienie archiwizacji:

#### **<ESC><adres>;H\_START;<ID>;<hasło>;<CRC7><CR>**

**ID** – x zn. – identyfikator użytkownika, ciąg maksymalnie 9 znaków. Znaki polskie zastępowane są najbliższym przybliżeniem angielskim (np. ó zastępuje się o) **hasło** – 4 do 5 znaków (cyfry 1, 2, ..., 9)

Jeżeli wznowienie archiwizacji nie jest możliwe, to przyrząd odpowiada właściwym kodem błędu.

Oprogramowanie nadrzędne przed wykonaniem polecenia powinno zapytać użytkownika o ID i hasło, oraz zapewnić odpowiednią procedurę potwierdzenia wykonania polecenia (rozpoznanie właściwego kodu błędu, odczyt statusu w kolejnych odstępach czasu + timeout) oraz w przypadku braku zbioru zaproponować utworzenie nowego (procedura H\_NEW).

<span id="page-113-3"></span>b) zatrzymanie archiwizacji (zakończenie sesij archiwizacji):

#### **<ESC><adres>;H\_STOP;<ID>;<hasło>;<CRC7><CR>**

Jeżeli zatrzymanie archiwizacji nie jest możliwe, to przyrząd odpowiada właściwym kodem błędu.

Oprogramowanie nadrzędne przed wykonaniem polecenia powinno zapytać użytkownika o ID i hasło, oraz zapewnić odpowiednią procedurę potwierdzenia wykonania polecenia (rozpoznanie właściwego kodu błędu, odczyt statusu w kolejnych odstępach czasu + timeout).

<span id="page-113-1"></span>c) "Nowe archiwum" – założenie nowego archiwum (przyrząd automatycznie generuje nazwę pliku dla nowego archiwum)

#### **<ESC><adres>;H\_NEW;<ID>;<hasło>;<CRC7><CR>**

Funkcja zakłada nowy zbiór archiwum, ale nie wykonuje automatycznie funkcji START. Wykonanie tego polecenia jest możliwe gdy:

- nie trwa zapis do bieżącego pliku archiwum,
- w wewnętrznej pamięci przyrządu jest wolne miejsce.

Brak wolnego miejsca w pamięci wewnętrznej jest sygnalizowany kodem błędu 23.

Przy zakładaniu nowego archiwum procedura powinna wyglądać następująco:

- I. Odczytanie statusu pamięci wewnętrznej (H\_CARD). Jeżeli odpowiedzią jest:
	- 31 (poprawny status pamięci wewnetrznej) przejście do następnego punktu
	- 23 (brak miejsca w pamięci wewnętrznej) niemożliwe wykonanie polecenia
- II. Wykonanie polecenia H\_NEW. Jeżeli odpowiedzią jest:

00 – potwierdzenie poprawnego wykonania

- 19 komunikat, że wykonanie nie było możliwe
- III. Zaproponowanie rozpoczęcia zapisu (H\_START)

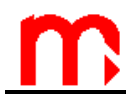

<span id="page-114-1"></span>d) zerowanie wskaźnika zapełnienia archiwum (dotyczy tylko zapisu z nadpisywaniem):

### **<ESC><adres>;H\_CLR;<ID>;<hasło>;<CRC7><CR>**

Jeżeli zerowanie wskaźnika nie jest możliwe, to przyrząd odpowiada właściwym kodem błędu.

Oprogramowanie nadrzędne przed wykonaniem polecenia powinno zapytać użytkownika o ID i hasło, oraz zapewnić odpowiednią procedurę potwierdzenia wykonania polecenia.

<span id="page-114-0"></span>Możliwe kody stanu lub błędów dla tego polecenia: 00, 12, 13, 18, 19, 21, 22, 27, 90, 99.

#### **17.5.2. Polecenia odczytu statusu archiwum**

<span id="page-114-4"></span>a) odczyt statusu

#### **<ESC><adres>;H\_STATUS;<CRC7><CR>**

Odpowiedź: **MPI-Cvxxx <adres>;<stan>;<LDR>;<LZR>;<ZPŁN>;<OZR>;<CRC7><CR>**

**xxx** – wersja przyrządu

**<stan>** – stan pracy archiwum

**<LDR>** – liczba dostępnych rekordów

**<LZR>** – liczba zapisanych rekordów

**<ZPŁN>** – zapełnienie – liczba równa liczbie zapisanych rekordów, dla trybu z nadpisywaniem liczba rekordów zapisana od wyzerowania wskaźnika zapełnienia **<OZR>** – ostatni zapisany rekord, numer kolejny (licząc od początku pliku) ostatnio zapisanego rekordu

<span id="page-114-2"></span>b) odczyt informacji o archiwum

**<ESC><adres>;H\_INFO;<CRC7><CR>**

Odpowiedź: **MPI-Cvxxx <adres>;<dł\_rek>;<zerow>;<najst\_r>;<najmł\_r>;<CRC7><CR>**

**xxx** – wersja przyrządu

**<dł\_rek>** – rozmiar rekordu, liczba znaków ASCII w rekordzie archiwum bez znaków końca linii (CR+LF)

**<zerow>** – rr-mm-dd;hh:mm:ss – data i godzina ostatniego zerowania wskaźnika zapełnienia (jeżeli nie był zerowany, to --------;--:--:--)

**<najst\_r>** – rr-mm-dd;hh:mm:ss – data i godzina najstarszego rekordu

**<najmł\_r>** – rr-mm-dd;hh:mm:ss – data i godzina najmłodszego rekordu

<span id="page-114-3"></span>c) odczyt przewidywanego czasu zapełnienia archiwum (prognoza zapełnienia)

#### **<ESC><adres>;H\_PREDICT;<CRC7><CR>**

Odpowiedź na polecenie H\_PREDICT może mieć trzy postacie:

**MPI-Cvxxx <adres>;<YY-MM-DD;HH:MM:SS>;<CRC7><CR>** dokładna data i godzina przewidywanego zapełnienia, jeżeli wypada w XXI wieku

**MPI-Cvxxx <adres>;<po roku 2099>;<CRC7><CR>** jeżeli przewidywane zapełnienie wypada później niż w XXI wieku

**MPI-Cvxxx <adres>;;<CRC7><CR>** pole puste, jeżeli archiwum jest zapełnione

d) odczyt statusu pamięci wewnętrznej

**<ESC><adres>;H\_CARD;<CRC7><CR>**

Odpowiedź: **MPI-Cvxxx <adres>;<stan>;<etykieta>;<rozm\_k>;<CRC7><CR>**

**xxx** – wersja przyrządu **<stan>** – dostępny kod 12, 31 **<etykieta>** – etykieta nadana karcie podczas formatowania **<rozm\_k>** – pojemność pamięci wewnętrznej w bajtach

## <span id="page-115-0"></span>**17.5.3. Polecenia odczytu danych z archiwum**

- <span id="page-115-2"></span>a) polecenie wyszukania rekordu dla danej daty i godziny (Search)
- **<ESC><adres>;H\_S;<data,godz>;<CRC7><CR>**

**<data, godz.>** – w formacie rr-mm-dd;gg:mm:ss

Odpowiedź: **MPI-Cvxxx <adres>;<nr\_rekordu>;<CRC7><CR>**

**xxx** – wersja przyrządu

**<nr\_rekordu>** – numer rekordu dla danej daty i godziny (najstarszy z rekordów zapisanych nie wcześniej niż we wskazanym czasie. Jeżeli takiego nie ma, to najmłodszy istniejący)

<span id="page-115-1"></span>b) polecenie odczytu nagłówka archiwum (Header):

#### **<ESC><adres>;H\_H;[nn;]<CRC7><CR>**

**nn** – numer linii nagłówka zaczynając od 0

Jeżeli w poleceniu nie występuje numer linii, jako parametr, to w odpowiedzi domyślnie przyjmowany jest kolejny.

Odpowiedź: **MPI-Cvxxx <adres>;<nn>;<ciąg znaków>;<CRC7><CR> xxx** – wersja przyrządu **<nn>** – numer linii nagłówka (00 .. 99)

UWAGA: Format nagłówka jest taki sam jak w zapisie archiwum głównego w pamięci wewnętrznej, z tym, że każda linia zakończona jest znakiem "\" (zamiast CR+LF).

Po odczytaniu ostatniej linii nagłówka odpowiedzią na kolejne polecenia H\_H (bez parametrów) jest kod błędu (24). Wtedy program czytający może łatwo rozpoznać koniec nagłówka, bez potrzeby wcześniejszego sprawdzania ile on ma linii.

<span id="page-116-0"></span>c) polecenie odczytu pakietu danych z archiwum

### **<ESC><adres>;H;[<nr\_rekordu>;<ilość\_rek>;]<CRC7><CR>**

**<nr\_rekordu>** – numer pierwszego rekordu do odczytu **<ilość\_rek>** – ilość rekordów w pakiecie (ilość rekordów w odpowiedzi)

Maksymalna liczba rekordów w pakiecie musi być taka, żeby łączny rozmiar odpowiedzi (pakiet+ramka) nie przekraczał 10 000 bajtów.

W przypadku nie podania parametru czytany jest kolejny pakiet o zadeklarowanej ostatnio ilości rekordów. Wywołanie polecenia łącznie z parametrami powoduje zerowanie licznika pakietów. W poleceniu, jako parametr musi być zawsze podana para: numer pierwszego rekordu i ilość rekordów w pakiecie.

Odpowiedź:

#### **MPI-Cvxxx <adres>;i;<ciąg znaków>;<CRC7><CR>**

**xxx** – wersja przyrządu

**i** – numer kolejnego pakietu – tylko cyfra jedności (dla polecenia z parametrem i=0)

UWAGA: Każdy rekord zakończony jest znakiem "\" (zamiast CR+LF, jak w przypadku pliku skopiowanego z pamięci wewnętrznej do zewnętrznej pamięci USB).

Zasada numeracii rekordów.

Pierwszy rekord za nagłówkiem ma zawsze numer 0. W ten sposób program może identycznie indeksować rekordy zarówno wtedy, kiedy odczytuje je z karty jak i przez RS. Odczyt rekordów odbywa się "z przekręceniem", tzn. po wysłaniu ostatniego wysyłany jest pierwszy, który w sensie chronologii jest (przynajmniej w trybie ciągłym) po prostu następnym.

Problem nadpisywania najstarszych rekordów w trakcie odczytu można rozwiązać bardzo prosto. Np. rozmiar archiwum wynosi 100 000 rekordów (o numerach 0...99 999) i zapis przeszedł już do fazy nadpisywania. Dwukrotnym poleceniem H\_S wyszukano zakres rekordów dla przedziału czasu t1 do t2. Dla t1 nr rekordu wynosi 95 000, dla t2 - 3200. Do przeczytania jest więc 8201 rekordów. Można to zrobić jedną serią poleceń H, bo po wysłaniu rekordu 99 999 przyrząd, jako kolejny wyśle rekord o numerze 0. Następnie program musi tylko odrzucić te początkowe rekordy, dla których czas jest młodszy od t2 (co oznacza, że zostały dopisane już po wykonaniu poleceń H\_S).

#### **17.6. Odczyt rejestru zdarzeń**

Rejestr obejmuje 500 ostatnich zdarzeń zapisanych w pamięci przyrządu.

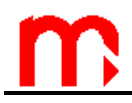

## **17.6.1. Polecenie odczytu nagłówka rejestru zdarzeń (Header):**

#### <span id="page-117-1"></span>**<ESC><adres>;ER\_H;[nn;]<CRC7><CR>**

**nn** – numer linii nagłówka zaczynając od 0. Jeżeli w poleceniu nie występuje numer linii jako parametr, to w odpowiedzi domyślnie przyjmowany jest kolejny.

Odpowiedź: **MPI-Cvxxx <adres>;<nn>;<ciąg znaków>;<CRC7><CR>**

**xxx** – wersja przyrządu **<nn>** – numer linii nagłówka (00 .. 99)

Możliwe kody stanu lub błędów dla tego polecenia: 24, 27, 90, 99.

UWAGA: Każdy rekord zakończony jest znakiem "\" (zamiast CR+LF, jak w przypadku pliku skopiowanego z pamięci wewnętrznej do zewnętrznej pamięci USB).

<span id="page-117-0"></span>Po odczytaniu ostatniej linii nagłówka odpowiedzią na kolejne polecenia ER\_H (bez parametrów) jest kod błędu (24). Wtedy program czytający może łatwo rozpoznać koniec nagłówka.

#### **17.6.2. Polecenie odczytu pakietu danych z rejestru zdarzeń:**

**<ESC><adres>;ER;[<nr\_rekordu>;<ilość\_rek>;]<CRC7><CR>**

**<nr\_rekordu>** – numer pierwszego rekordu do odczytu (0 – najmłodszy, 499 – najstarszy)

**<ilość\_rek>** – ilość rekordów w pakiecie (ilość rekordów w odpowiedzi)

W przypadku nie podania parametru czytany jest kolejny pakiet o zadeklarowanej ostatnio ilości rekordów. Wywołanie polecenia łącznie z parametrami powoduje zerowanie licznika pakietów. W poleceniu, jako parametr musi być zawsze podana para: numer pierwszego rekordu i ilość rekordów w pakiecie.

W przeciwieństwie do danych zapisanych w archiwum odczyt rejestru odbywa się od najmłodszego do najstarszego.

Odpowiedź:

**MPI-Cvxxx <adres>;i;<ciąg znaków>;<CRC7><CR>**

**xxx** – wersja przyrządu

**i** – numer kolejnego pakietu – tylko cyfra jedności (dla polecenia z parametrem i=0). Rekord składa się z daty, godziny oraz kodu rekordu.

Kody zdarzeń:

0000 – załączenie zasilania

0100 – wyłączenie zasilania

2000 – zmiana dowolnego ustawienia (poza zegarem i licznikami)

2200 – przestawienie zegara

41xx – zmiana licznika 1. dla kanału xx (np. 01 – kanału pierwszego) 42xx – zmiana licznika 2. dla kanału xx (np. 01 – kanału pierwszego)

50xx – zerowanie min,max,śr z kanału xx (00 – oznacza wszystkie kanały, 01 – kanału pierwszego, ...)

60xx – awaria pomiarowa na kanale xx – koniec

61xx – awaria pomiarowa na kanale xx – początek

71xx – przekroczenie progu 1 na kanale xx – początek

72xx – przekroczenie progu 1 na kanale xx – koniec

73xx – przekroczenie progu 2 na kanale xx – początek

74xx – przekroczenie progu 2 na kanale xx – koniec

75xx – przekroczenie progu 3 na kanale xx – początek

76xx – przekroczenie progu 3 na kanale xx – koniec

77xx – przekroczenie progu 4 na kanale xx – początek

78xx – przekroczenie progu 4 na kanale xx – koniec

80xx – rozwarcie wejścia xx

81xx – zwarcie wejścia xx

## **17.7. Odczyt rejestru czynności autoryzowanych**

<span id="page-118-1"></span>Rejestr obejmuje 500 ostatnich czynności zapisanych w pamięci.

## **17.7.1. Polecenie odczytu nagłówka rejestru (Header):**

#### **<ESC><adres>;VR\_H;[nn;]<CRC7><CR>**

**<nn>** – numer linii nagłówka zaczynając od 0. Jeżeli w poleceniu nie występuje numer linii jako parametr, to w odpowiedzi domyślnie przyjmowany jest kolejny.

Odpowiedź: **MPI-Cvxx <adres>;<nn>;<ciąg znaków>;<CRC7><CR>**

**xxx** – wersja przyrządu **<nn>** - numer linii nagłówka (00 .. 99)

UWAGA: Każdy rekord zakończony jest znakiem "\" (zamiast CR+LF, jak w przypadku pliku skopiowanego z pamięci wewnętrznej do zewnętrznej pamięci USB).

<span id="page-118-0"></span>Po odczytaniu ostatniej linii nagłówka odpowiedzią na kolejne polecenia H\_H (bez parametrów) jest kod błędu (24). Wtedy program czytający może łatwo rozpoznać koniec nagłówka.

## **17.7.2. Polecenie odczytu pakietu danych z rejestru czynności autoryzowanych:**

**<ESC><adres>;VR;[<nr\_rekordu>;<ilość\_rek>;]<CRC7><CR>**

**<nr\_rekordu>** – numer pierwszego rekordu do odczytu (0 – najmłodszy, 499 – najstarszy)

**<ilość\_rek>** – ilość rekordów w pakiecie (ilość rekordów w odpowiedzi). W przypadku nie podania parametru czytany jest kolejny pakiet o zadeklarowanej ostatnio ilości rekordów.

Wywołanie polecenia łącznie z parametrami powoduje zerowanie licznika pakietów. W poleceniu, jako parametr musi być zawsze podana para: numer pierwszego rekordu i ilość rekordów w pakiecie.

W przeciwieństwie do danych zapisanych w archiwum odczyt rejestru odbywa się od najmłodszego do najstarszego.

Odpowiedź:

**MPI-Cvxx <adres>;i;<ciąg znaków>;<CRC7><CR>**

**xxx** – wersja przyrządu

**<i>** – numer kolejnego pakietu – tylko cyfra jedności (dla polecenia z parametrem i=0) Rekord składa się z daty i godziny, nazwy użytkownika oraz kodu rekordu.

Kody czynności autoryzowanych:

0002 – instalacja oprogramowania (zapisywane przy pierwszym uruchomieniu)

- 0003 zerowanie rejestru czynności autoryzowanych
- 1100 założenie nowego archiwum

1200 – wznowienie archiwizacji (Polecenie archiwum)

1300 – zatrzymanie archiwizacji (Polecenie archiwum)

1500 – zmiana ustawień archiwizacji

2100 – zmiana dowolnego ustawienia (poza zegarem, licznikami, progami alarmowosterującymi, wyświetlaczem i archiwum)

2200 – zmiana daty lub godziny zegara przyrządu

2500 – zmiana ustawień wyświetlania

3100 – zmiana ustawienia poziomu progu alarmowo – sterującego lub wartości histerezy (zdarzenie nie rozróżnia czy został zmieniony jeden czy więcej parametrów)

41xx – zmiana licznika 1. dla kanału xx (np. 01 – kanału pierwszego) 42xx – zmiana licznika 2. dla kanału xx (np. 01 – kanału pierwszego)

50xx – zerowanie min, max, śr z kanału xx (00 – oznacza wszystkie kanały, 01 – kanału pierwszego, ...)

#### **17.8. Odczyt plików zapisanych w pamięci wewnętrznej**

Odczyt ten dotyczy plików zapisanych w pamięci wewnętrznej przez przyrząd, oprócz pliku archiwum głównego. Pliki, o których mowa to:

- plik rejestru zdarzeń
- plik czynności autoryzowanych
- plik liczników

Dostępne do odczytu są tylko te pliki na karcie, których nazwa odpowiada danemu przyrządowi.

## **17.8.1. Polecenie odczytu rozmiaru plików w pamięci wewnętrznej**

<span id="page-120-1"></span>**<ESC><adres>;FILE\_SIZE;<CRC7><CR>**

Odpowiedź: **MPI-Cvxxx <adres>;<rozmiar ER>;<rozmiar VR>;<rozmiar HTA>;<CRC7><CR>**

**xxx** – wersja przyrządu **<rozmiar ER>** – rozmiar pliku rejestru zdarzeń **<rozmiar VR>** – rozmiar pliku czynności autoryzowanych **<rozmiar HTA>** – rozmiar pliku liczników

<span id="page-120-0"></span>UWAGA: Jeżeli dany plik jest niedostępny do odczytu to zamiast rozmiaru w odpowiedzi pojawia się wartość "0"

#### **17.8.2. Polecenie odczytu pakietu danych z pliku**

**<ESC><adres>;FILE;[<plik>;<pozycja>;<rozmiar pakietu>;]<CRC7><CR>**

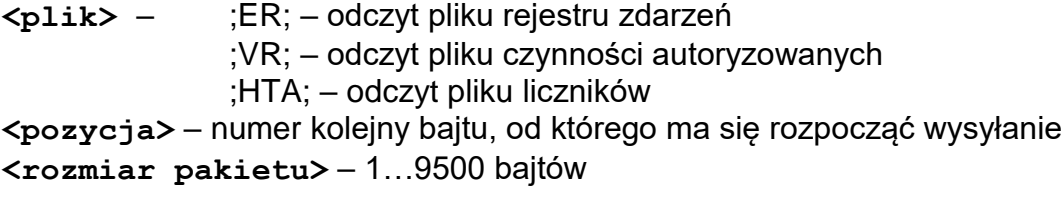

W przypadku nie podania parametrów czytany jest kolejny pakiet danych o zadeklarowanej ostatnio ilości bajtów.

Odpowiedź: **MPI-Cvxxx <adres>;<ciąg znaków>;<CRC7><CR>**

**xxx** – wersja przyrządu **<ciąg znaków>** – fragment danych odczytywanego pliku

#### <span id="page-120-2"></span>**17.9. Ustawianie zegara przyrządu**

#### **17.9.1. Polecenie ustawiania daty:**

**<ESC><adres>;SET\_CLOCK;<ID>;<hasło>;<data>;<czas>;<CRC7><CR>**

**<ID>** – x zn. – identyfikator użytkownika, ciąg maksymalnie 9 znaków. Znaki polskie zastępowane są najbliższym przybliżeniem angielskim (np. ó zastępuje się o) **<hasło>** – do 7 znaków (cyfry 1, 2, ..., 9) **<data>** – w formacie rr-mm-dd **<czas>** – w formacie gg:mm:ss

Pusty string pomiędzy znakami ";; " oznacza brak modyfikacji danego parametru

Odpowiedź:

**MPI-Cvxxx <adres>;A;<kod>;<CRC7><CR>**

## **17.10. Czasy odpowiedzi na polecenia**

Czas odpowiedzi jest to czas od momentu wysłania ostatniego znaku polecenia (CR) do momentu rozpoczęcia wysyłania odpowiedzi przez przyrząd. Czas odpowiedzi jest niezależny od prędkości transmisji.

H\_S (wyszukanie rekordu wg wskazanej daty i godziny) – maksymalny czas jest w przybliżeniu proporcjonalny do logarytmu łącznej liczby zapisanych rekordów. Dla archiwum zawierającego 10 000 rekordów wynosi on około 300 ms. Dla 1 000 000 rekordów powinien być rzędu 450 ms.

H (odczyt pakietu rekordów) – czas jest proporcjonalny do rozmiaru pakietu (liczonego w bajtach) i wynosi około 60 ms / 1000 bajtów. Czyli dla najdłuższego pakietu (10 000 bajtów) jest rzędu 600 ms.

Pozostałe polecenia – czas odpowiedzi nie przekracza 40 ms.

Podczas wysyłania odpowiedzi odstęp pomiędzy znakami może wynosić do 8ms.

Czas wykonania poleceń H\_START, H\_STOP, H\_NEW może trwać do 30 s (typowo).

## **17.11. Obliczanie kodu CRC7**

```
const char tab crc7[256] =
```
{

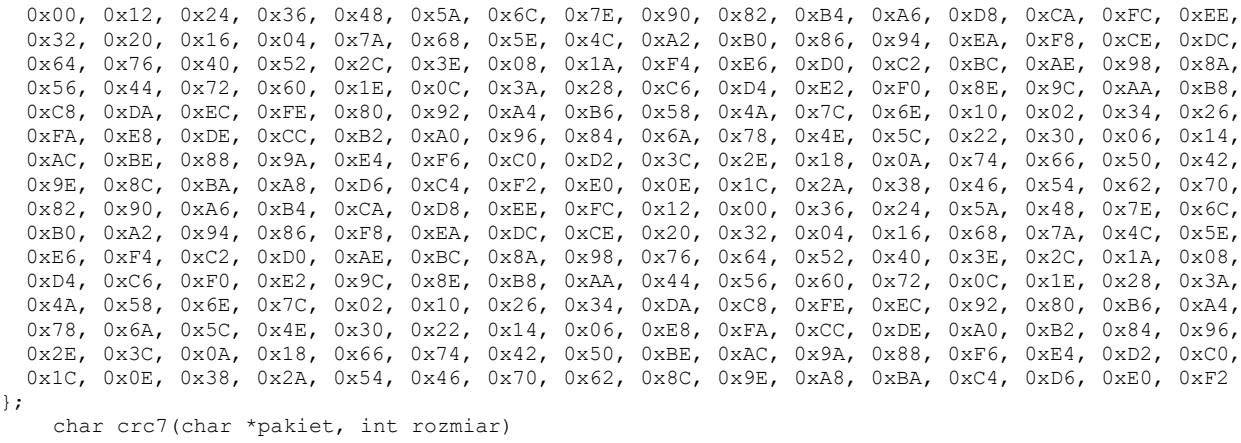

```
{
  char \text{crc} = 0;for (int i = 0; i<rozmiar; i++) crc = tab crc7[crc^pakiet[i]&255];
   return (crc>>1)+0x80;
\overline{\mathbf{1}}
```
Bajt CRC jest dodawany zawsze. Jeżeli kontrola CRC jest wyłączona, to wartość CRC jest ignorowana.

W przypadku polecenia CRC jest wyliczane z całego ciągu znaków od pierwszego znaku adresu do ostatniego znaku przed CRC. W przypadku odpowiedzi – ze wszystkich znaków przed CRC.

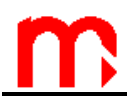

## **17.12. Indeks poleceń**

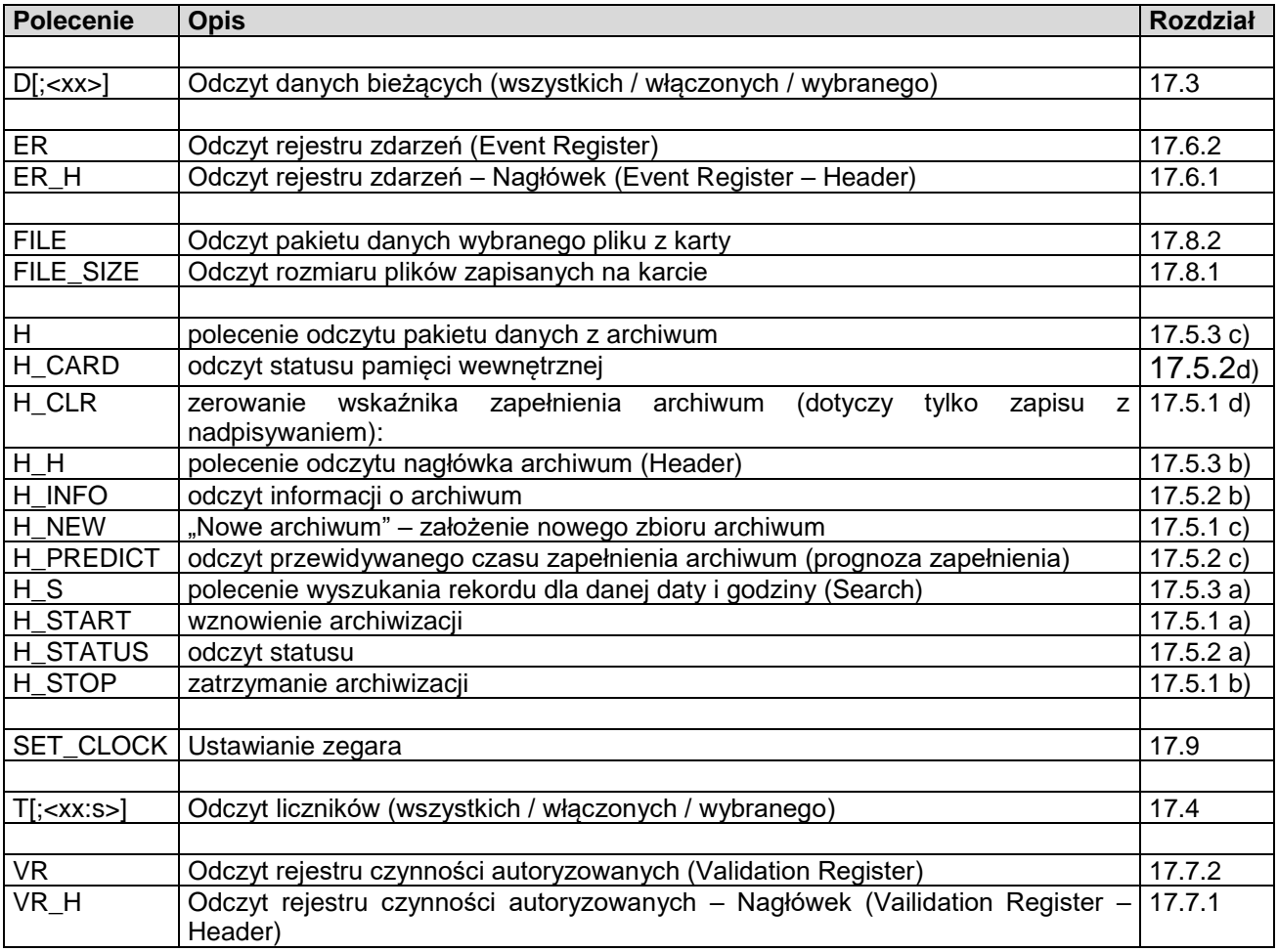

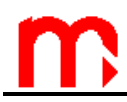

# **17.13. Kody błędu lub informacji o stanie wykonania polecenia**

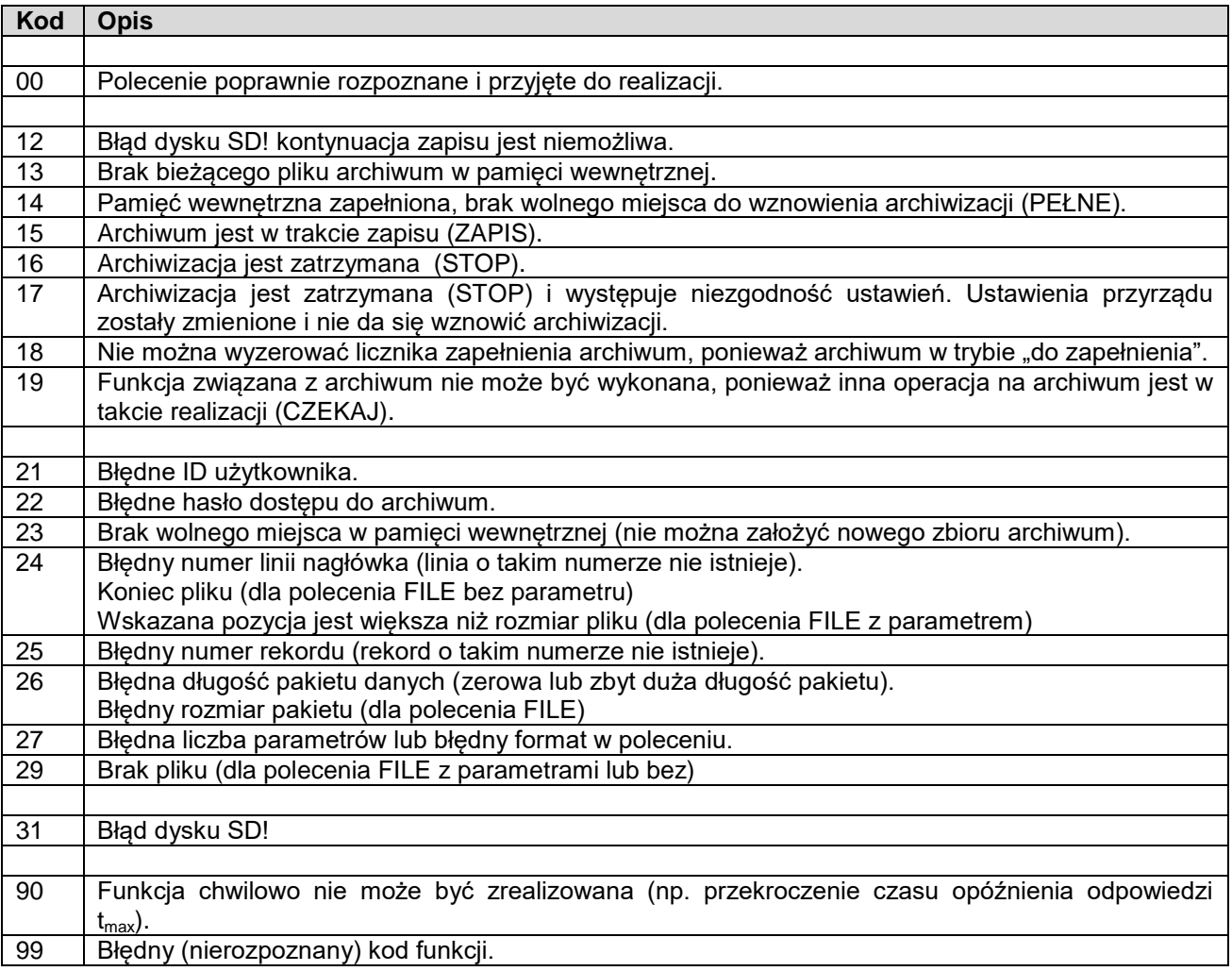

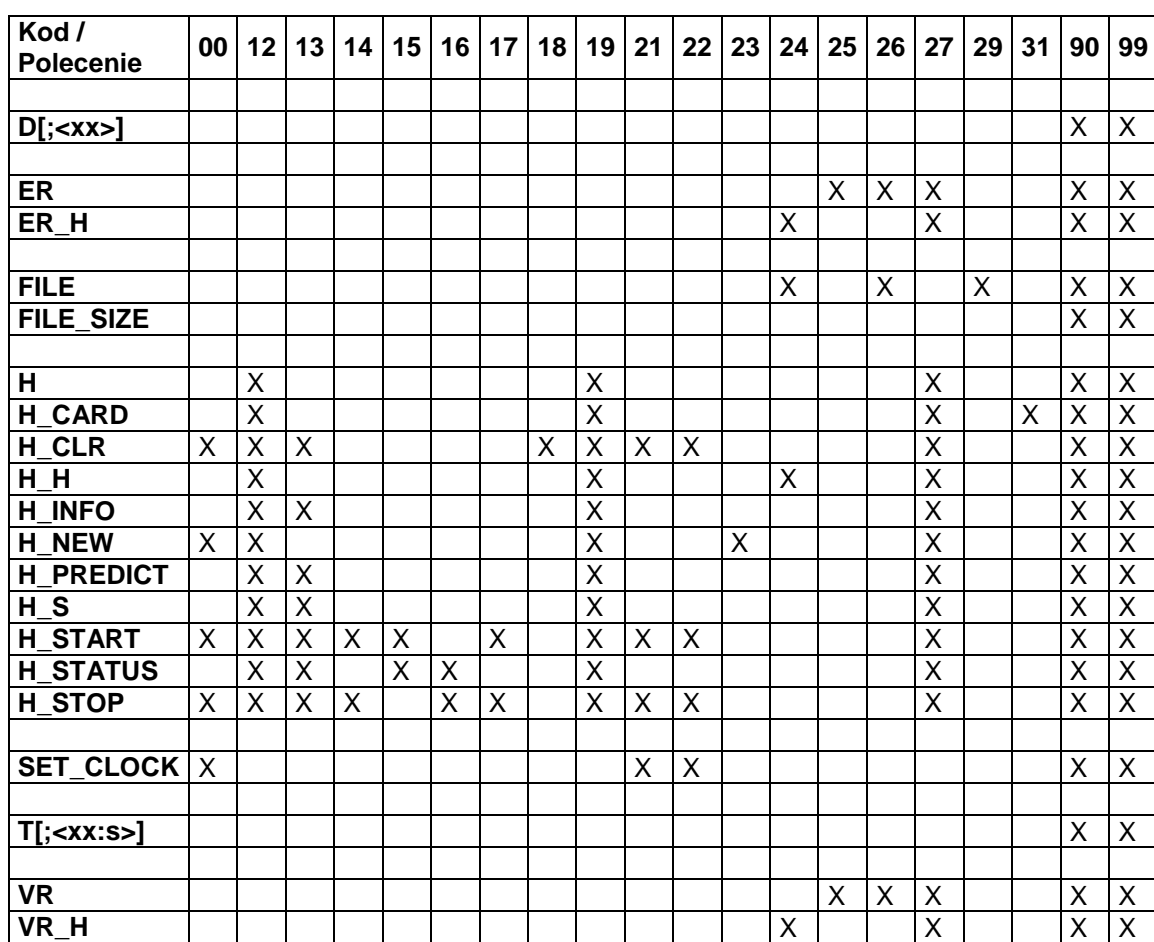

# **17.14. Możliwe komunikaty dla poleceń.**